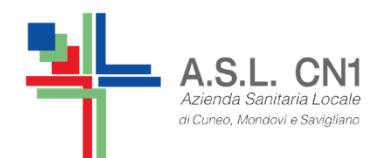

**Piano collaborativo Scuola – ASL CN1 a.s. 2018/2019**

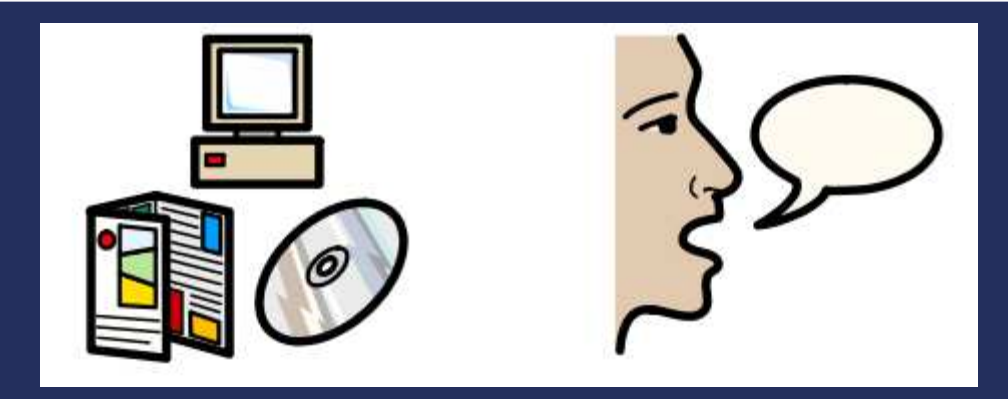

# **USO DI SOFTWARE SIMBOLICI PER LA COMUNICAZIONE E L'APPRENDIMENTO**

PAOLA RAIMONDO E MARIA TERESA GAVEGLIO**Educatrici Professionali NPI**

> **S.C. di NPI ASL CN1Fossano, Savigliano, Saluzzo**

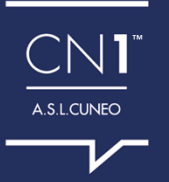

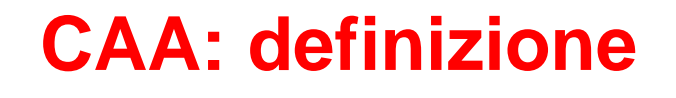

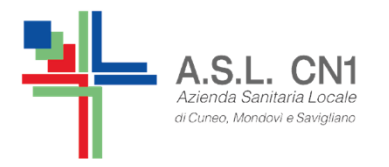

La Comunicazione Aumentativa Alternativa și riferisce ad un'area di ricerca e di pratica clinica ed educativa. La CAA studia e, quando necessario, tenta di compensare disabilità comunicative temporanee o permanenti, limitazioni nelle attività e restrizioni alla partecipazione di persone con severi disordini nella produzione del linguaggio e/o della parola, e/o di comprensione, relativamente a modalità di comunicazione orale e scritta.

(ASHA, 2005, Rif. Manuale di Comunicazione AumentativaAlternativa, Beukelman, Mirenda, Edizioni Erickson)

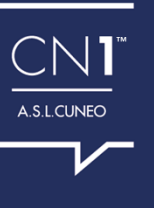

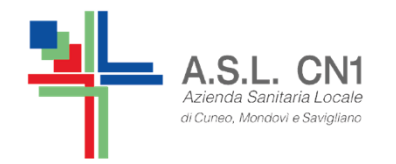

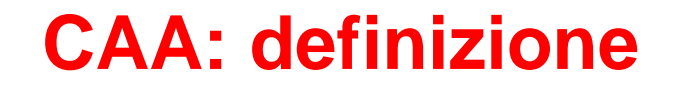

La CAA utilizza tutte le competenze comunicative dell'individuo, includendo le vocalizzazioni o il linguaggio verbale residuo, i gesti, i segni,

la comunicazione con ausili e la tecnologia avanzata

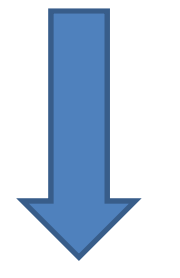

**IMPORTANZA DELL'INTERVENTO MULTIMODALE**

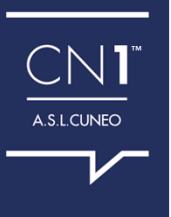

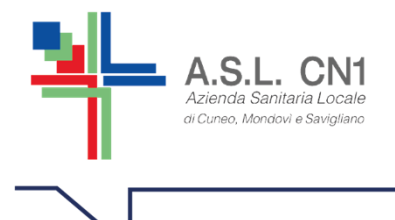

La frequente multiproblematicità della casistica rende necessaria la continua interazione di competenze professionali diverse in un quadro globalecomplesso ed articolato, poiché

#### **l'intervento non si rivolge soltanto al bambino ma anche a tutte le persone che interagiscono con lui,**

in un ottica di progressiva assunzione di competenze da parte del contesto di vita che possa così soddisfare nel tempo i bisogni comunicativi in continuocambiamento del bambino (**modello partecipativo**).

**L'espansione delle indicazioni all'intervento di CAA**, che attualmente includono non solo le patologie motorie ma anche autismo, ritardo mentale, sindromi genetiche, disfasia grave, malattie progressive <sup>e</sup> altro, bambini <sup>e</sup> adulti, ha determinato negli ultimi anni un notevole incremento dell'interessedegli operatori <sup>e</sup> delle famiglie.

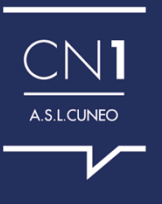

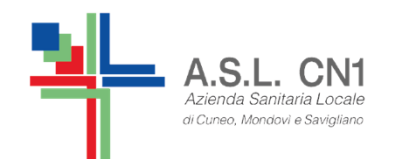

# **CAA: obiettivi e vantaggi**

SVILUPPARE LA COMUNICAZIONE

ACQUISIRE COMPETENZA SOCIALE

#### **Obiettivi principali della CAA:**

- •Facilitare la comunicazione
- •Eliminare gli ostacoli
- •Incrementare i livelli di partecipazione nei contesti di vita
- •Rendere la partecipazione il più possibile allineata a quella dei pari

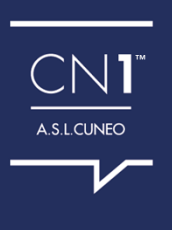

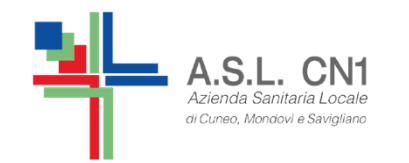

## **CAA: FASE DI VALUTAZIONE**

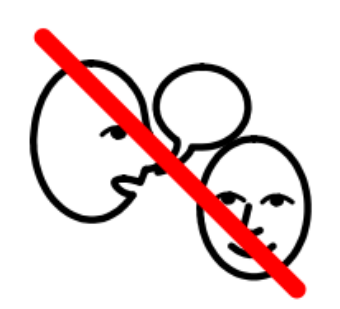

**INDIVIDUAZIONE SISTEMA MULTIMODALE PER** LA COMUNICAZIONE E SUA CONTINUA **EVOLUZIONE** 

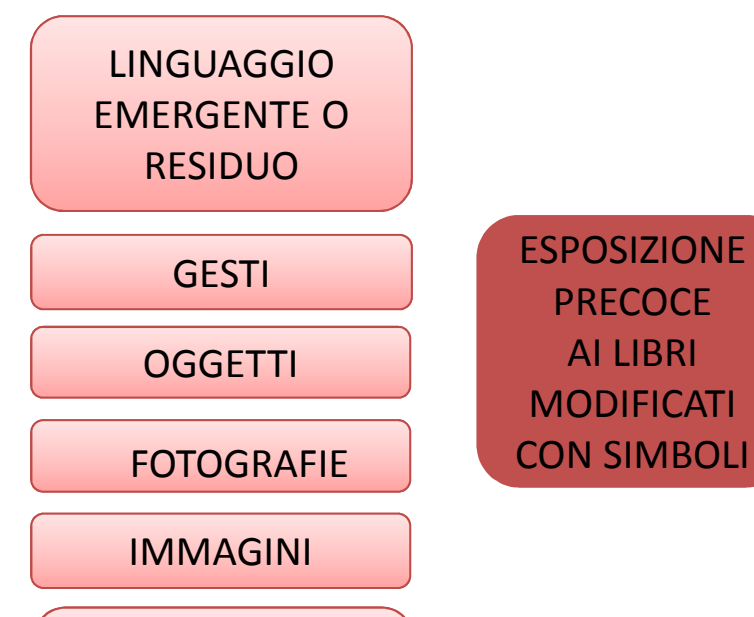

**SIMBOLI STANDARDIZZATI** 

> $\widehat{\mathbb{C}}$ N1 A.S.L.CUNEO

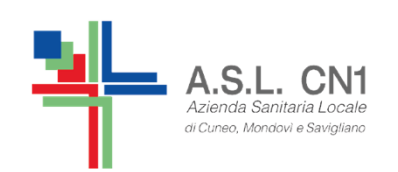

# **CAA: INDIVIDUAZIONE DEGLI INTERVENTI**

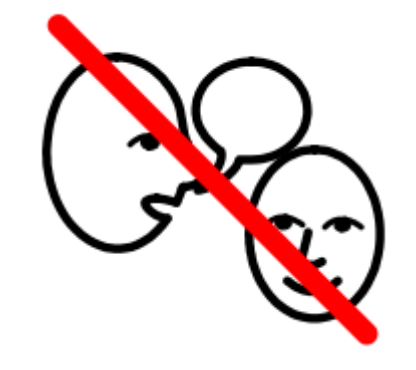

COSTRUZIONE ED UTILIZZO DI STRUMENTI VISIVI PER LA **COMPRENSIONE E L'ORIENTAMENTO**

COSTRUZIONE ED UTILIZZO DI STRUMENTI PER LA **COMUNICAZIONEIN ESPRESSIONE**

> CN' A.S.L.CUNEO

#### **CAA: INDIVIDUAZIONE DEGLI STRUMENTI PER LA** .S.L. CN1 **COMUNICAZIONE IN ENTRATA (O COMPRENSIONE)**

COSTRUZIONE ED UTILIZZO DI STRUMENTI VISIVI PFR LA **COMPRENSIONE E L'ORIENTAMENTO**

•ETICHETTATURA GIOCHI •SEGNALETICA DEGLI AMBIENTI•LIBRI SU MISURA • AGENDE VISIVE PER LE ROUTINES (ATTIVITA', GIORNALIERA, SETTIMANALE, …)• TASK ANALYSIS VISIVE •STORIE SOCIALI• DIDATTICA MODIFICATA • SOFTWARE PER LA COSTRUZIONE DEL MATERIALE PER LA **COMPRENSIONE** 

A.S.L.CUNEC

#### **CAA: INDIVIDUAZIONE DEGLI STRUMENTI PER LA COMUNICAZIONE IN USCITA (O ESPRESSIONE)**Azianda Sanitaria Locale di Cupeo, Mondoul o Poviali

COSTRUZIONE ED UTILIZZO DI STRUMENTI PER LA **COMUNICAZIONEIN ESPRESSIONE**

AUSILI A BASSA TECNOLOGIA•TABELLA GENERALE CAA •TABELLA DINAMICA CAA O PODD• ETRAN

AUSILI AD ALTA TECNOLOGIA•

- COMUNICATORI SIMBOLICI OALFABETICI CON USCITA VOCALE
- • SOFTWARE PER LA COMUNICAZIONE E RELATIVI SUPPORTI (PC, TABLET, …)

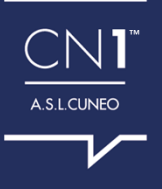

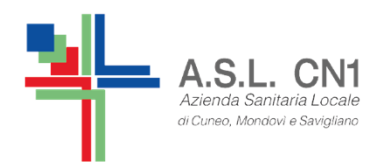

# **SET O LIBRERIE DI SIMBOLI**

Le librerie di simboli comprendono INSIEMI o SISTEMI di simboli, più o meno standardizzati, pochi gratuiti, la maggioranza a pagamento.

Sostituiscono con una rappresentazione grafica le parole della linguaparlata o scritta. I set di simboli più utilizzati in CAA sono:

- 1. PCS (Picture Communication Symbols)
- **2. WLS (Widgit Literacy Symbols)**
- 3. Symbolstix
- 4. Bliss (Blissymbolics)
- 5. ARASAAC

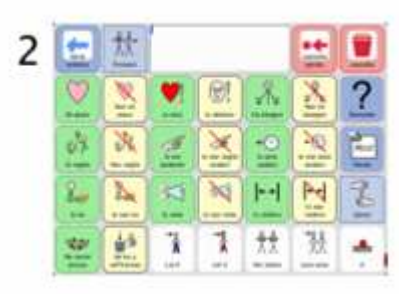

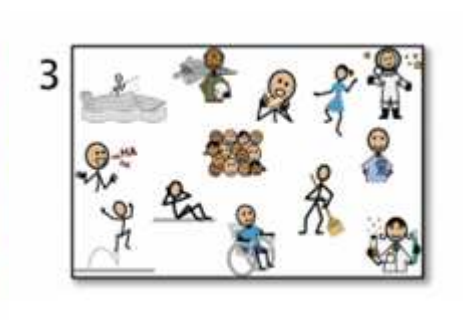

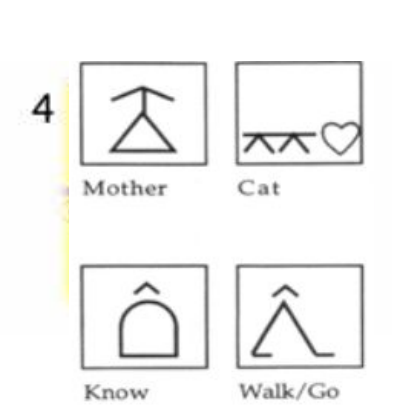

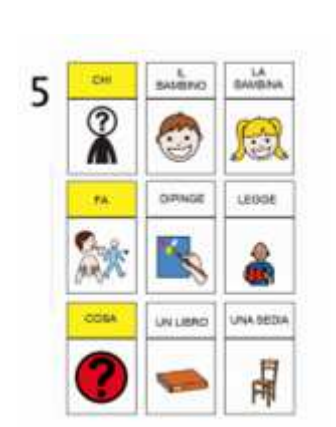

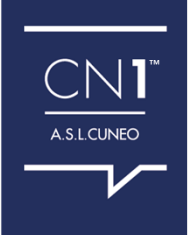

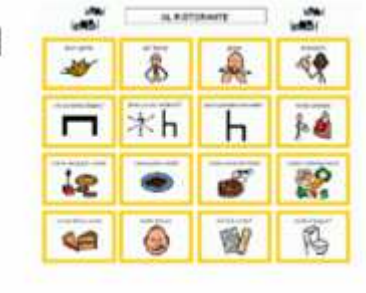

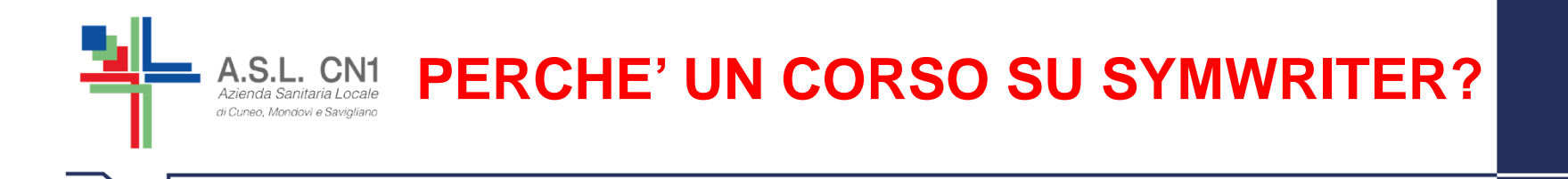

NEGLI ULTIMI ANNI, VARI MOTIVI CHE SPIEGHEREMO IN QUESTO CORSO CI HANNO PORTATO A CONSIGLIARE IL SISTEMA SIMBOLICO DEI WLS COME SISTEMA DI RIFERIMENTO PER COSTRUIRE MATERIALE PER LA COMUNICAZIONE E LA DIDATTICA MODIFICATA. SECONDO I CRITERI DELLA C.A.A.

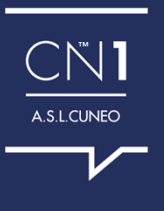

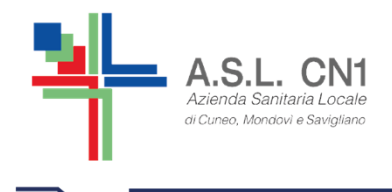

# **LA SCELTA DI SYMWRITER**

SymWriter è un **programma** di videoscrittura ideato per aiutare studenti e adulti a **realizzare materiale comunicativo e didattico con il supporto di simboli.**

I simboli forniscono un supporto visivo all'utente, permettendo di rafforzare il significato delle parole.

La flessibilità di SymWriter consente di creare in modo semplice **Documenti personalizzati** con il supporto di **simboli**, di inserire **foto** <sup>e</sup>**immagin**i per illustrare i Documenti o di utilizzarli al posto dei simboli per contenuti più specifici.

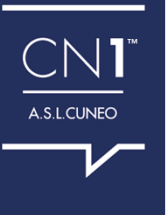

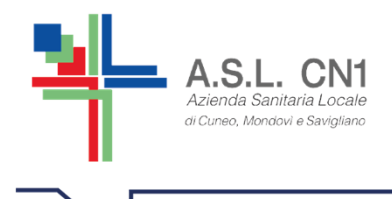

# **LA SCELTA DI SYMWRITER**

Questo software, che utilizza la simbologia grafica Widgit (WLS), ha la capacità di adattarsi a CONTENUTI e FORMATI diversi, grazie ad una serie di caratteristiche:

- •la riquadratura
- •i colori o bianco e nero
- •la dimensione variabile dei simboli
- • la traduzione avanzata che associa i simboli in base alla struttura grammaticale della frase
- $\bullet$  l'accessibilità garantita dal supporto di una sintesi vocale e dell'uso del touch screen

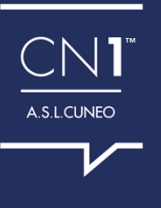

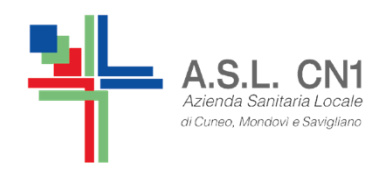

## **WLS-SYMWRITER Widgit literacy symbols**

- SISTEMA DI SIMBOLI O LINGUAGGIO SIMBOLICO
- POSSIBILITA' DI RENDERE IL LIVELLO MORFO-SINTATTICO PIU' COMPLESSO E COMPLETO
- O DI AIUTO NELLA DIDATTICA PER L'IMMEDIATEZZA **TRA SIMBOLO E PAROLA**
- POSSIBILITA' DI TRADURRE ANCHE FUNTORI DELLA COMUNICAZIONE, TEMPI DEI VERBI, PLURALI, DIMINUTIVI, ACCRESCITIVI, PRONOMI, ...

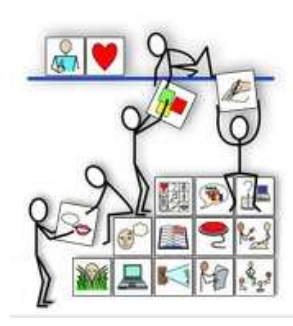

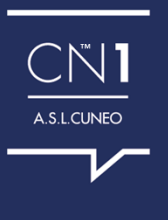

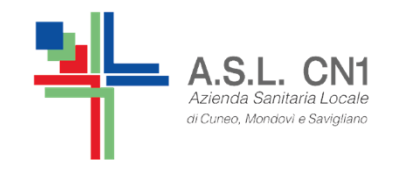

# **CARATTERISTICHE PRINCIPALI DEI SIMBOLI WIDGIT**

andranno

http://symwriter.auxilia.it/index.php/2016-02-02-12-57-59/i-simboli-widgit

vanno

- il tempo dei verbi:  $\bullet$
- · il plurale:

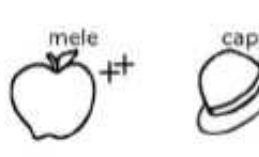

buono

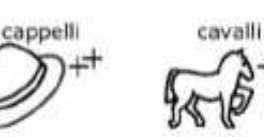

andarono

· i superlativi:

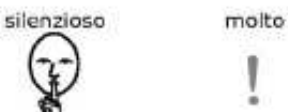

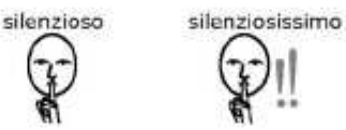

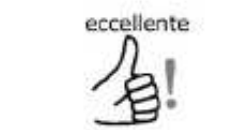

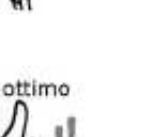

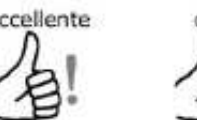

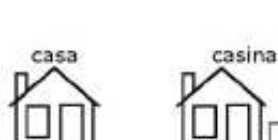

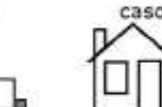

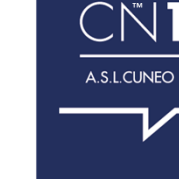

i diminutivi e gli accrescitivi:  $\bullet$ 

casona

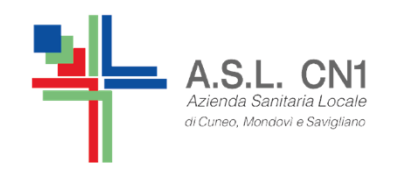

# **CARATTERISTICHE PRINCIPALIDEI SIMBOLI WIDGIT**

WLS è in grado di rappresentare anche il pronome con funzione di complemento.

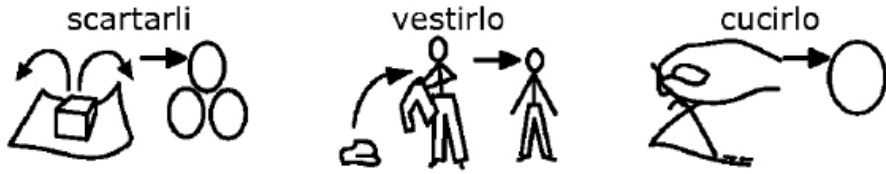

oltre a rappresentare articoli, congiunzioni, preposizioni, avverbi…

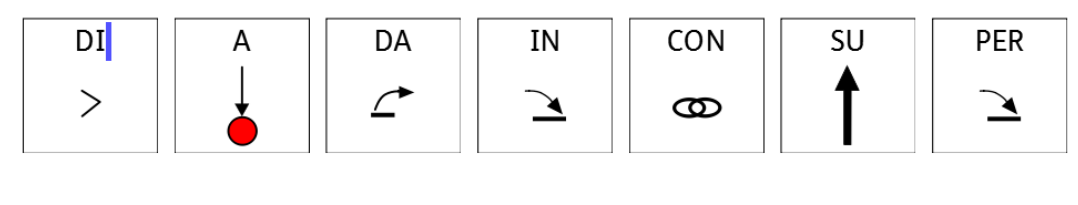

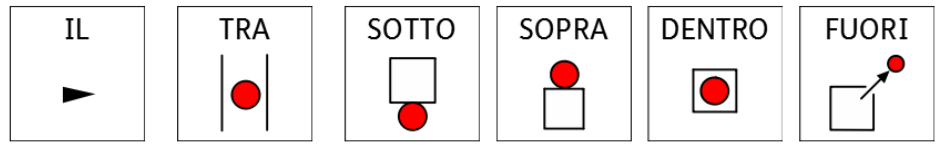

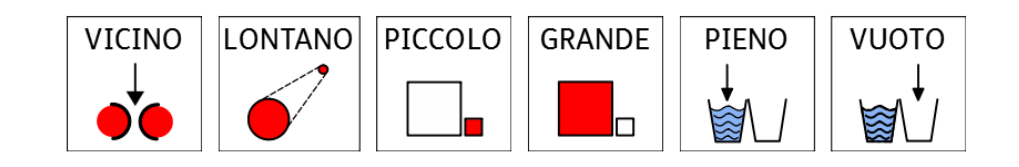

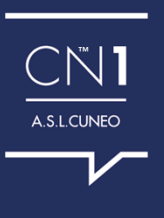

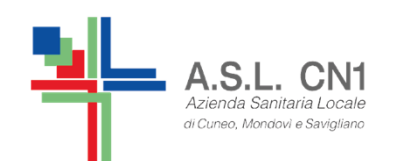

### **TESTO TRADOTTO CON SYMWRITER (WLS)**

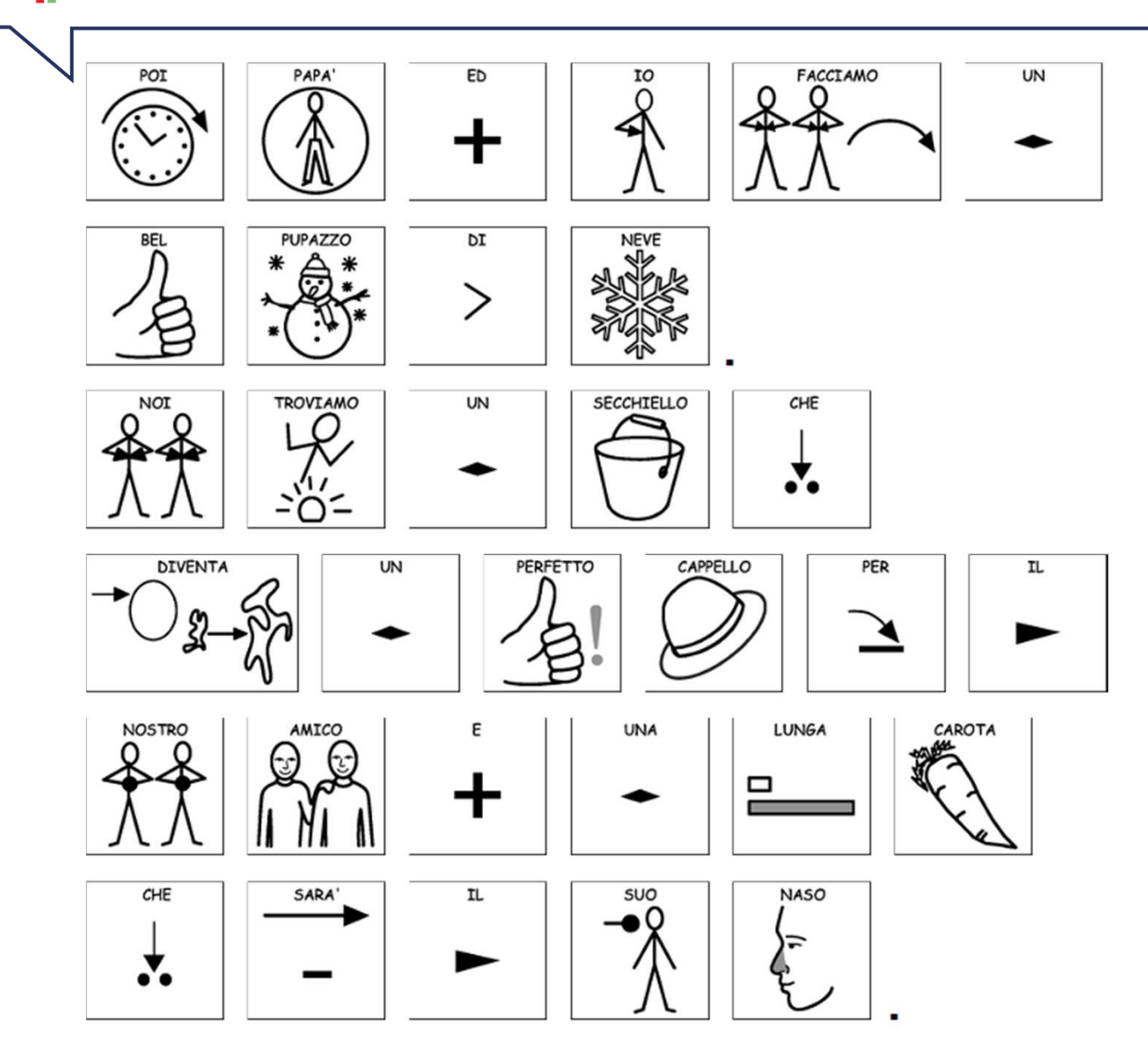

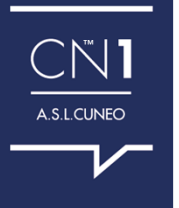

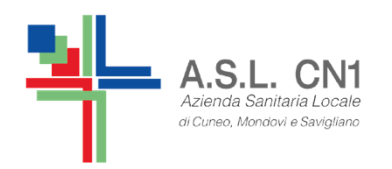

### **COME TROVARE I SIMBOLI WLS E A QUALI PREZZI**

#### SOFTWARE SYMWRITER CHE UTILIZZA SIMBOLI WLS

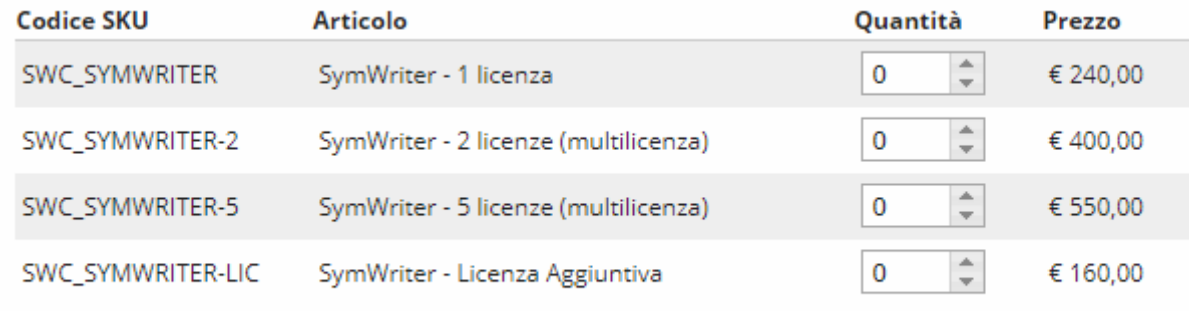

Tutti i prezzi riportati sono da interdersi IVA esclusa.

#### **RACCOLTA DI SIMBOLI WLS**

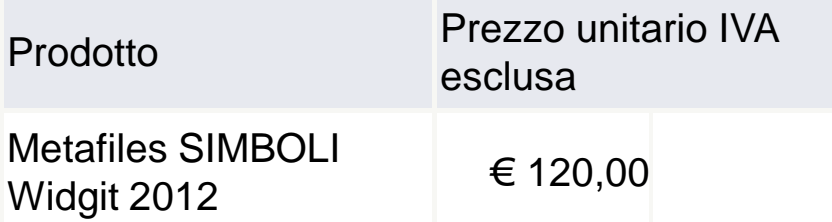

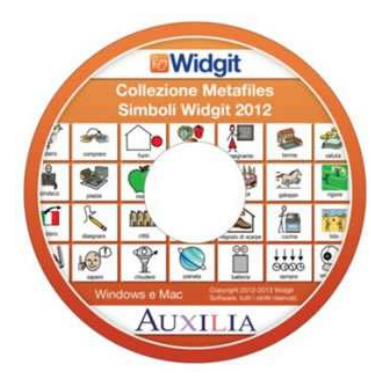

**SymWriter** 

**Midgit** 

**Imunicate:** SymWriter

*Midgit* 

# **VERSIONE DEMO SCARICABILE GRATUITAMENTE (21 GIORNI)**

(info slide successiva)

SOFTWARE PRESENTI NELLE BIBLIOTECHE CIVICHE DI SAVIGLIANO, CAVALLERMAGGIORE, FOSSANO E SALUZZO.

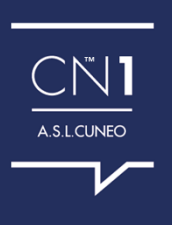

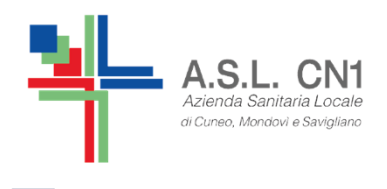

# **VERSIONE DIMOSTRATIVA DI SYMWRITER**

La versione dimostrativa presenta tutte le funzionalità della versione standard tranne le voci ad alta qualità della sintesi vocale.

La versione dimostrativa ha una durata di 21 giorni dal momento in cui viene rilasciata la CHIAVE DI PROVA del programma.

Per attivare il dimostrativo di Symwriter, il vostro computer deve disporre del collegamento Internet che consentirà di ottenere la chiave di prova del programma. Se non disponete del collegamento Internet sul PC nel quale volete installare il dimostrativo leggete le istruzioni per scaricare la versione DEMO.

Prima di procedere ti consigliamo di leggere le **istruzioni per scaricare la versione Demo**http://symwriter.auxilia.it/images/Istruzioni\_installazione\_demo.pdf

Per scaricare la Demo: https://downloads.widgit.com/symwriter/?lang=it

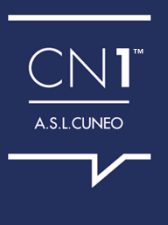

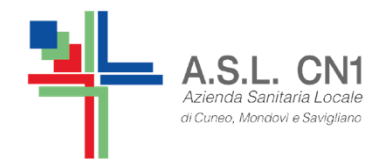

#### BONUS PER INSEGNANTICARTA DEL DOCENTE

#### **E' possibile utilizzare il bonus per acquisti in software e risorse di Assistive Technology di Auxilia**

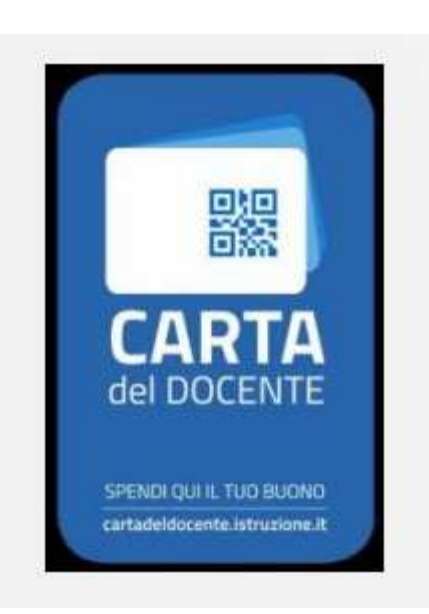

E' stata attivata la piattaforma ministeriale con l'applicazione "Carta del Docente" necessaria per l'utilizzo del Bonus di 500 euro per gli insegnanti.

Il link per accedere e trovare informazioni è http://cartadeldocente.istruzione.it/

Auxilia è esercente fisico accreditato su Carta Del Docente per l'acquisto di hardware, software e libri. Seleziona Modena (MO) come Comune e troverai Auxilia nell'elenco degli esercenti accreditati.

Per acquistare prodotti presso Auxilia utilizzando la Carta del Docente, dovete compilare il seguente modulo d'ordine (o scrivere le stesse informazioni richieste in una mail) ed inviarlo all'indirizzo ordini@auxilia.it insieme al buono creato sulla piattaforma ministeriale (inviare il file preferibilmente in formato .pdf). Tutti i prezzi di listino sono visionabili sul sito di Auxilia nelle pagine dei singoli prodotti.

Potete inviare anche il modulo senza importi compilati: Vi invieremo una mail con il dettaglio dei costi e con il totale di cui creare il buono.

ATTENZIONE: per gli ordini con carta del docente NON è possibile procedere con ordine web e quindi NON è possibile beneficiare dello sconto del 10%.

http://www.auxilia.it/site/lang//page/dettaglio-news.html/news/32

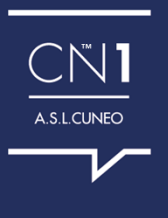

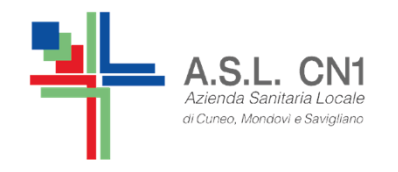

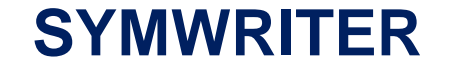

## **CHE COS'E'?**

## **A COSA SERVE?**

### **CHI LO PUO' UTILIZZARE?**

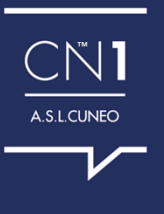

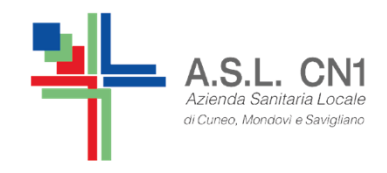

# Che cos'è?

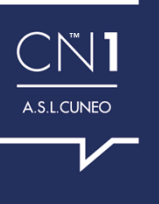

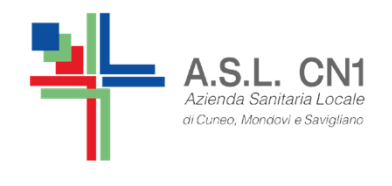

- ❖ per scrivere testi con l'immediato accoppiamento doi simboli alle parelo dei simboli alle parole.
- ❖ che utilizza il sistema di simboli WLS, Widgit Literacy<br>Symbols, che si caratterizzano per: Symbols, che si caratterizzano per:
	- √ la forte diffusione nell'ambito della CAA
	- √ una grafica molto chiara senza inutili dettagli<br>√ una etile per infentile, adette anebe e regezz
	- √ uno stile non infantile, adatto anche a ragazzi più grandi

√ la traduzione dei funtori della comunicazione, dei verbitatione dei verbitatione dei diminutivi dei tempi dei verbi, dei plurali, dei diminutivi, dei comparativi e dei pronomi.

\* caratterizzato dalla ripetizione in voce dei testi<br>che ne permette anche l'utilizze in chieve comu che ne permette anche l'utilizzo in chiave comunicativa

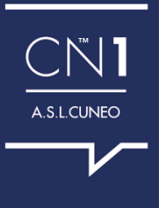

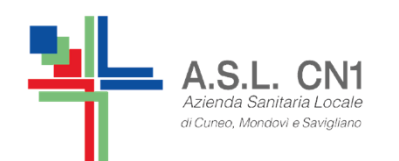

## **SYMWRITER È COSTITUITO DA DUE STRUMENTI FONDAMENTALI**

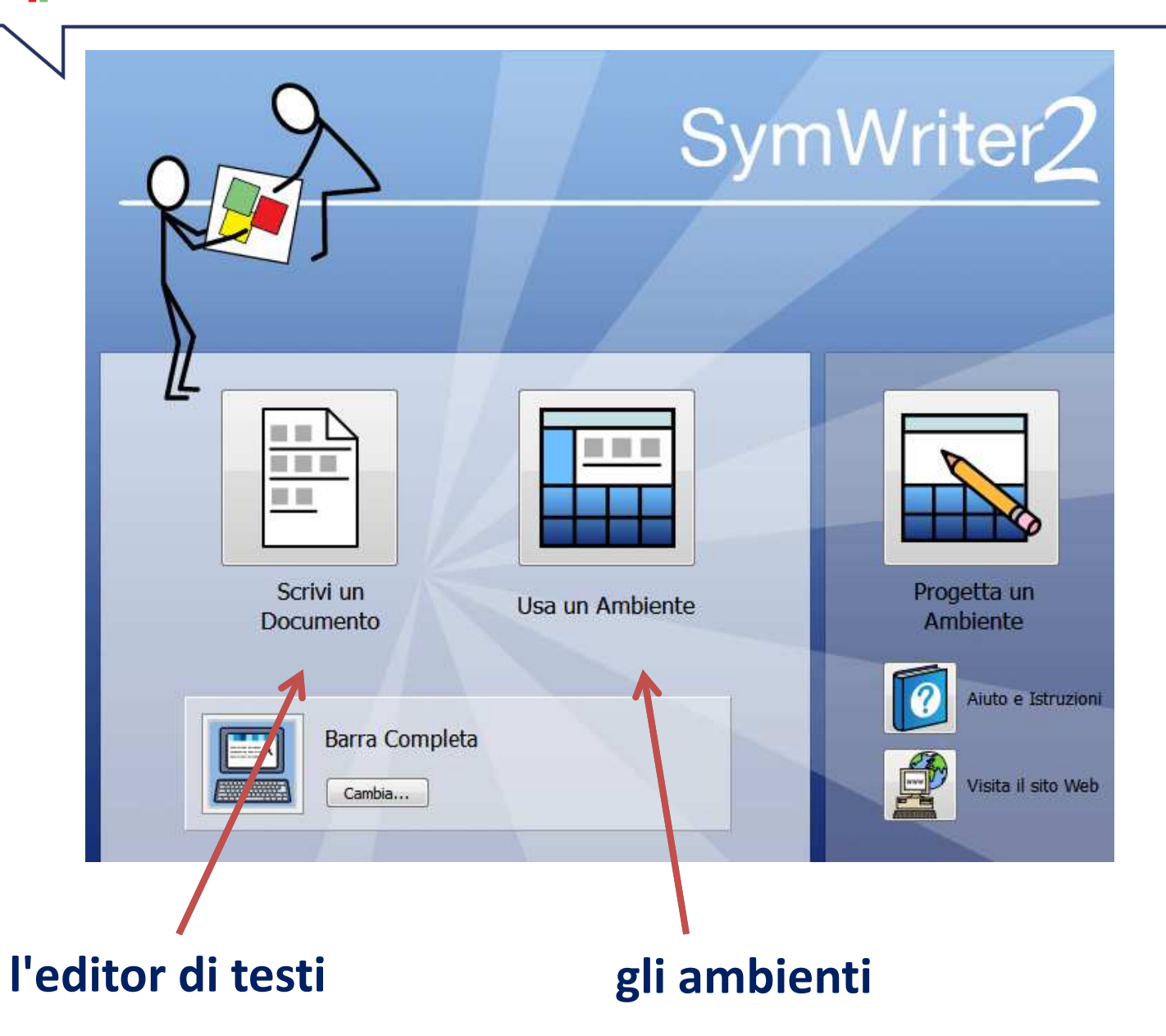

CN1 A.S.L.CUNEO

## **SCRIVI UN DOCUMENTO**

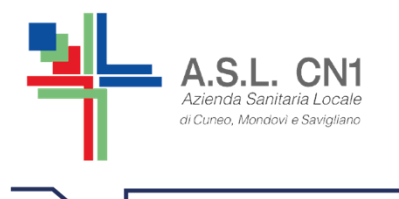

Uno strumento col quale, durante la scrittura, si ottienel'immediato accoppiamento dei simboli alle parole.

Grazie al suo potente sistema di elaborazione linguisticaSymwriter associa i simboli alla scrittura.

ESEMPIO:

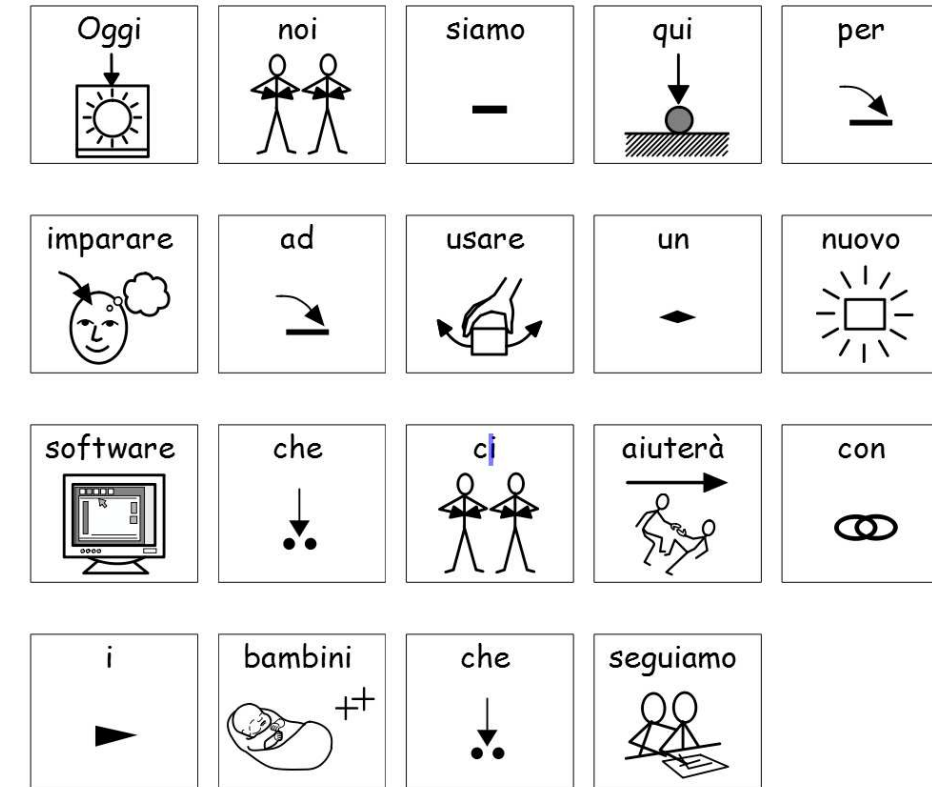

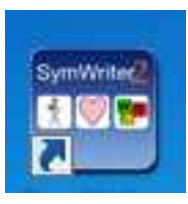

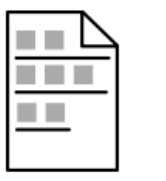

Scrivi documento

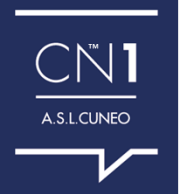

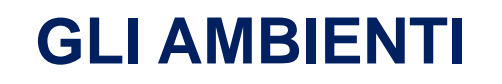

Uno strumento all'interno del quale si possono creare matrici (griglie) di simboli, immagini, parole, frasi per una grande varietàdi attività didattiche.

Azienda Sanitaria Loc di Cuneo, Mondovì e Savio

<sup>I</sup> testi prodotti utilizzando le caselle dell'ambiente vengono trascritti sulla pagina con le stesse possibilità di simbolizzazionepresenti nell'editor di testi.

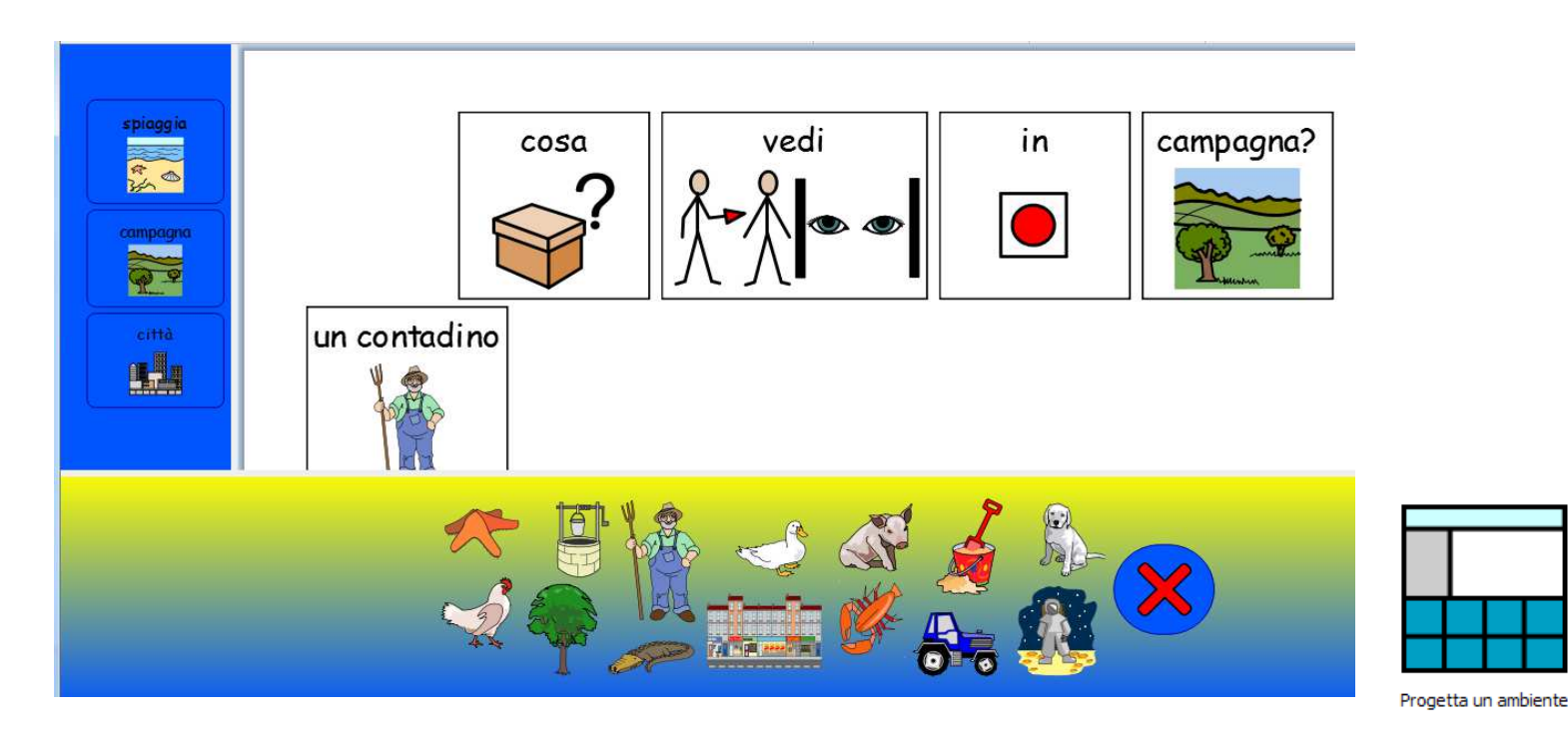

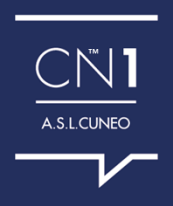

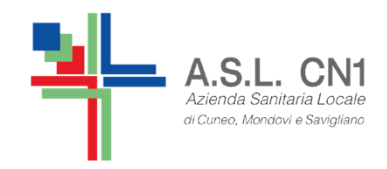

# A cosa serve Symwriter?

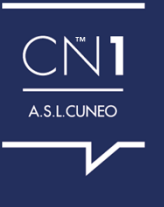

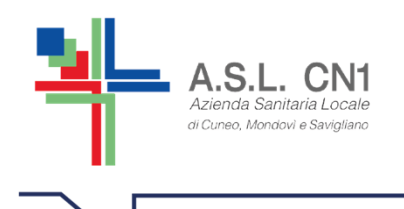

**Viene usato in modo differente a seconda dei contesti, delle funzioni e degli obiettivi** 

**COMUNICAZIONE:** tabelle per la scelta, tabelle <sup>a</sup> tema, tabelle dinamicheper la comunicazione, tabelle elettroniche con uscita in voce,…

**AUTONOMIE E ORIENTAMENTO SPAZIO/TEMPO:** strisce visive per la sequenza delle attività da svolgere (agende giornaliere, settimanali <sup>e</sup> calendari mensili), etichettatura dei materiali <sup>e</sup> segnaletica degli ambienti, …

**APPRENDIMENTO:** libri modificati <sup>e</sup> personalizzati per sviluppare la comprensione di racconti, favole, storie <sup>e</sup> di testi per la lettura <sup>e</sup> lo studio, scrittura in forma facilitata (ambienti), storie sociali, task analisys per le autonomie di base <sup>o</sup> domestiche (seguire istruzioni), traduzioni di canzoni, schede per attività didattiche, ricette … <sup>e</sup> imparare <sup>a</sup> leggere <sup>e</sup> <sup>a</sup> scriverecon i simboli

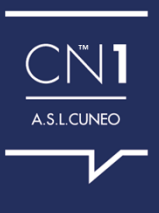

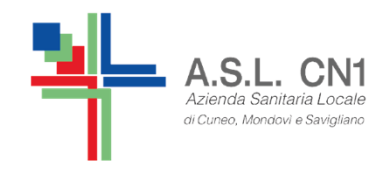

# Materiali per la comunicazione

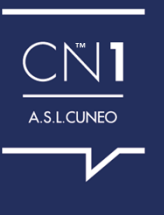

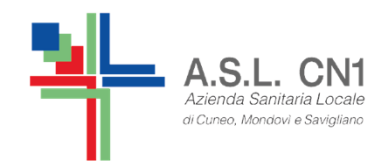

**TABELLE DI SCELTA**

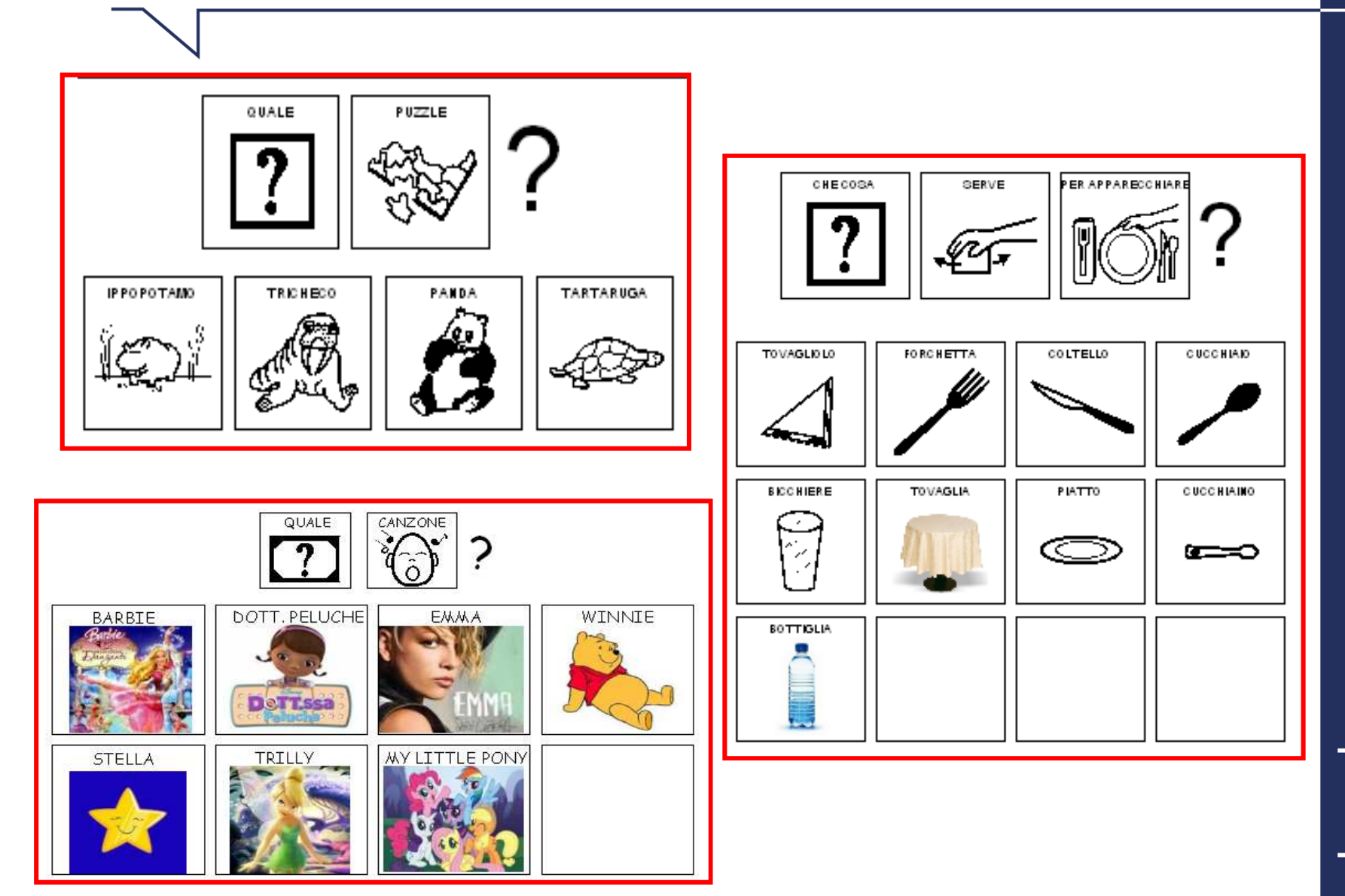

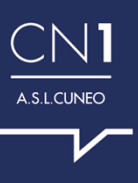

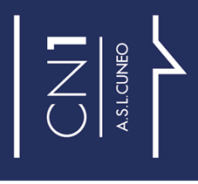

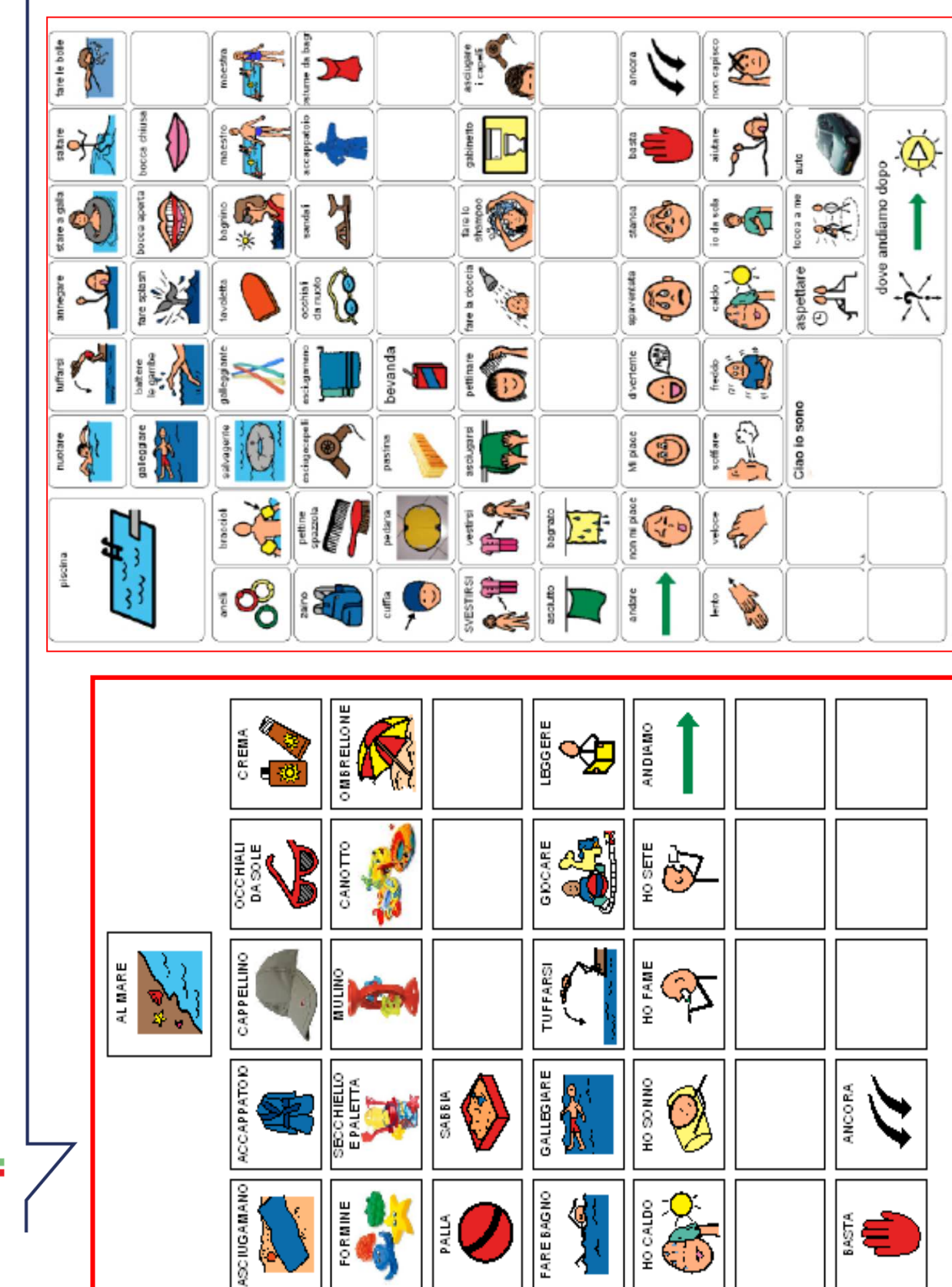

**TABELLE A TEMA** 

A.S.L. CN1 di Cuneo, Mondovi e Savigliano

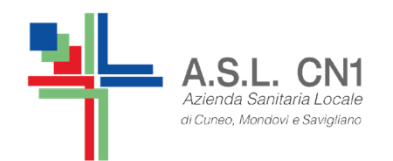

**TABELLE GENERALI**

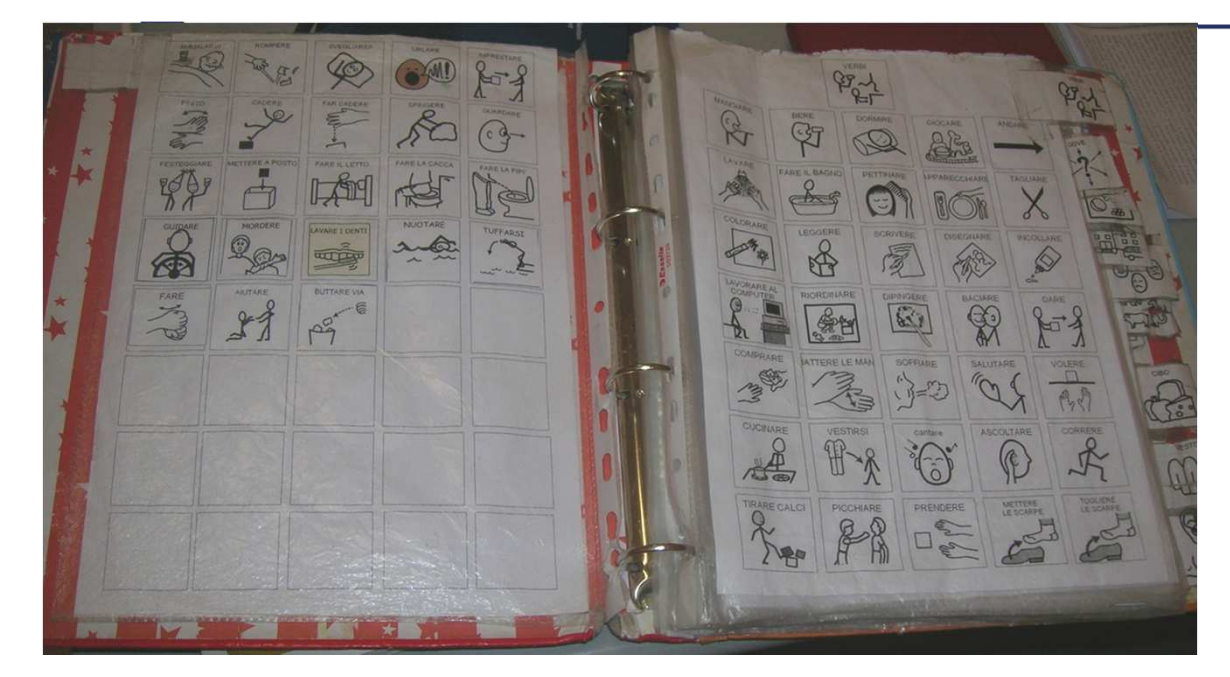

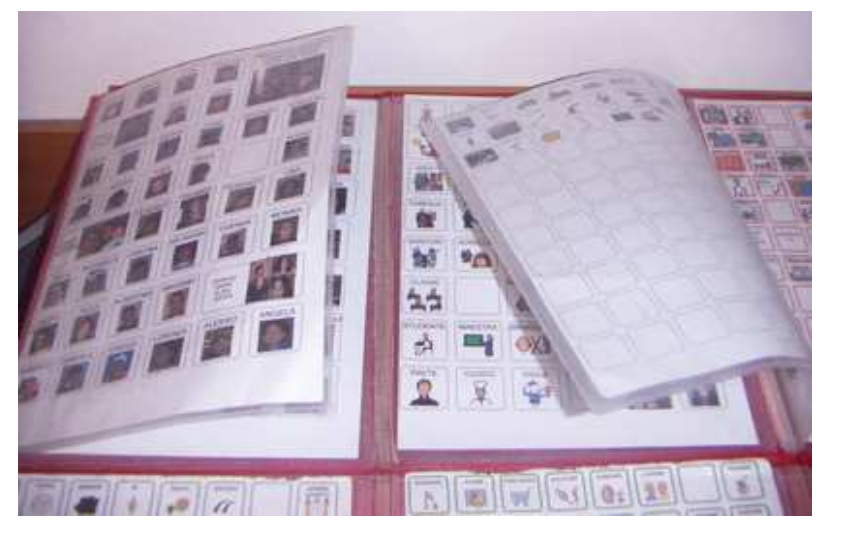

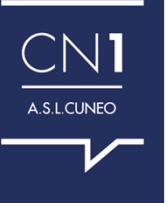

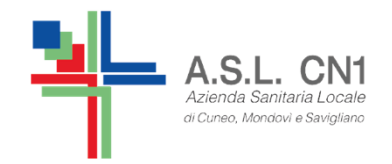

#### **TABELLE GENERALI DINAMICHE E PODD**

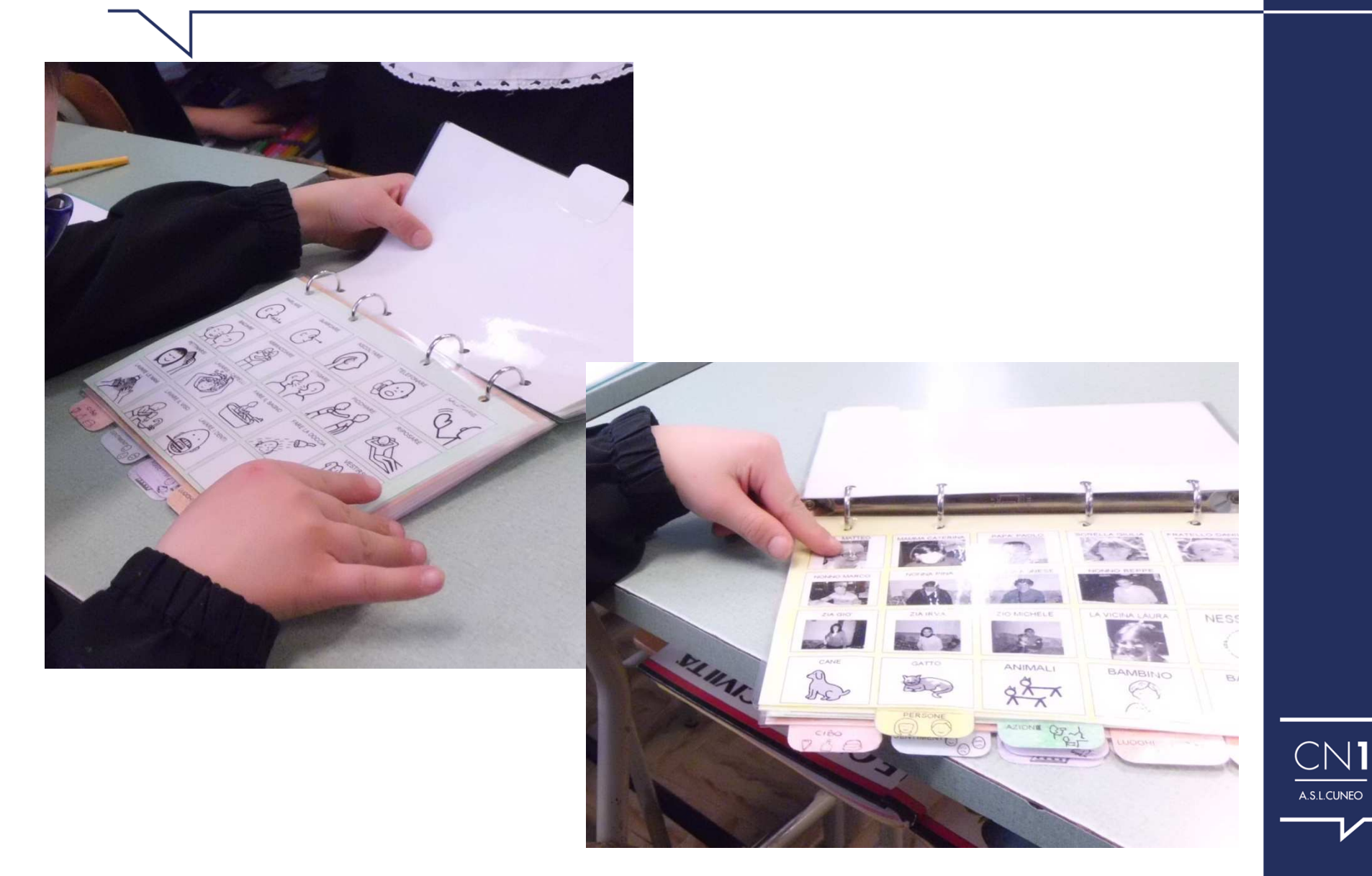

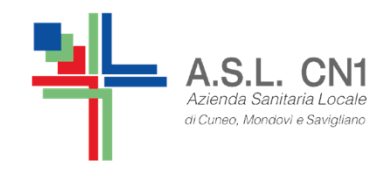

# **Materiali** per le autonomie e l'orientamentonello spazio e nel tempo

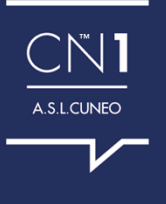

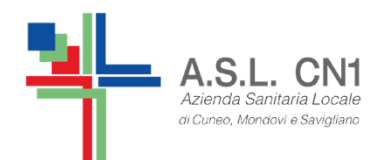

#### **ETICHETTATURE dei materiali e SEGNALETICA degli ambienti**

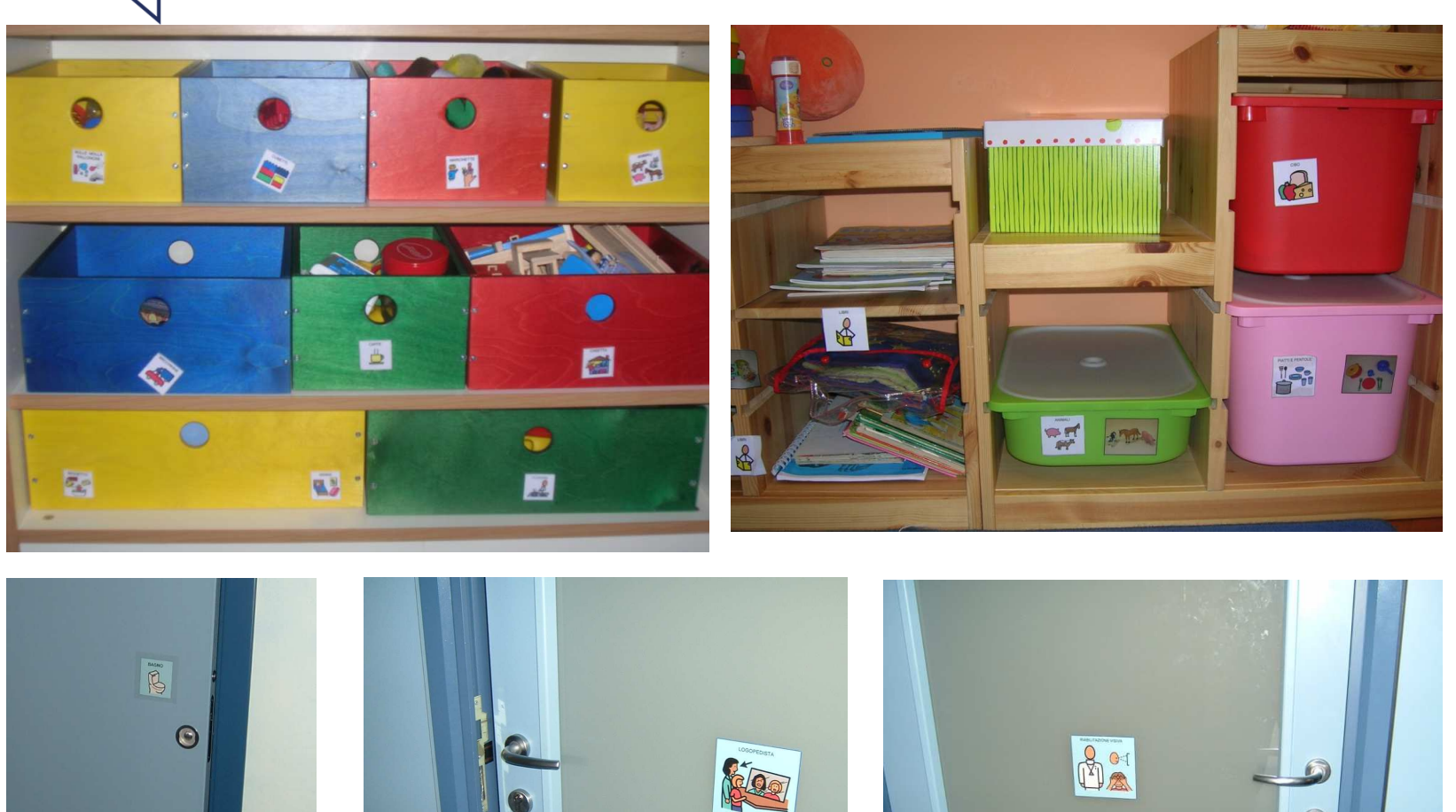

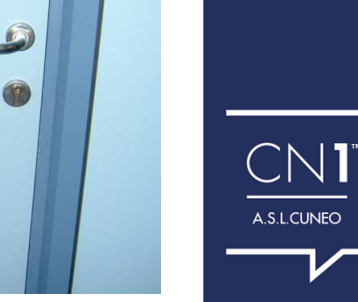

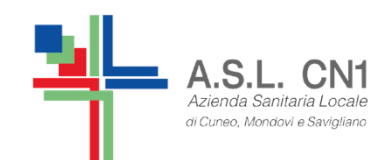

### **AGENDE giornaliere o di parti della giornata**

**DOCARE** 

 $\frac{4}{2}$ **APPELLO** 

08.00

BAGN

LAVARE LE MAN

**REASSAMENT** 

 $M_{\text{F}}$ 

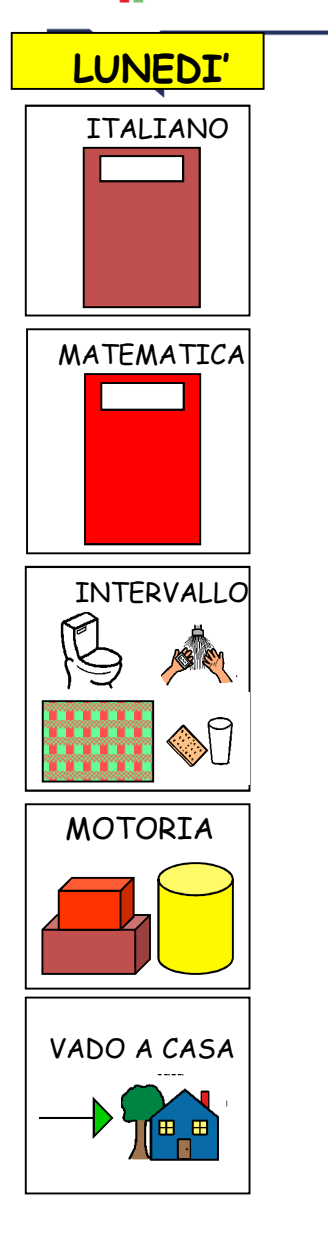

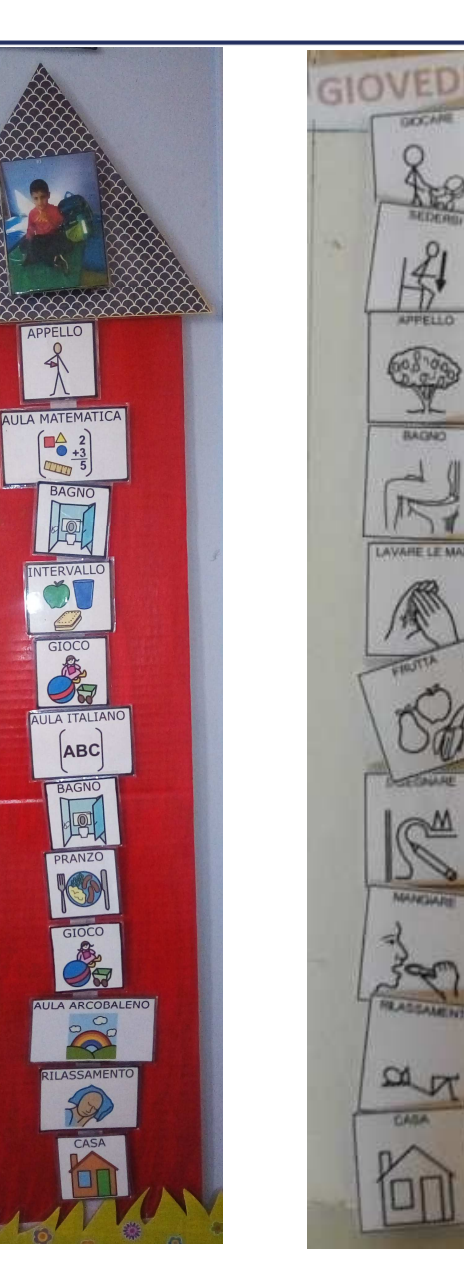

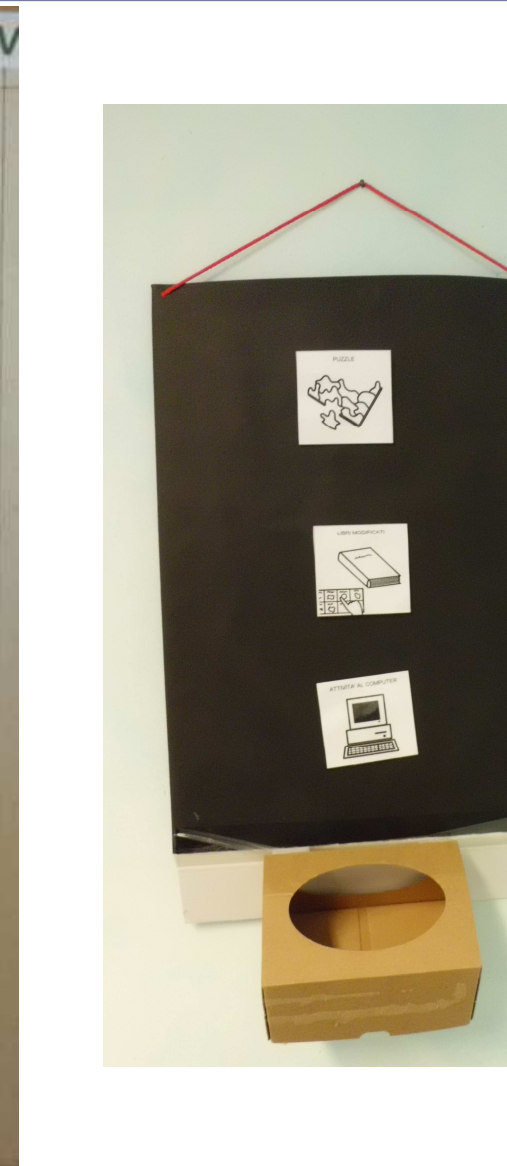

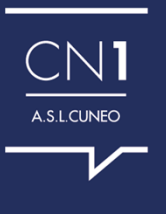
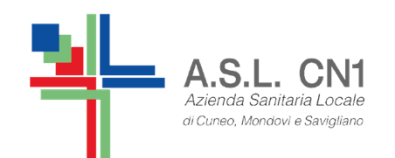

## **AGENDE SETTIMANALI**

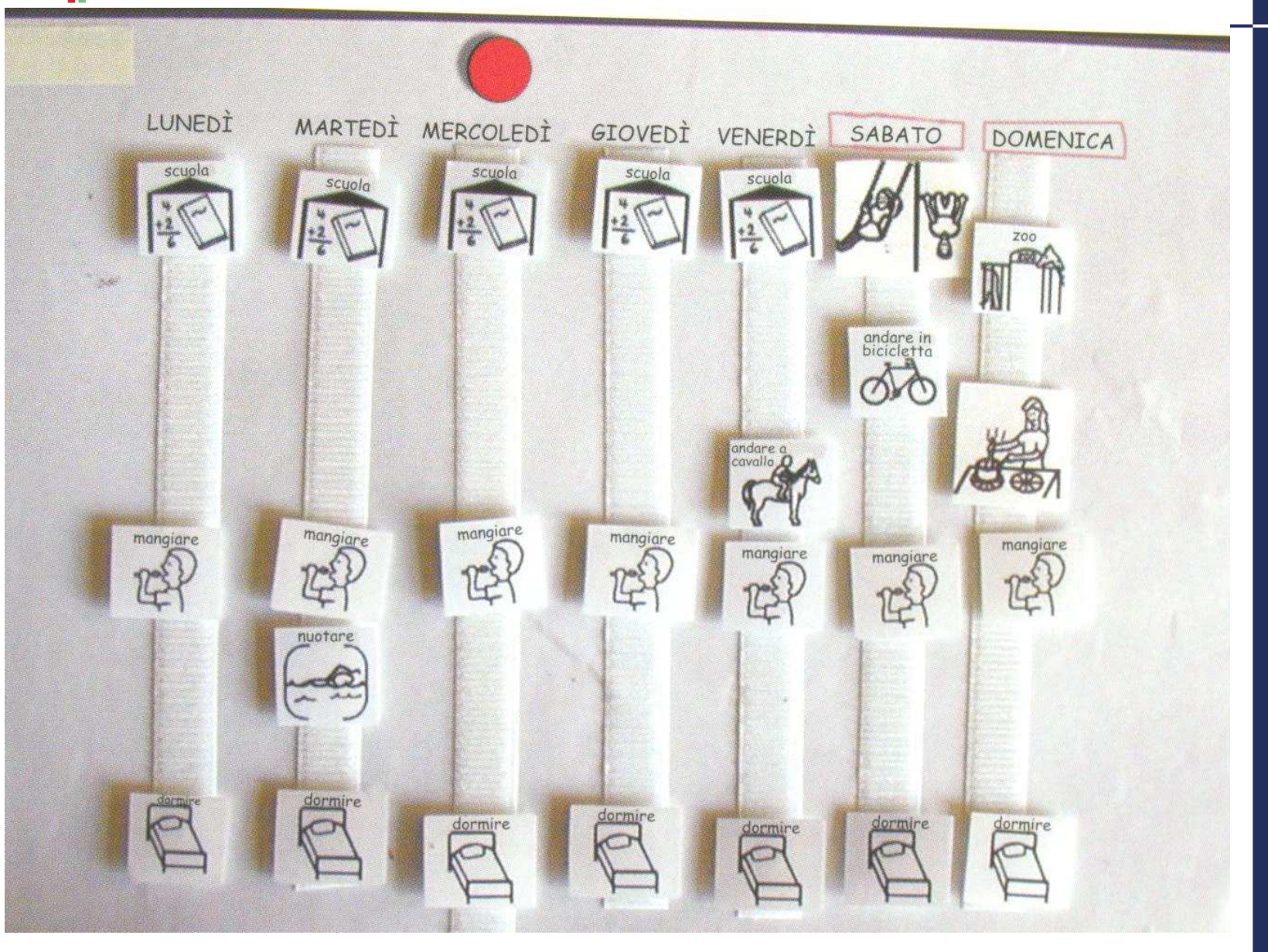

CN1

A.S.L.CUNEO

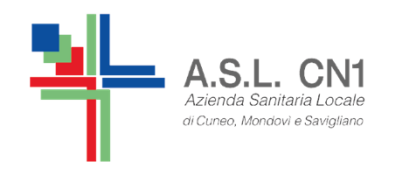

## **AGENDE SETTIMANALI**

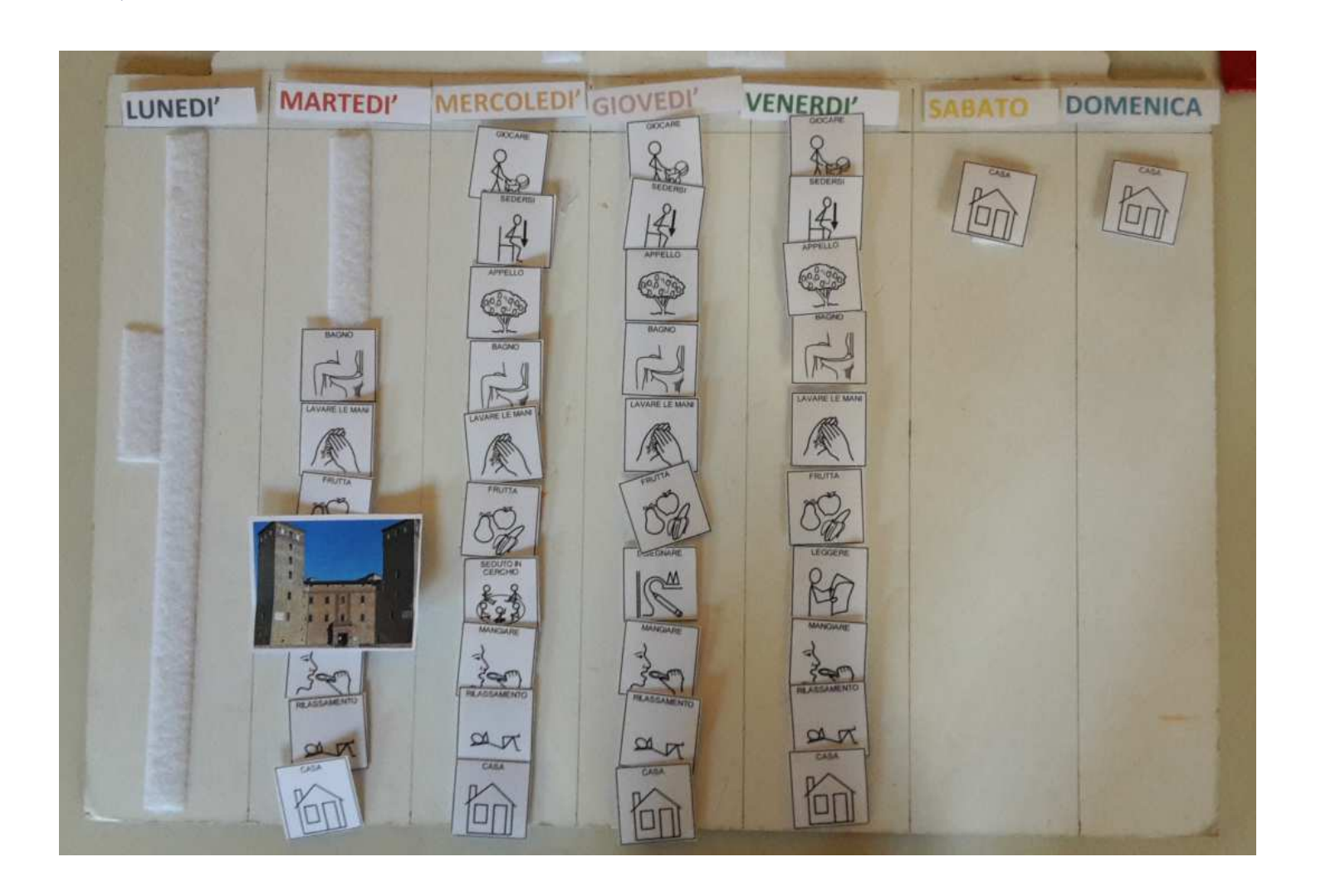

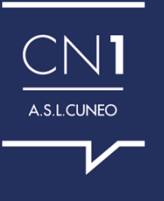

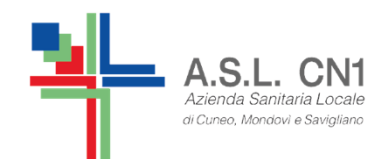

#### **CALENDARI**

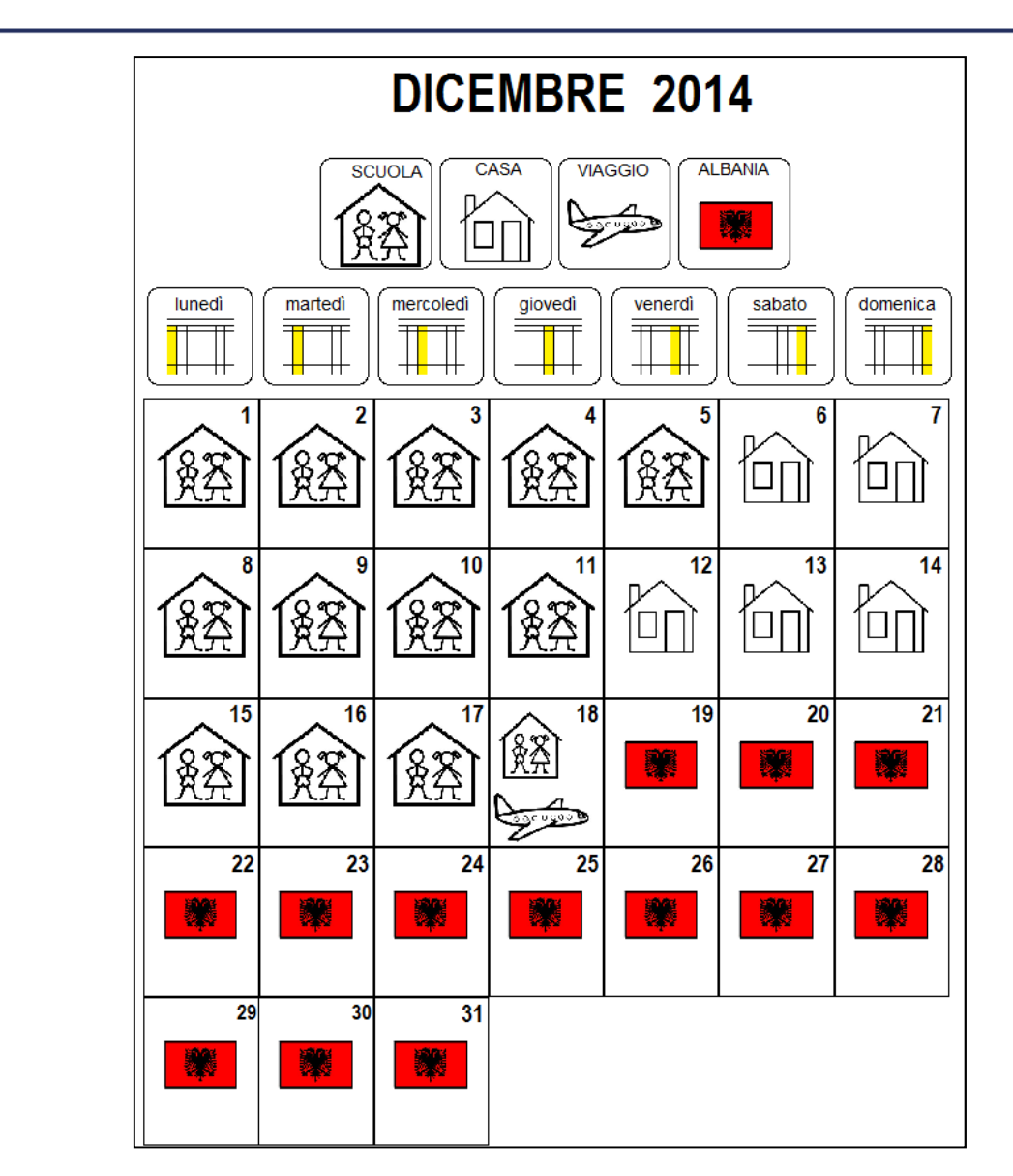

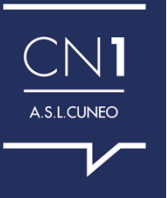

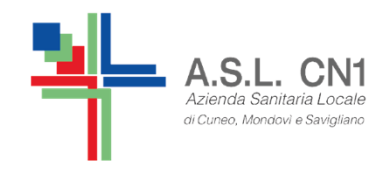

# **Materiali** per l'apprendimento

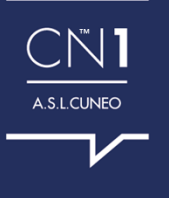

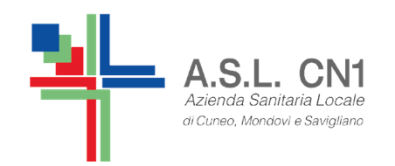

#### **STORIE SOCIALI** CHE SPIEGANO DELLE REGOLE O DEI COMPORTAMENTI ATTESI

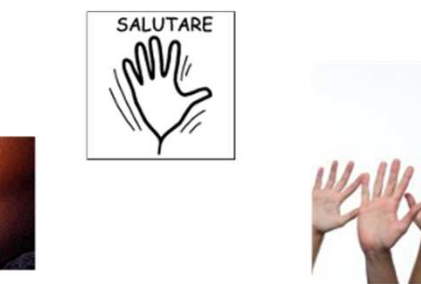

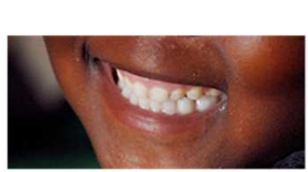

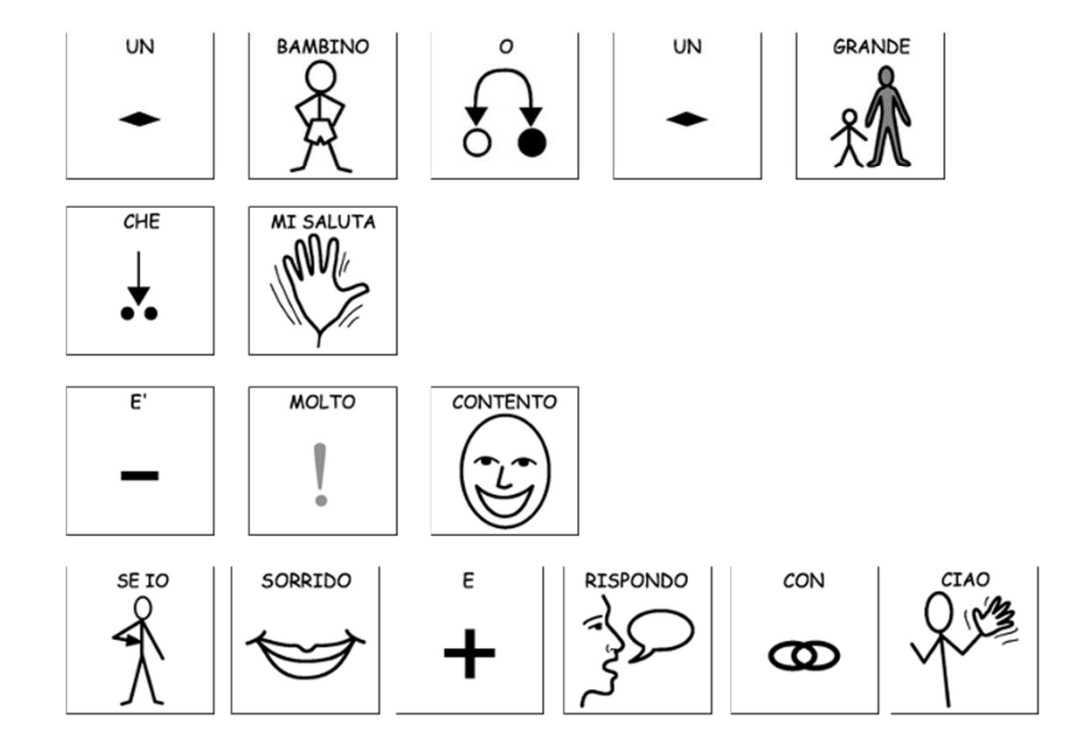

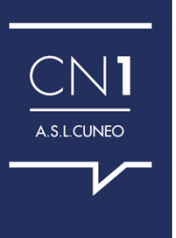

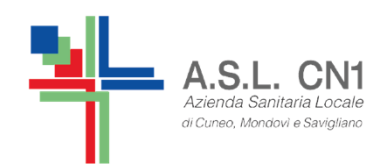

#### **STORIE SOCIALI**

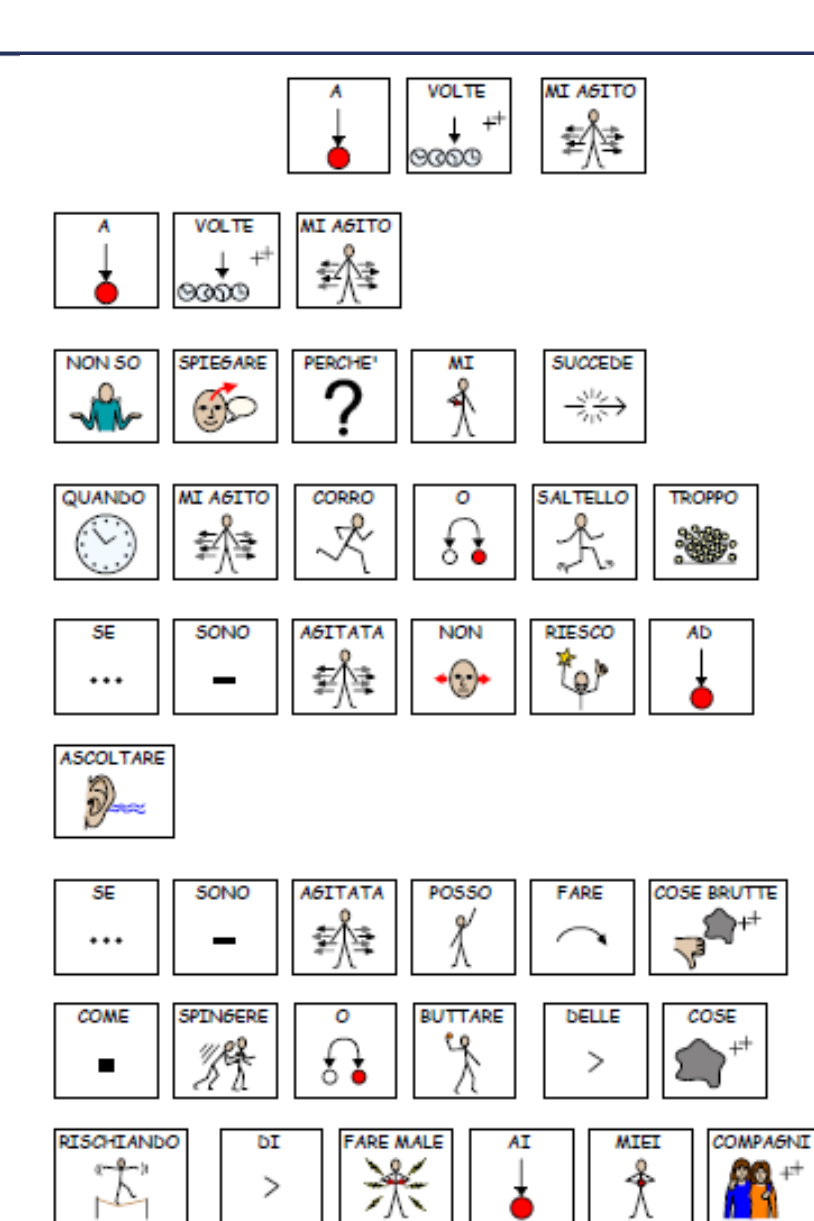

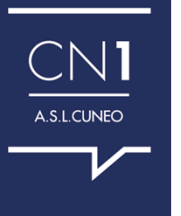

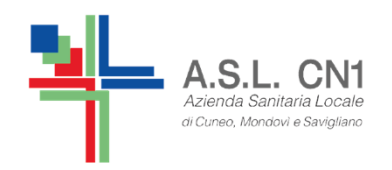

## **LIBRI PERSONALIZZATI** esempio

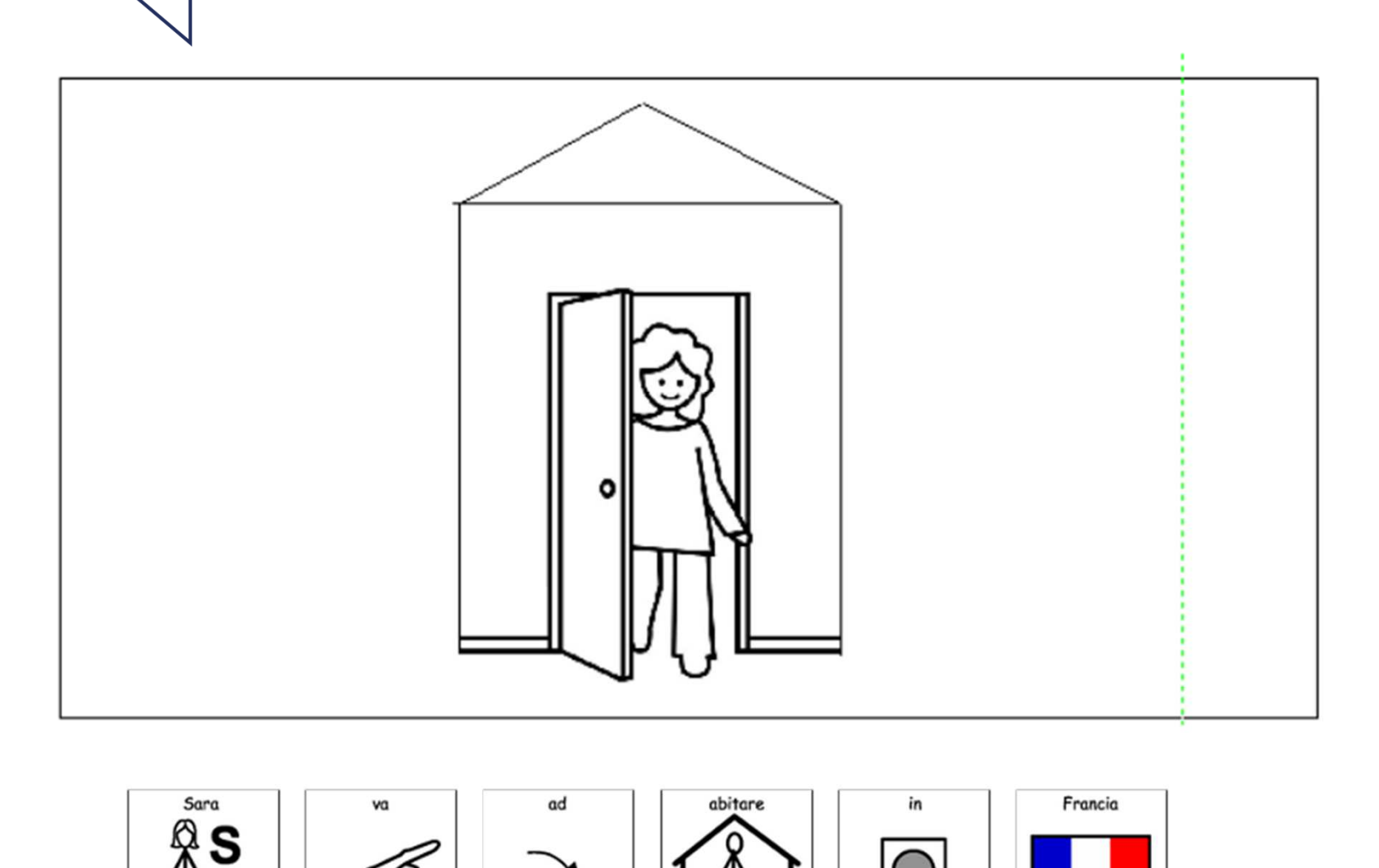

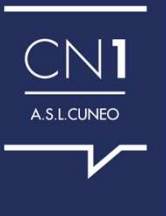

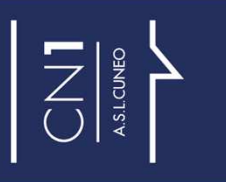

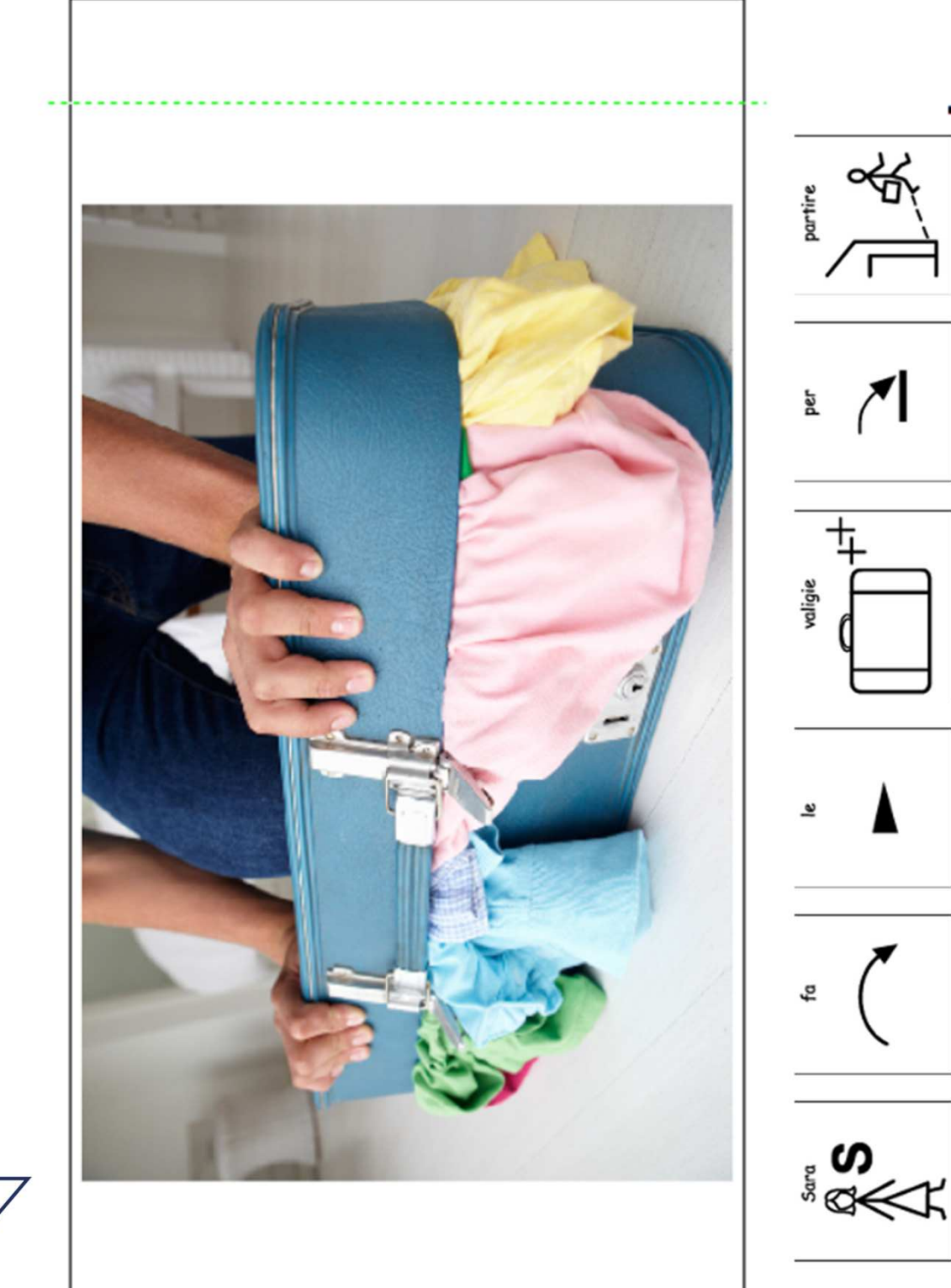

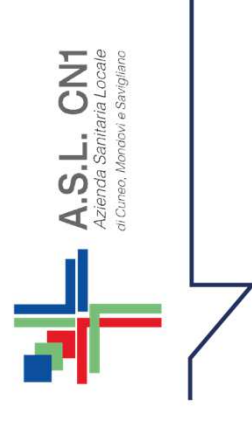

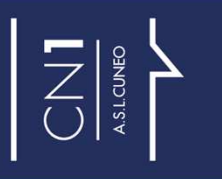

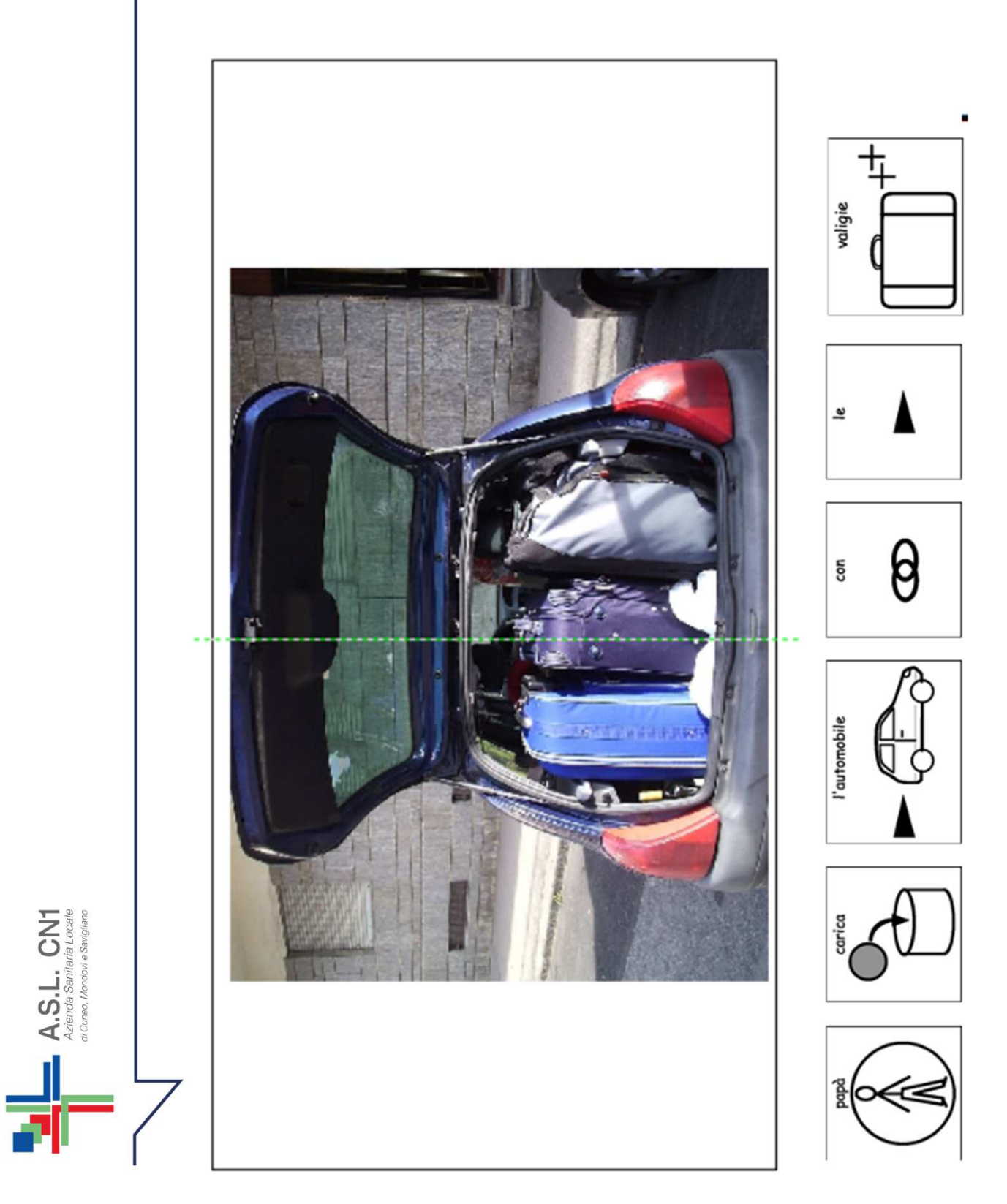

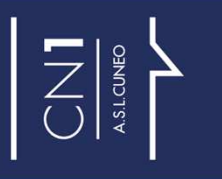

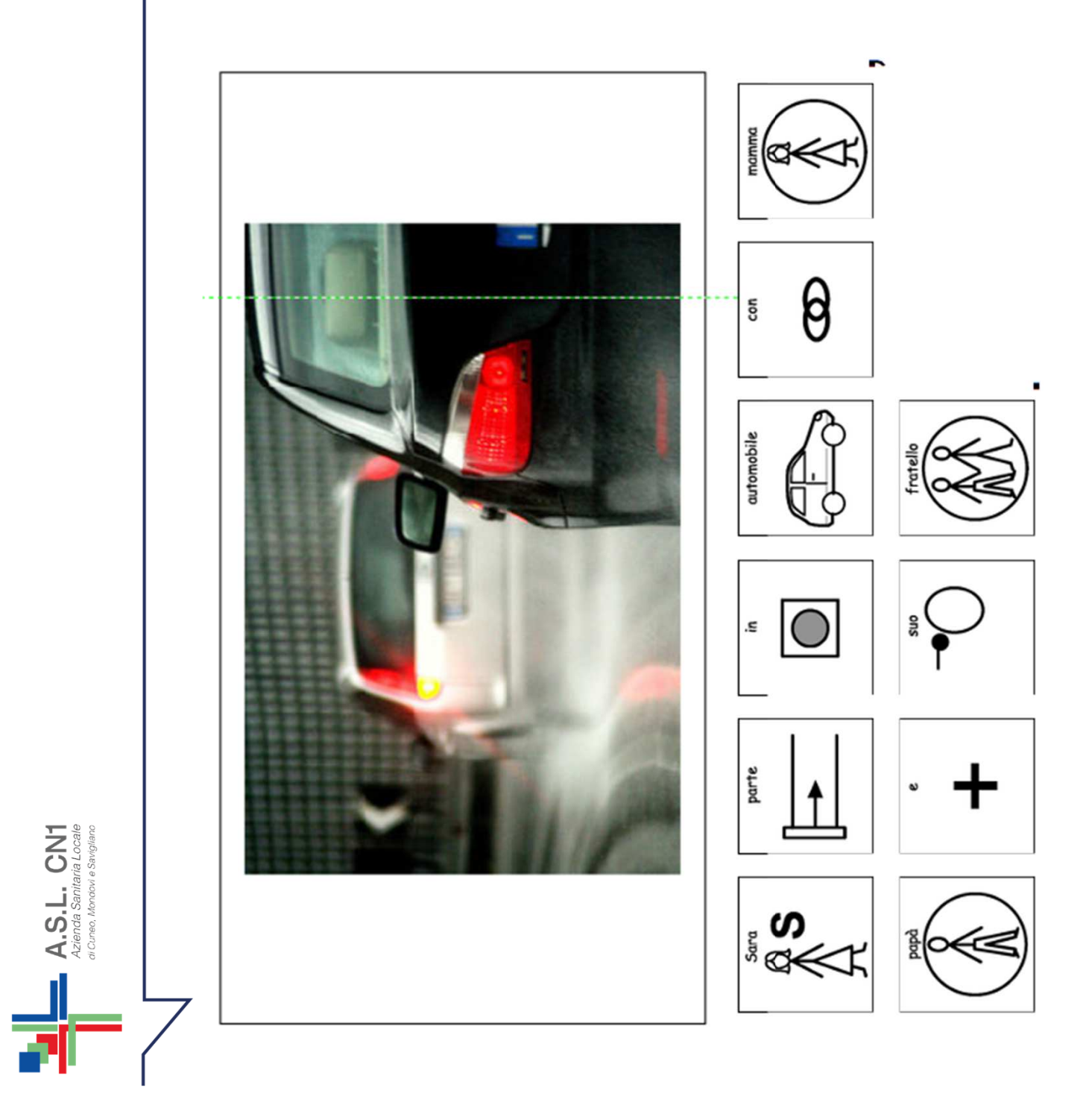

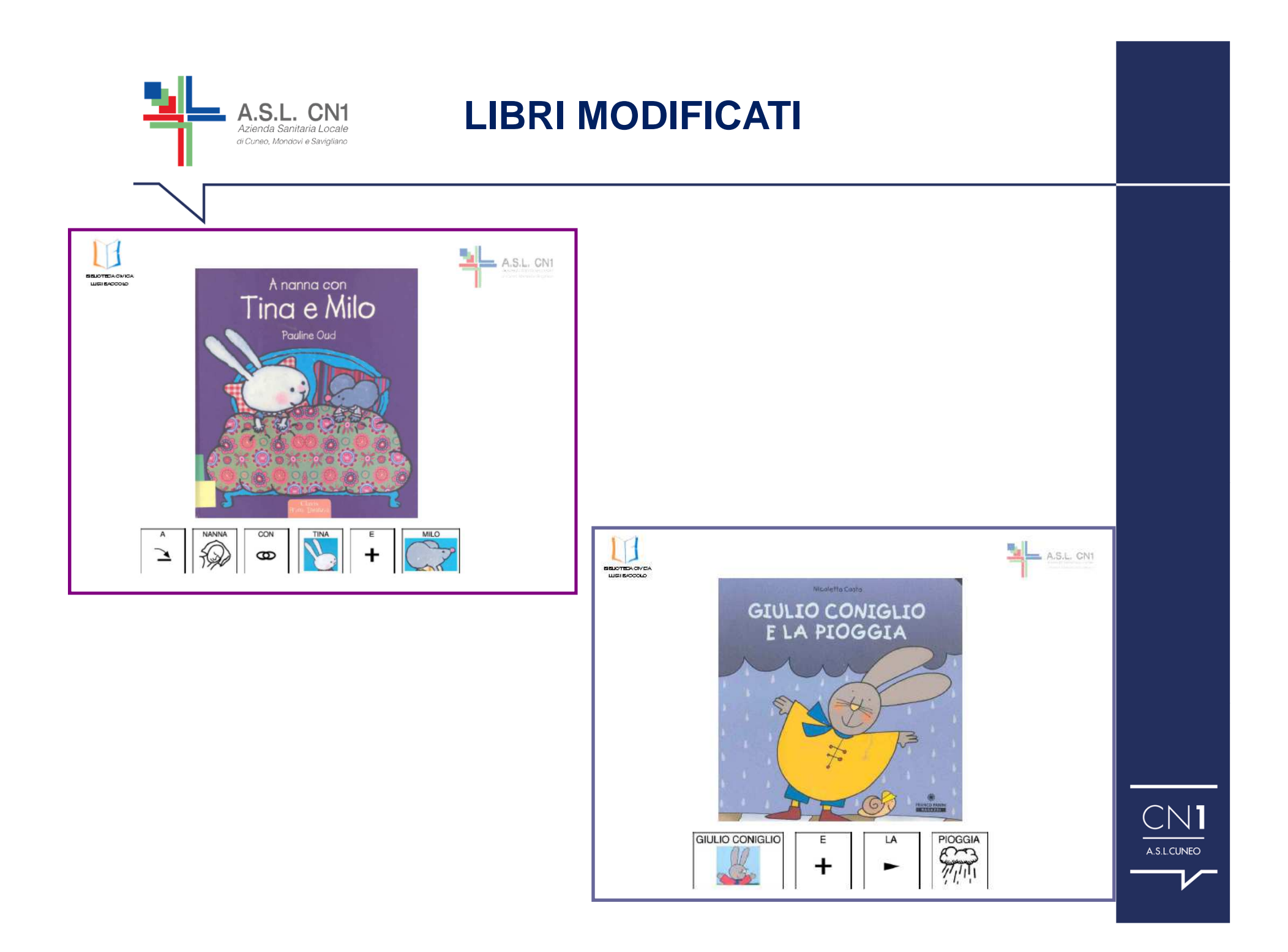

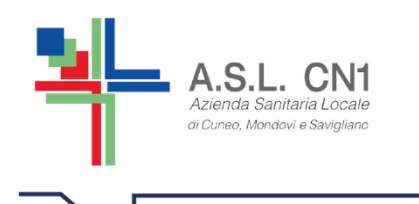

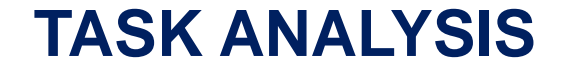

#### **LAVARSI I DENTI**

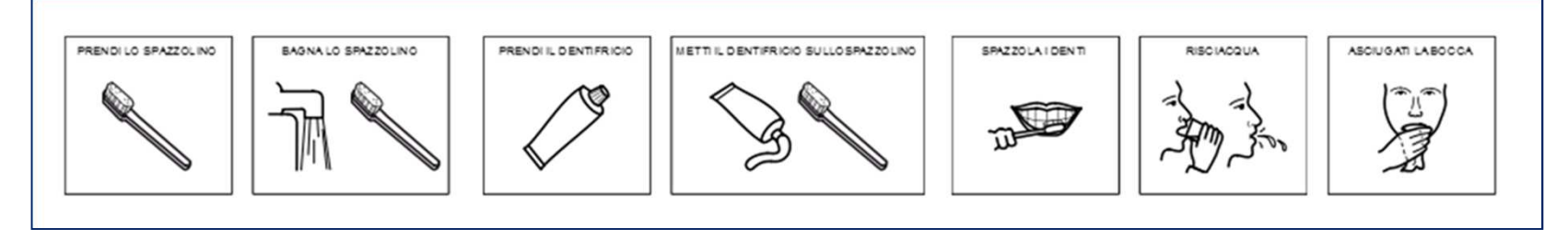

#### **LAVARSI MANI E FACCIA**

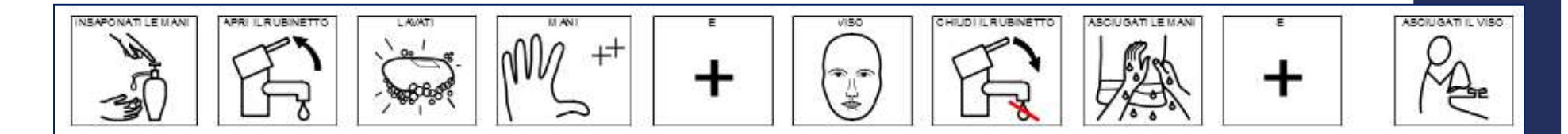

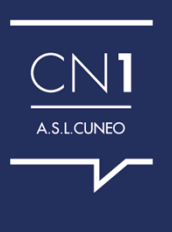

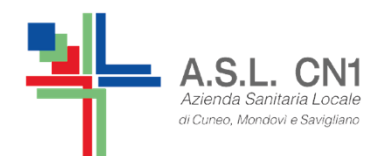

#### **SINGOLE ATTIVITA'**

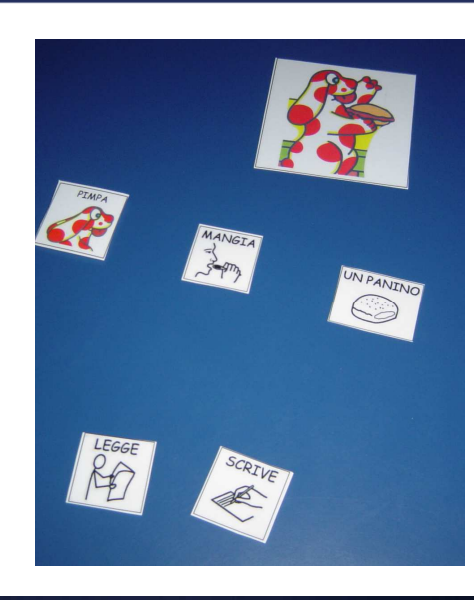

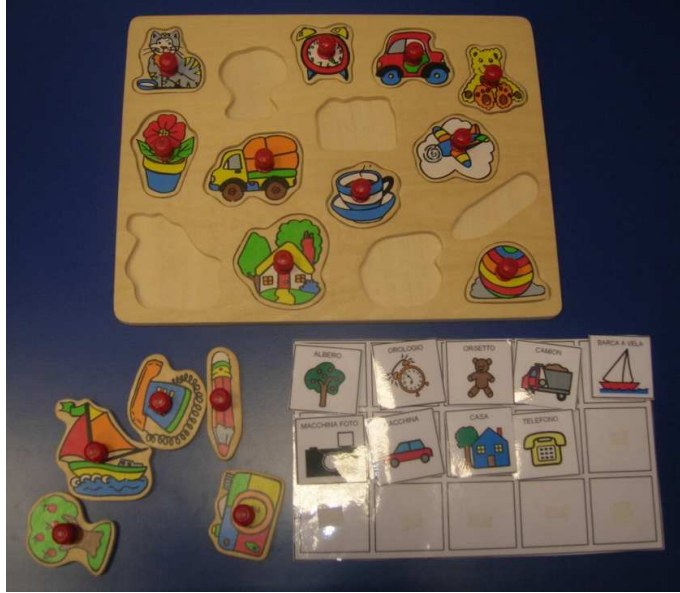

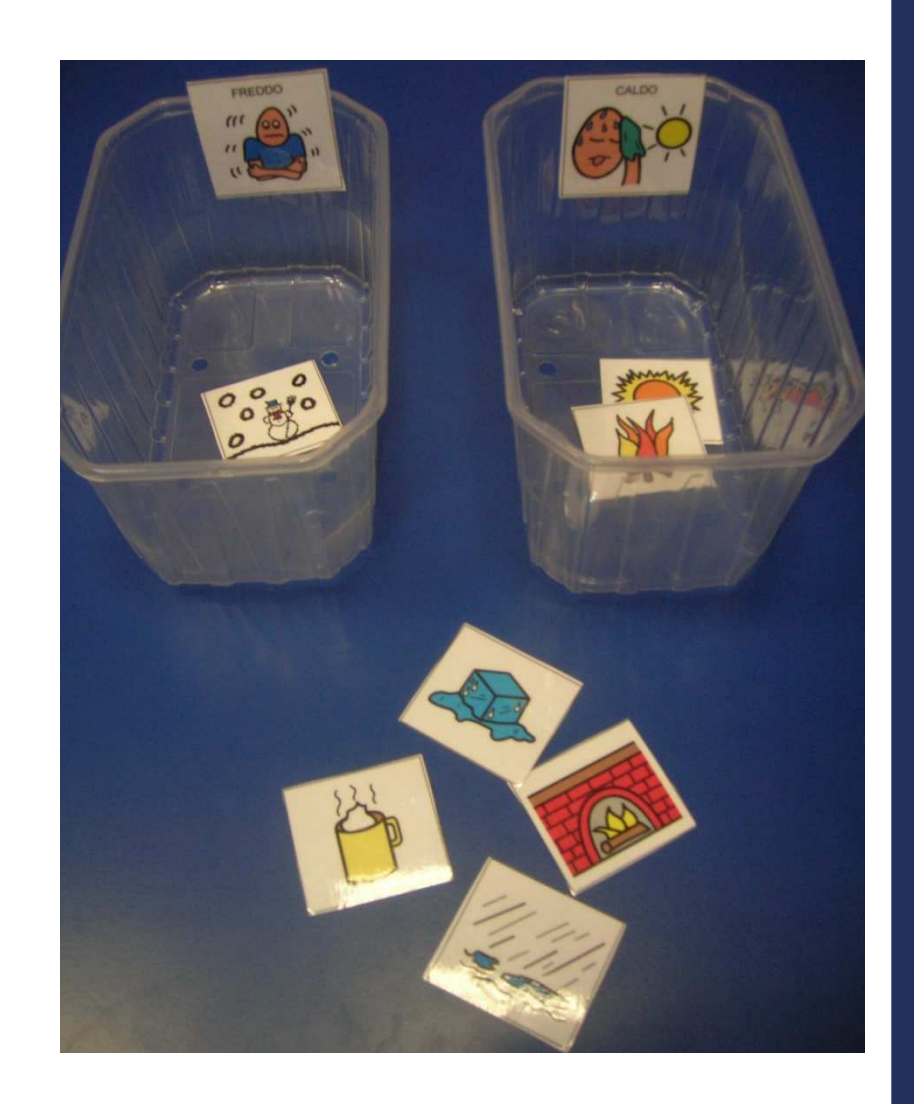

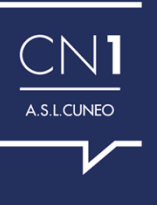

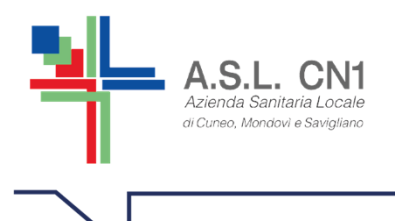

#### **ESEMPIO DI DIDATTICA MODIFICATA: PROGETTO SEMPLIFIC.A.A.**

Dal 2014 alcune insegnanti dell'ex II° circolo circolo didattico di Fossano (attuale Istituto Comprensivo B) , stanno lavorando ad un progetto dal nome SEMPLIFIC.A.A., che mira all'autoformazione tra insegnanti nel campo della CAA e a preparare materiale per le scuole che vanno dall'etichettatura e dalla segnaletica degli ambienti scolastici, alla traduzione in simboli di testi scolastici della 3°, 4° e 5° primaria.

Si sono inoltre tradotte canzoni e stringhe per le prove di evacuazioneantisistmiche e antincendio, oltre a semplici libri e racconti.

#### **STORIA :LA CIVILTA' DEI FIUMI**

#### **PROVA ANTINCENDIO**

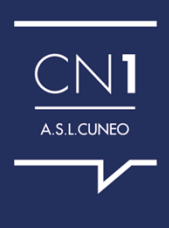

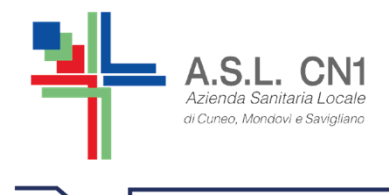

### **DIDATTICA MODIFICATA: IL MIO SYMBOOK AUXILIA**

#### ARRIVATI I LIBRI IL MIO SYMBOOK

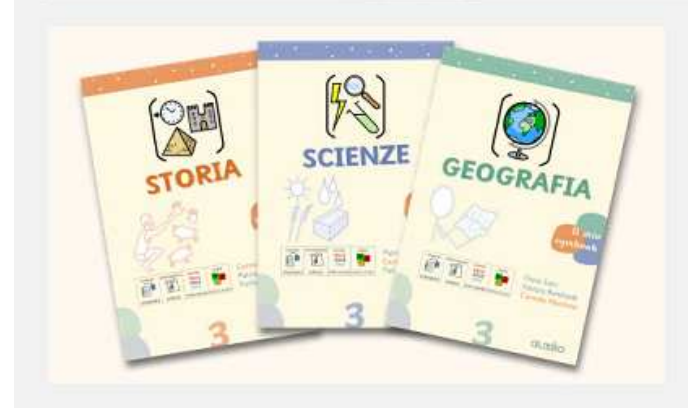

Sono arrivati i primi libri della nuova collana "Il mio Symbook" con testo simbolizzato e dedicati a storia, geografia e scienze della classe terza. La collana prevede anche la prossima uscita dei testi di base della scuola primaria, in diversi formati sia per complessità dei contenuti che del tipo di simbolizzazione adottata per il testo. I primi tre volumi sono ordinabili con un prezzo di copertina di € 24,90. Per consultare l'anteprima dei contenuti e scaricare il modulo d'ordine fate click gui. Per la nuova anteprima sfogliabile di un capitolo di ciascuno dei tre libri fate click gui.

http://symwriter.auxilia.it/index.php/symbook/sfoglia-i-libri

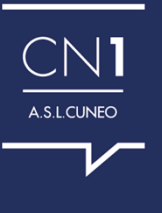

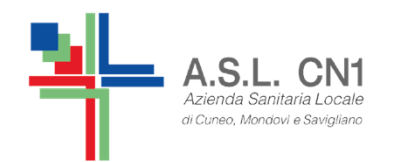

#### **REGOLE E SPIEGAZIONI DI GIOCHI**

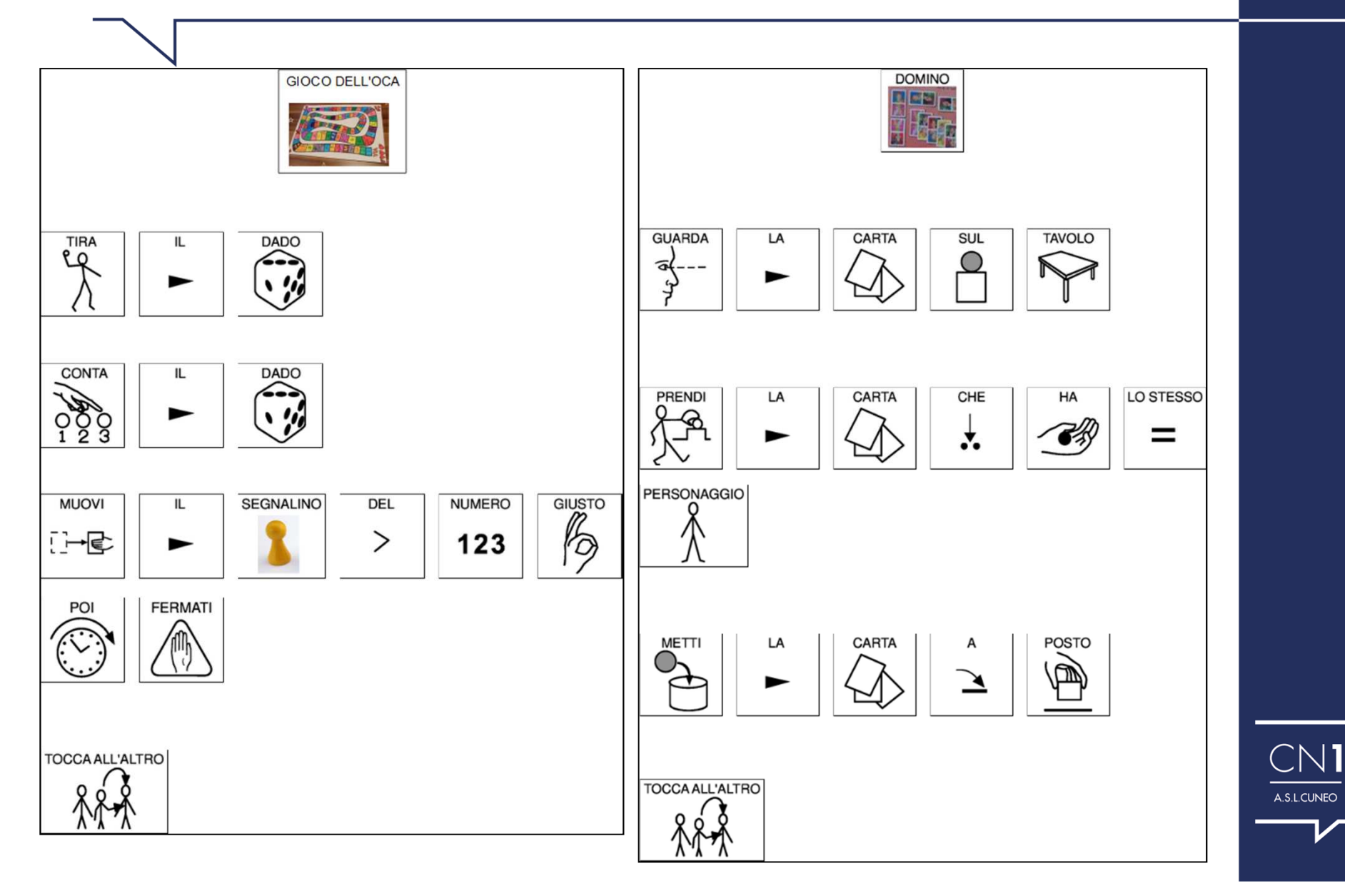

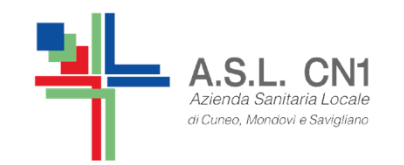

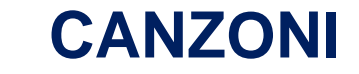

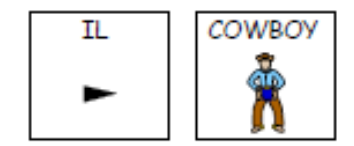

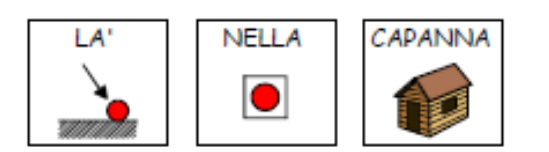

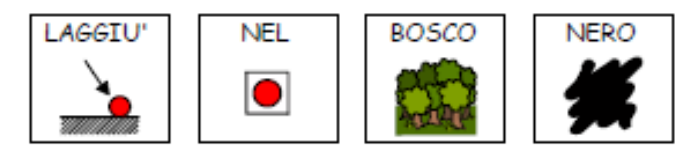

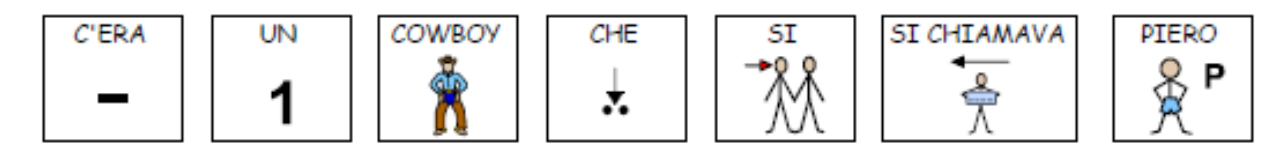

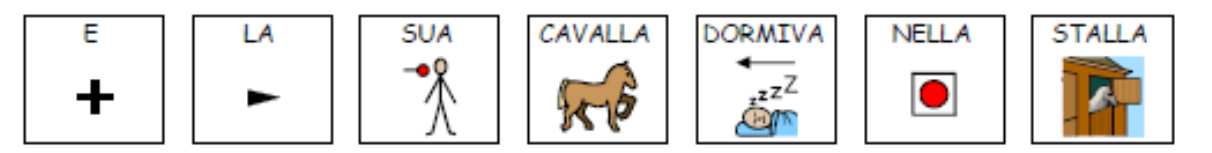

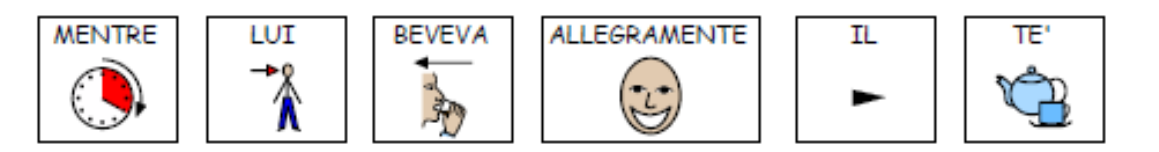

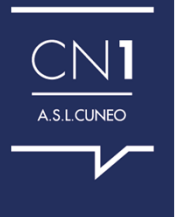

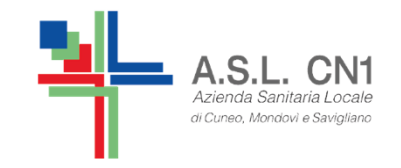

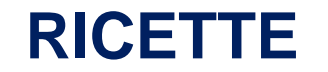

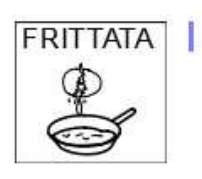

PER

 $\overline{\bm{x}}$ 

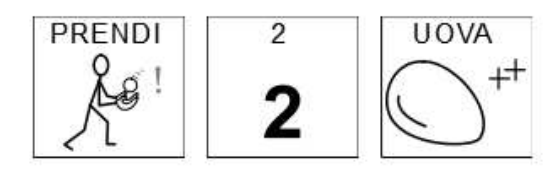

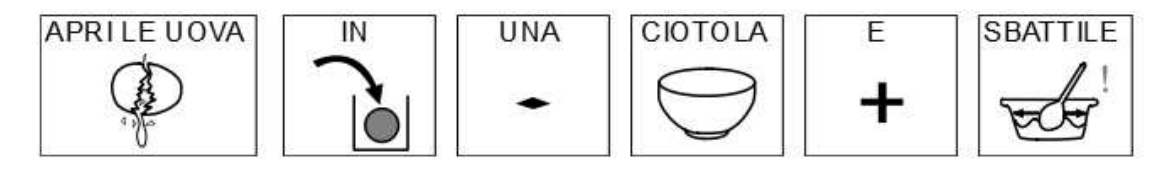

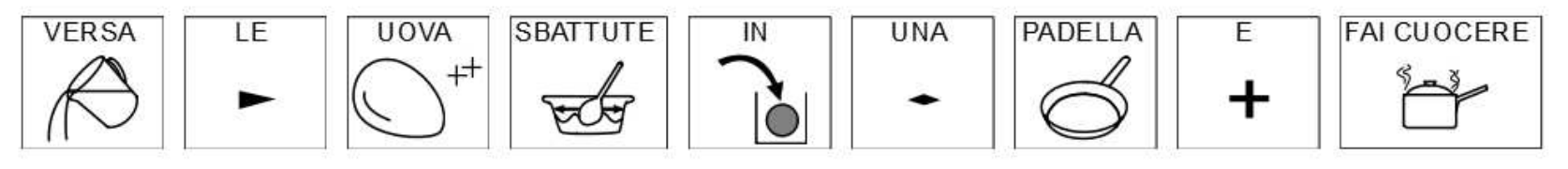

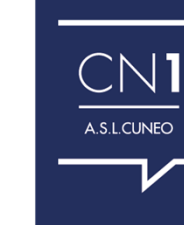

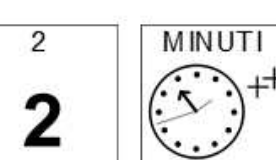

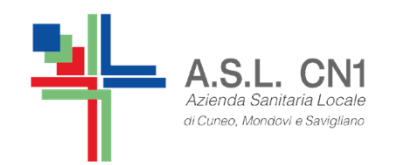

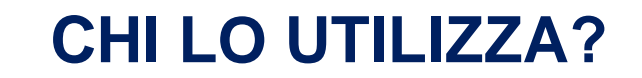

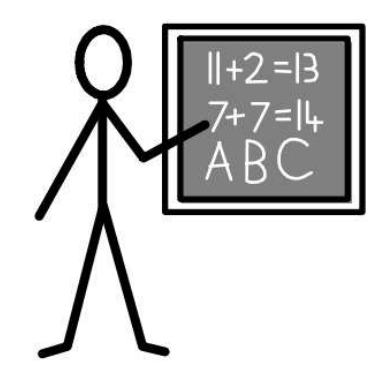

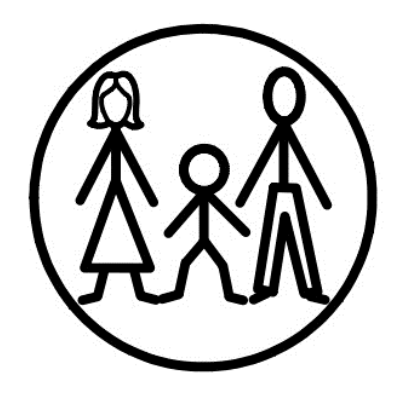

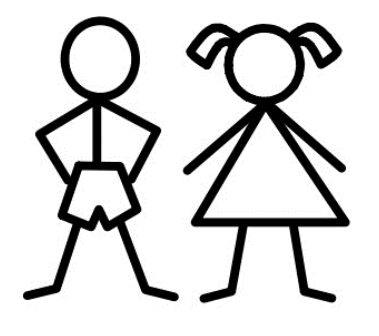

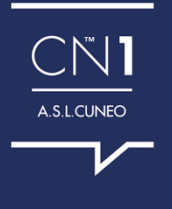

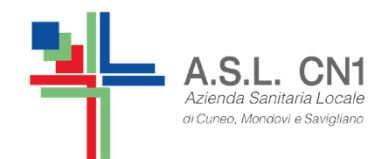

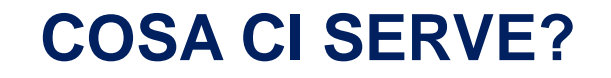

**Widai** 

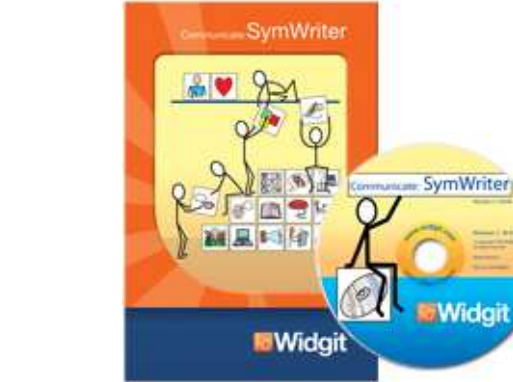

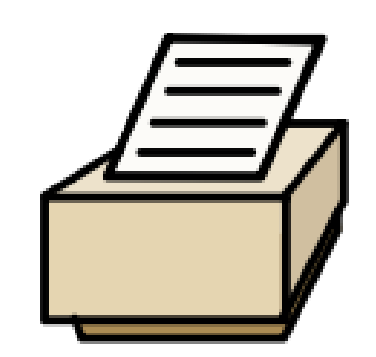

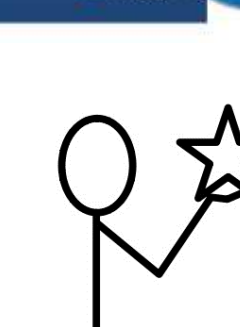

**NELLE SCUOLE DOVE C'E' UNA SOLA LICENZA E' CONSIGLIABILE** INSTALLARE IL SOFTWARE SU UN PC PORTATILE, COLLEGABILE ALLE LIM ED UTILIZZABILE DA PIU' INSEGNANTI DI SOSTEGNO.

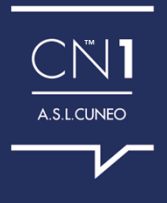

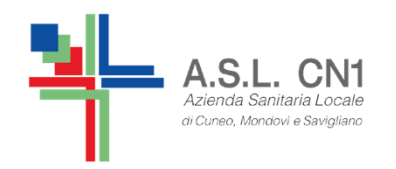

**ADDENTRIAMOCI NEL PROGRAMMA…**

dopo l'installazione troverete la seguente iconasul desktop del pc

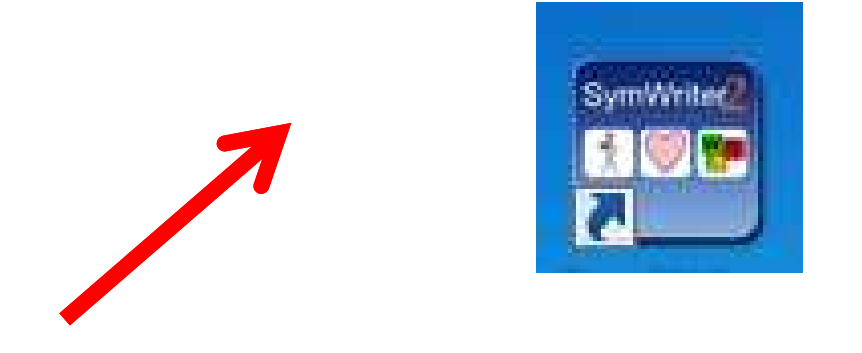

NB: Chi avesse ancora la versione vecchia del programma può aggiornarlo gratuitamente alla versione attuale, 2, facendo il downloadalla seguente pagina:

https://downloads.widgit.com/symwriter/?lang=it

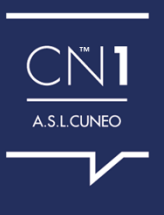

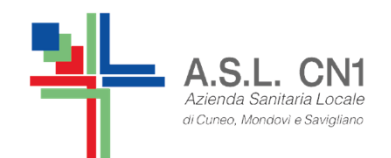

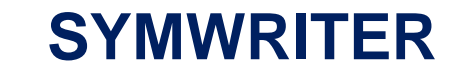

Avviando il programma appare la seguente MASCHERA di AVVIO con alcune caselle (bottoni).

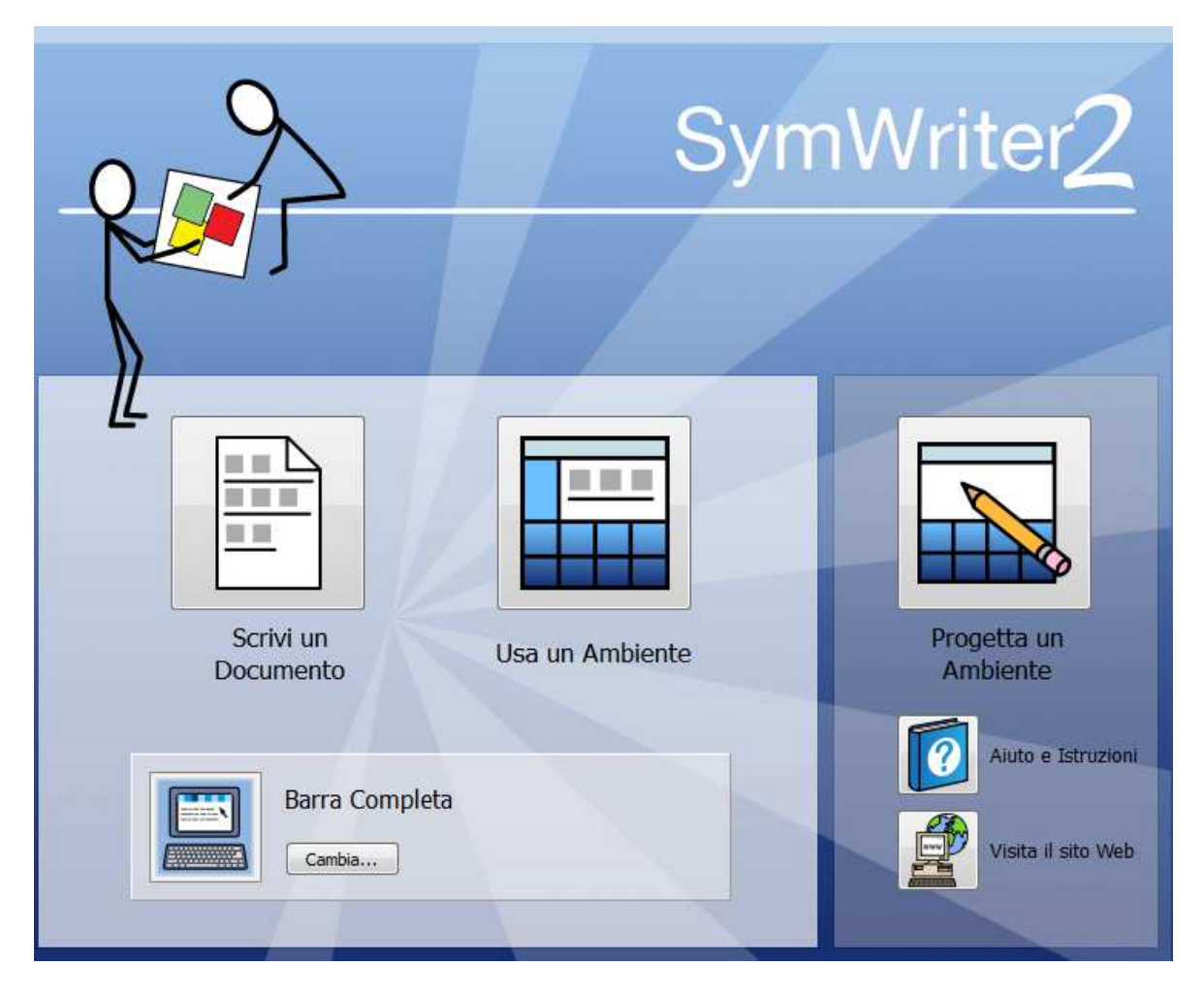

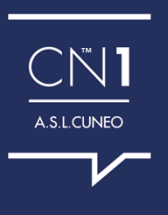

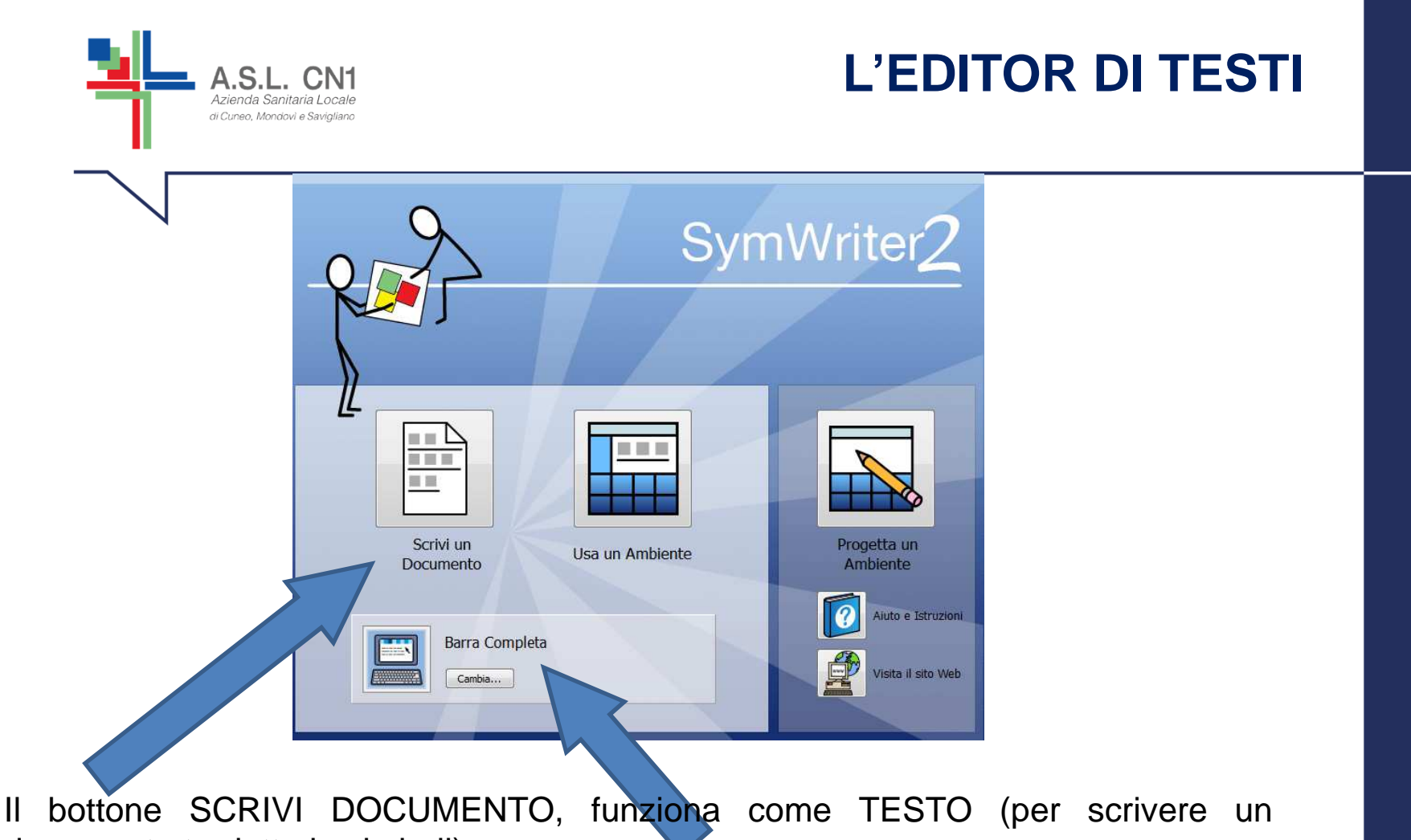

documento tradotto in simboli).

E' possibile scegliere due tipi di INTERFACCE che differiscono tra di loro **solo per la complessità della barra degli strumenti**: da poche <sup>a</sup> tante funzioni.

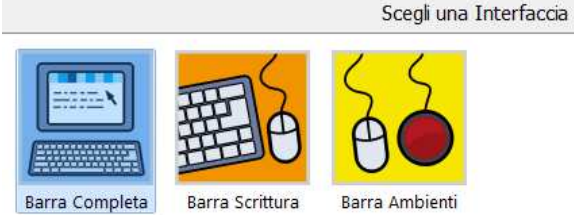

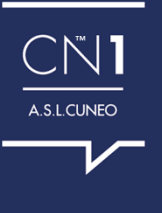

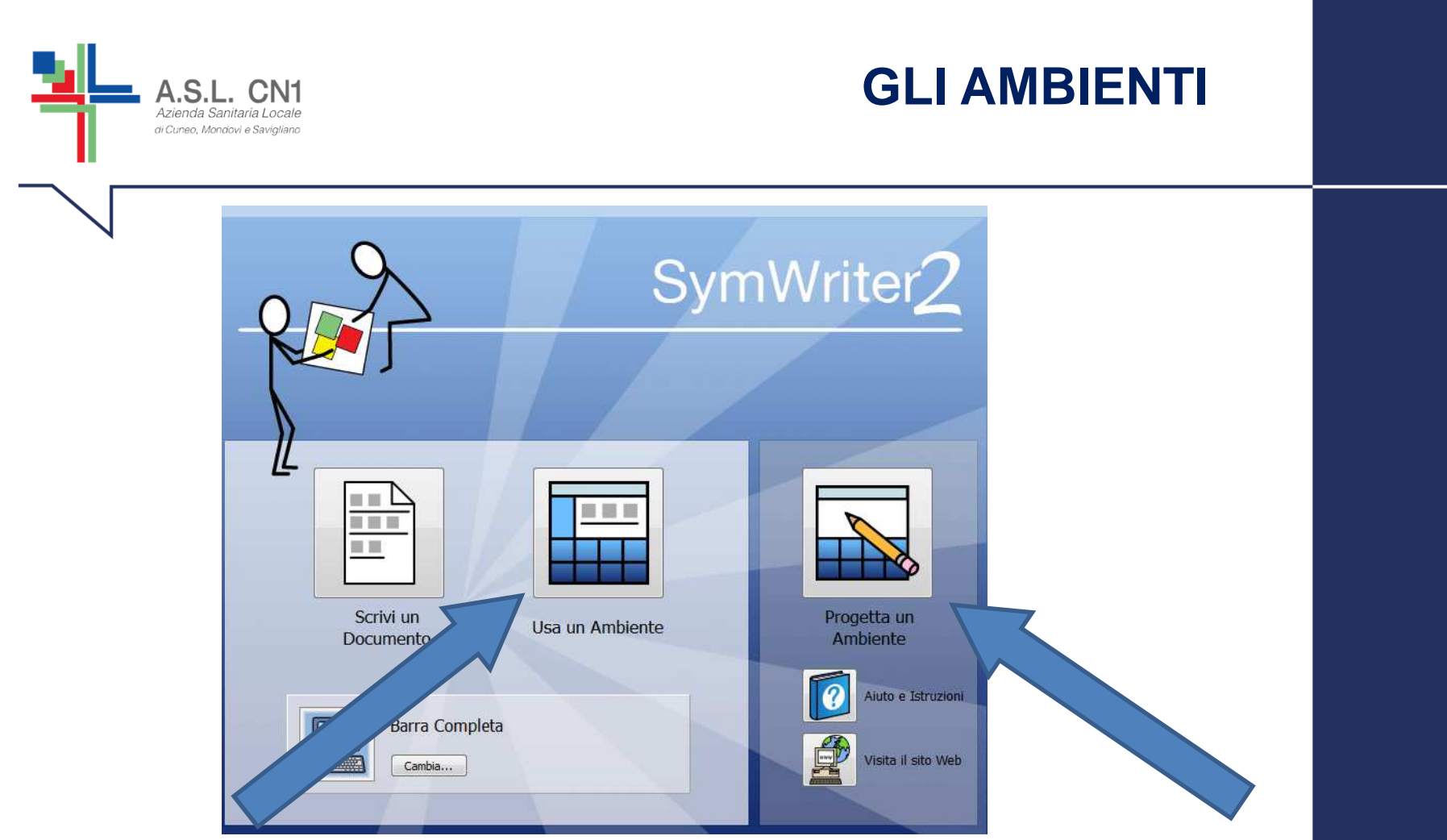

Per utilizzare la modalità AMBIENTI è possibile sfruttare <sup>2</sup> opzioni: PROGETTA UN AMBIENTE, da utilizzarsi per la creazione di griglie <sup>e</sup> altri supporti facilitanti per la scrittura (per gli adulti cheprogettano).

USA UN AMBIENTE, da utilizzare per aprire griglie salvate <sup>e</sup>svolgere le esercitazioni didattiche (per gli utenti)

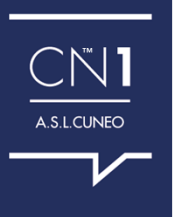

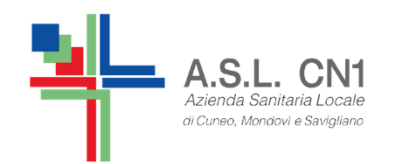

## **RISORSE AGGIUNTIVE**

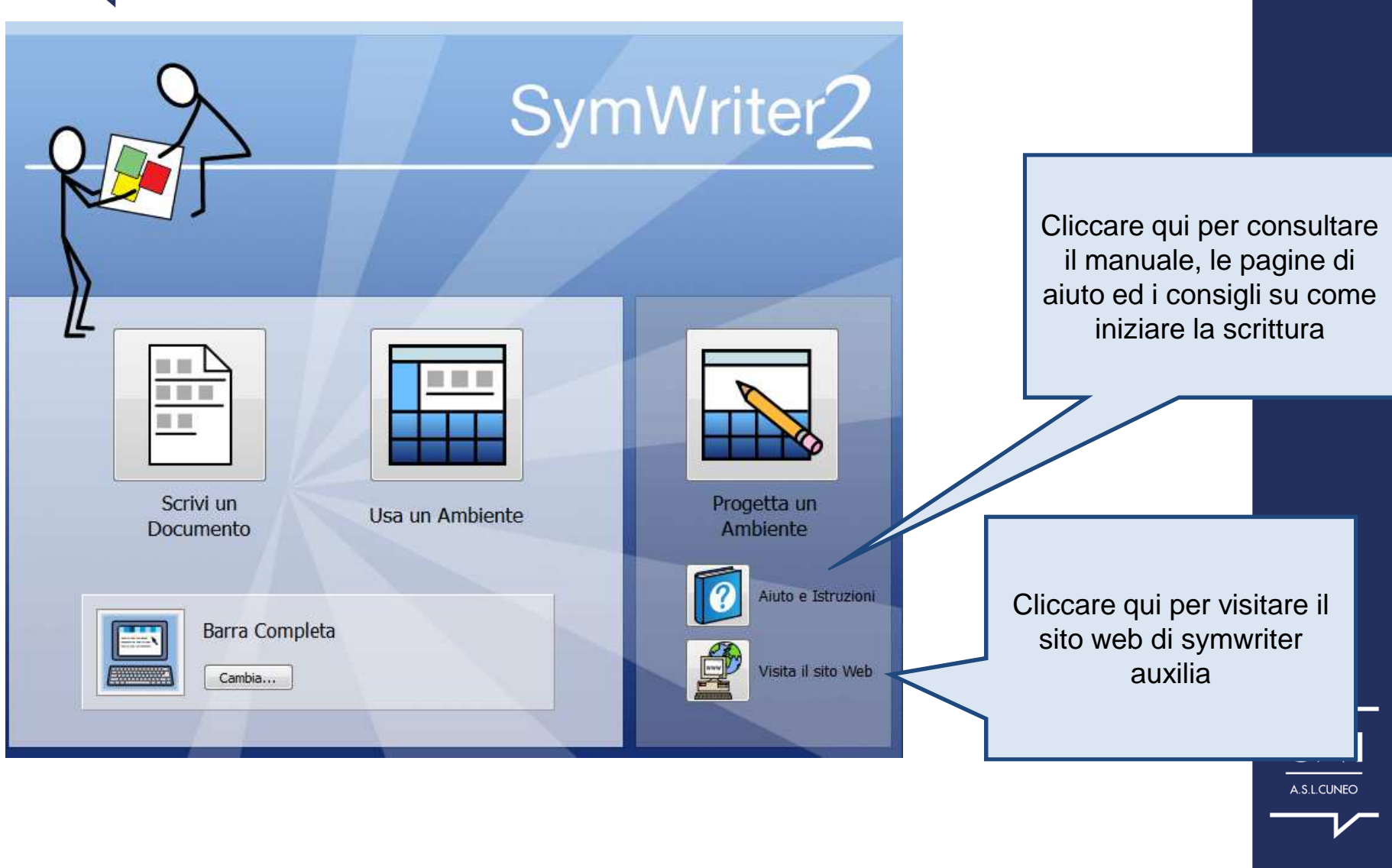

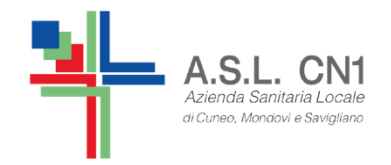

#### **LA FORMATTAZIONE DEL TESTOE DEI SIMBOLI**

#### NON TUTTE LE FUNZIONI SONO DISPONIBILI IN OGNI TIPO DI INTERFACCIA

LA MAGGIOR PARTE DELLE ICONE DESCRITTE DI SEGUITO SONO DISPONIBILI IN QUESTA INTERFACCIA: BARRA **COMPLETA** 

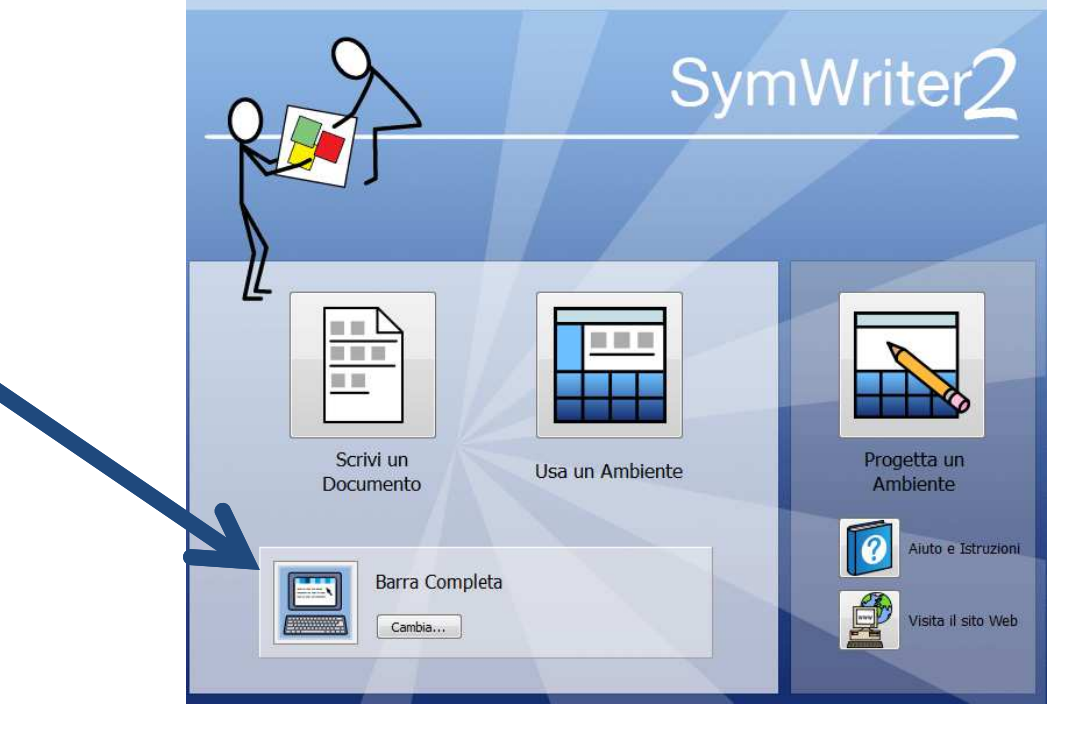

™

A.S.L.CUNEO

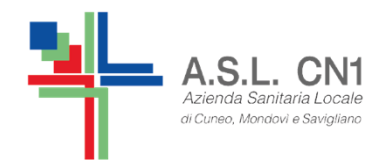

## **IMPOSTAZIONE DI PREFERENZE ALL'AVVIO DEL PROGRAMMA**

CLICCANDO SU FORMATO E POI SU FORMATTAZIONE TESTO E SIMBOLI, SI POSSONO SCEGLIERE DELLE IMPOSTAZIONI DI BASE, CHE TUTTAVIA SONO MODIFICABILI ATTRAVERSO LA BARRA DEGLI STRUMENTI DURANTE LA STESURADEL DOCUMENTO, COME AD ESEMPIO:

- IL TIPO DI CARATTERE (ES. ARIALE O VERDANA)
- IL COLORE DEI SIMBOLI (A COLORI O IN BIANCO E NERO) $\bullet$
- LA TONALITA' DELLA PELLE
- LA DIMENSIONE DEL TESTO E DEI SIMBOLI
- E ALTRE IMPOSTAZIONI

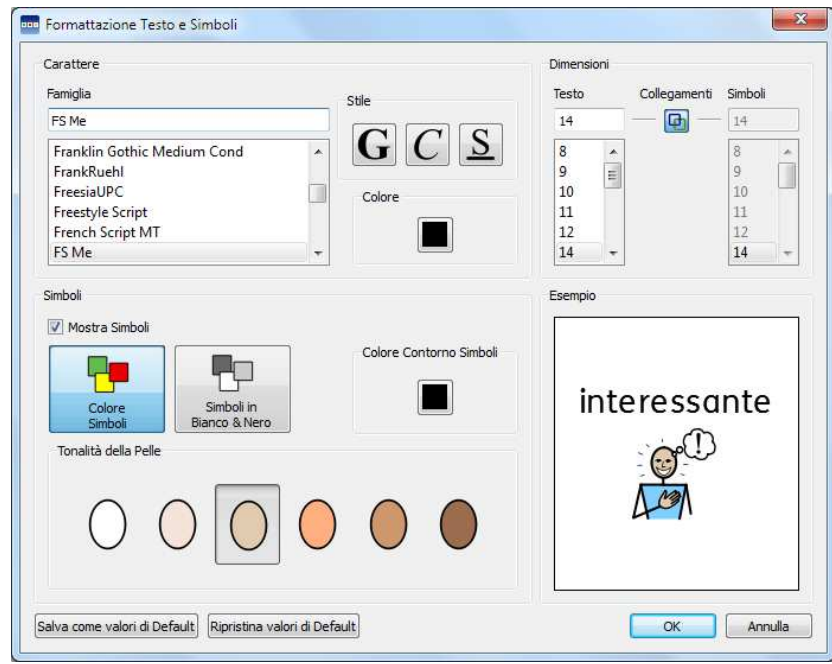

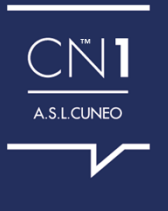

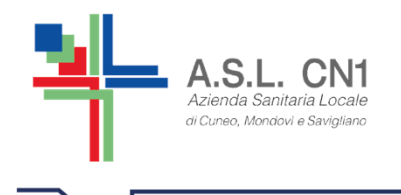

## **IMPOSTAZIONE DELLA PAGINA E DEI MARGINI**

E' POSSIBILE IMPOSTARE IL FORMATO DELLA CARTA (DIMENSIONE CARTA), L'ORIENTAMENTO DEL FOGLIO ED I MARGINI DELLA PAGINA SELEZIONANDOIMPOSTA PAGINA DAL MENU' FILE SULLA BARRA DEGLI STRUMENTI.

**NB:** L'IMPOSTAZIONE DELLA PAGINA VA PENSATA <sup>E</sup> IMPOSTATA PRIMA DI INIZIARE <sup>A</sup> SCRIVERE UN DOCUMENTO DI SYMWRITER, PER EVITARE DEFORMAZIONI DEI SIMBOLI SE SI IMPOSTA DOPO AVER SCRITTO IL DOCUMENTO.

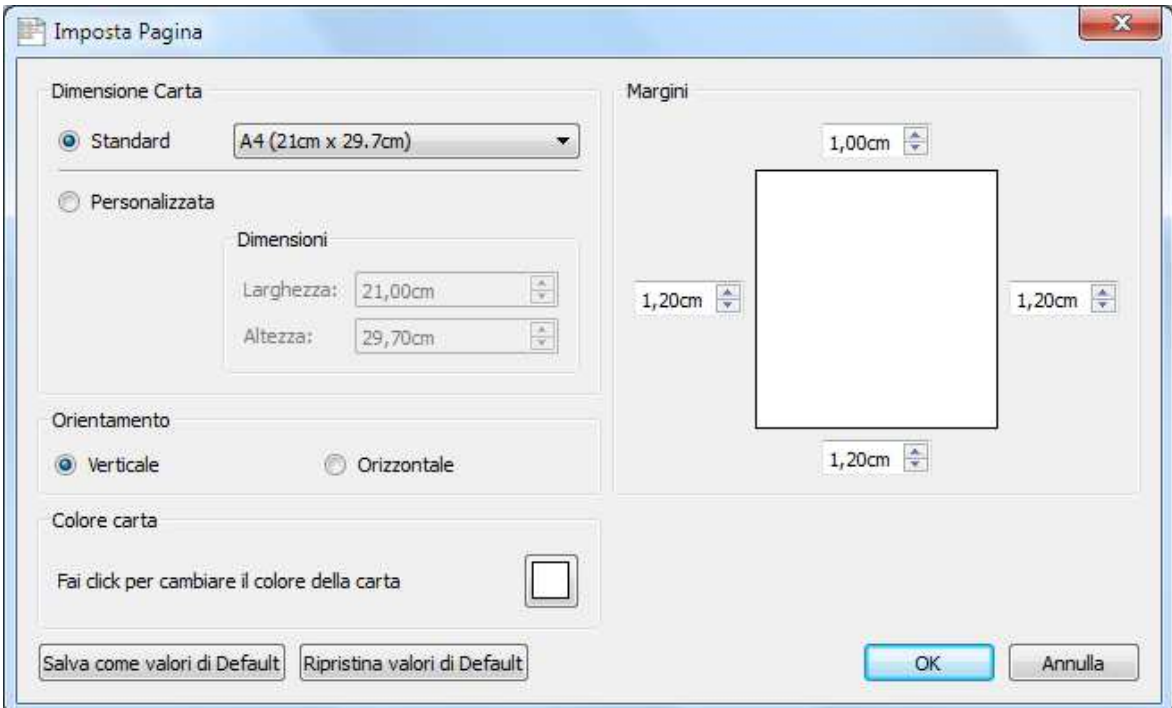

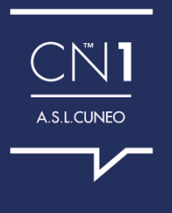

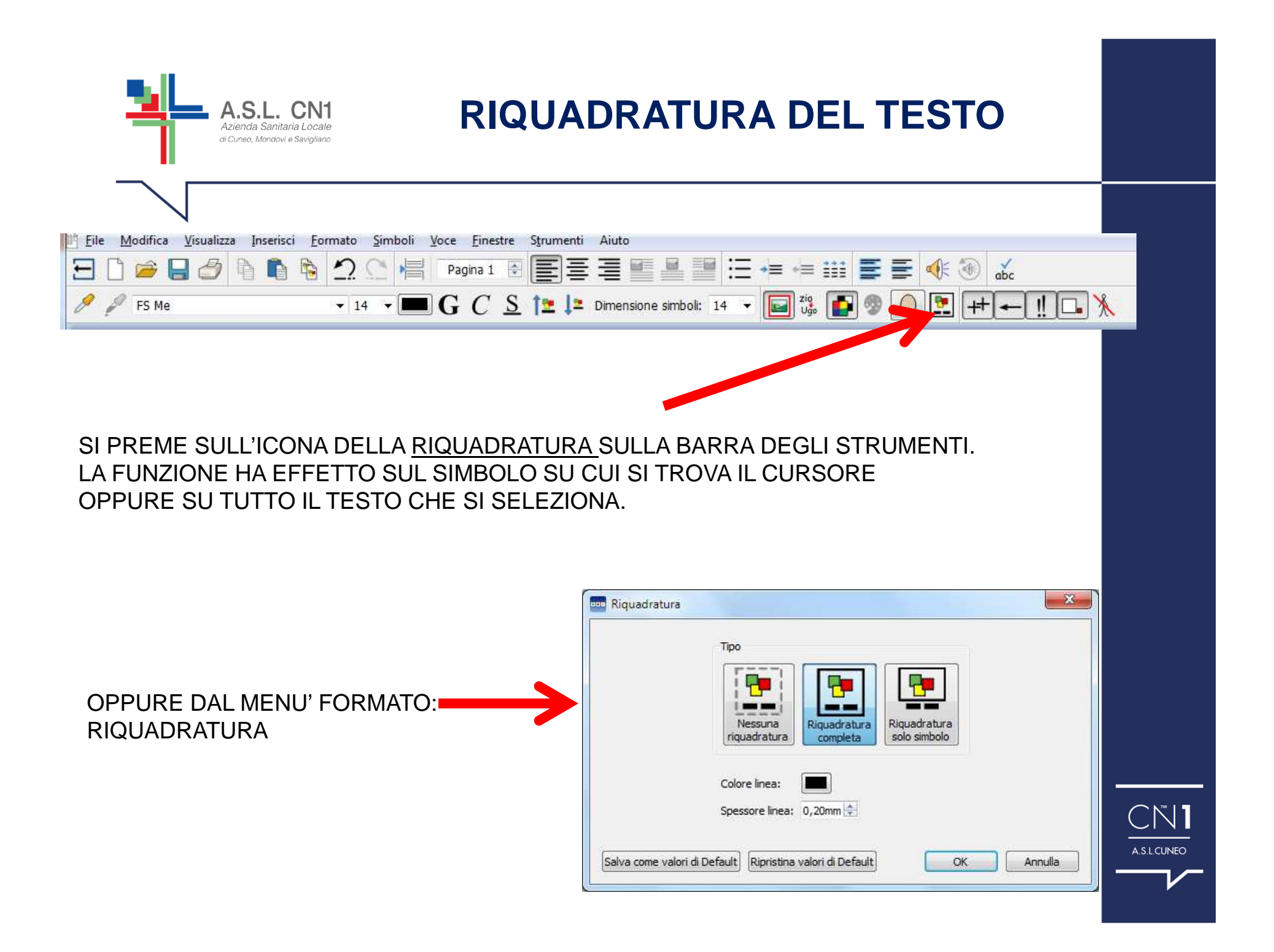

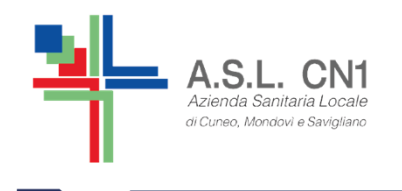

## **POSIZIONE DEL TESTORISPETTO AL SIMBOLO**

#### DAL MENU' FORMATO: TESTO SOPRA/SOTTO I SIMBOLI.

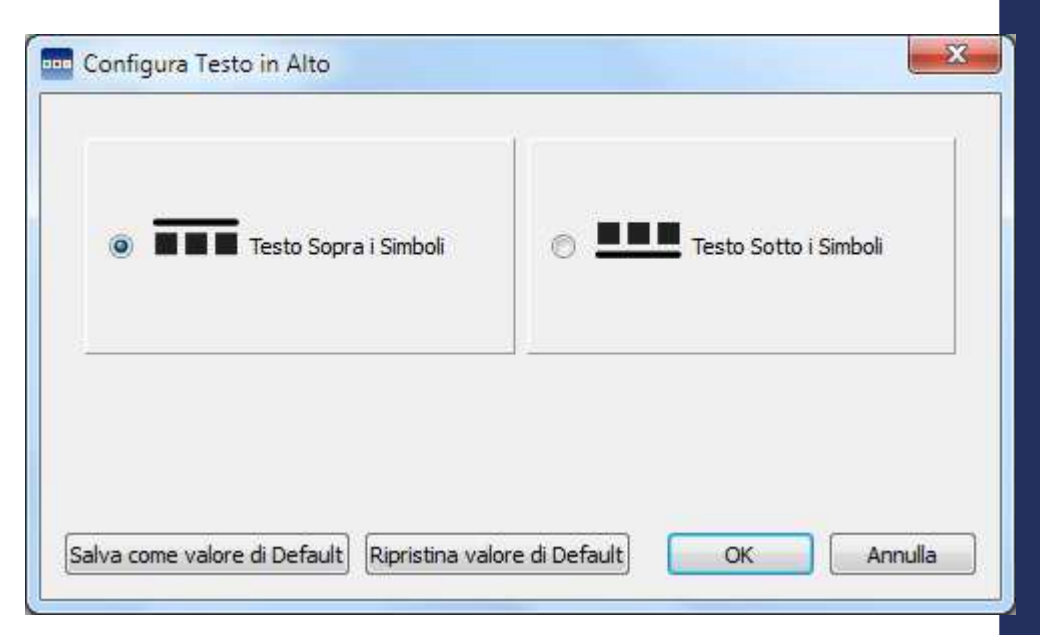

NB: PER IL MATERIALE DI CAA UTILIZZARE SEMPRE LA POSIZIONE DEL TESTO SOPRA I SIMBOLI

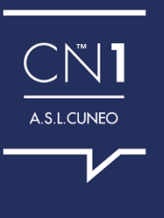

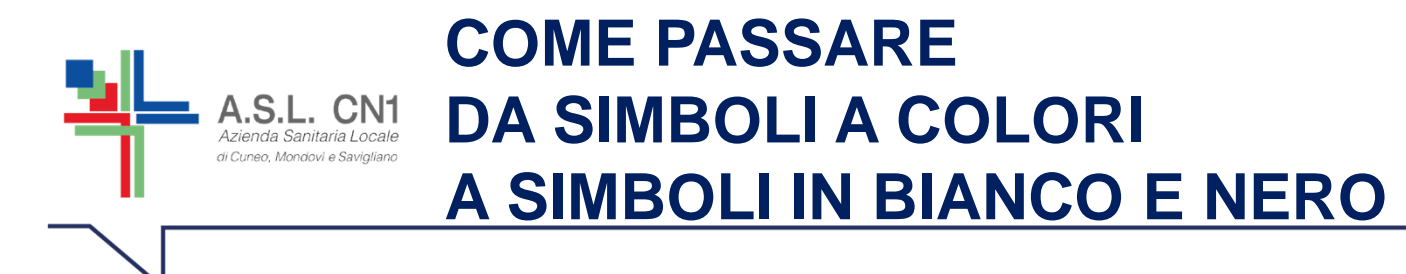

#### NB: PER LA COSTRUZIONE DI LIBRI MODIFICATI, CONSIGLIAMO DI USARE I SIMBOLI IN BIANCO E NERO, A PARTE I SOGGETTI PROTAGONISTI.

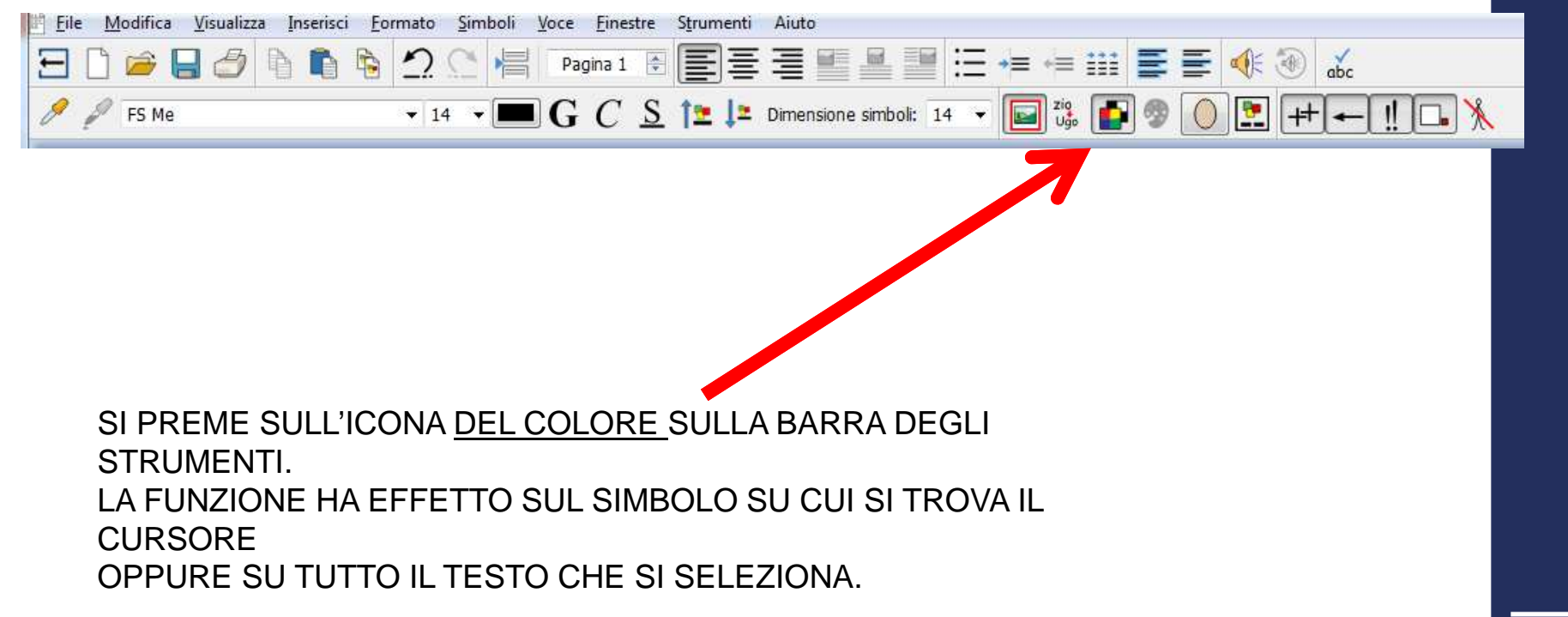

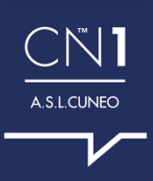

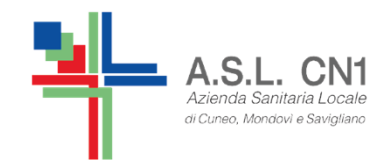

## **COME CAMBIARE SIMBOLO USANDO LA BARRA LATERALE**

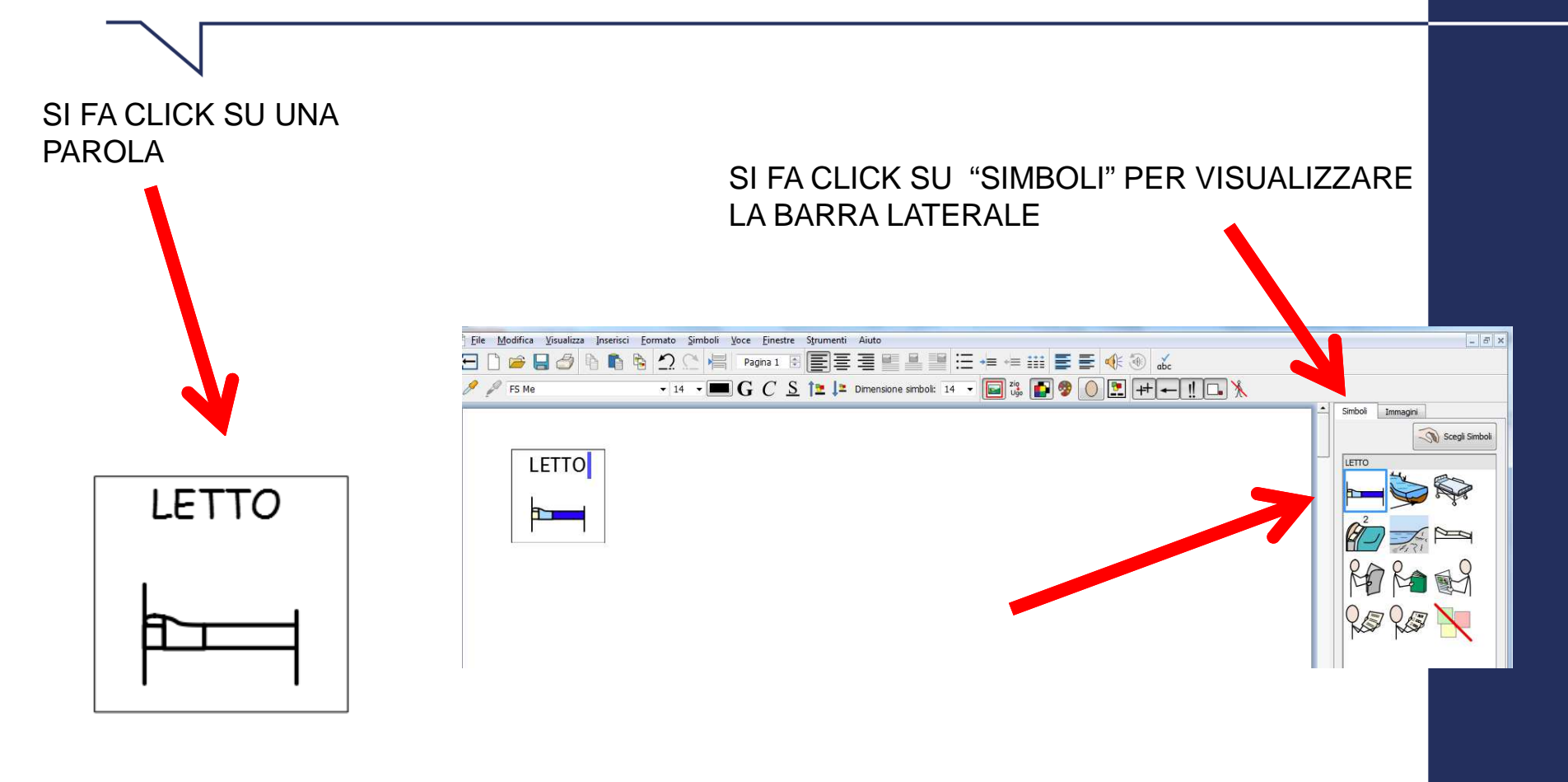

SI FA CLICK SUL SIMBOLO PIU' ADATTO AL **SIGNIFICATO DELLA FRASE** 

 $\bigcap$ 

A.S.L.CUNEO

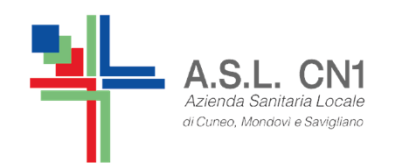

**COME MODIFICARE LA PAROLA RELATIVA AD UN SIMBOLO** 

#### SI UTILIZZA, A SCELTA,: • IL TASTO F11 • L'ICONA "MODIFICA TESTO" **SULLA BARRA DEGLI STRUMENTI**

 $7i<sub>0</sub>$ Ugo

NB: IN ENTRAMBI I CASI DOPO AVER DIGITATO LA PAROLA CORRETTA BISOGNA PREMERE IL TASTO CON LA FRECCIA A DESTRA PER SPOSTARE IL CURSORE AL DI FUORI DEL SIMBOLO.

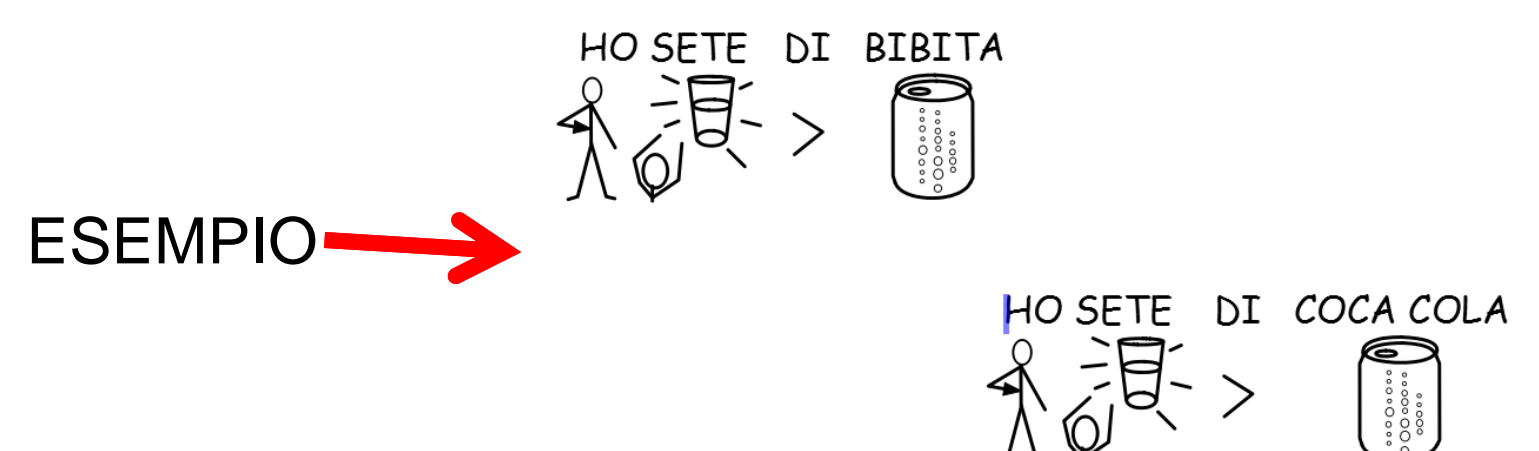

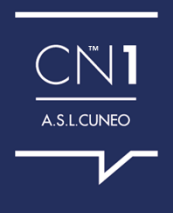

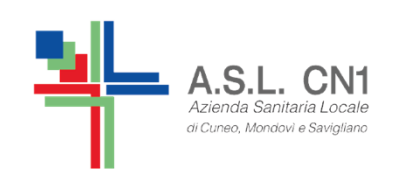

## **COME MODIFICARE IL SIMBOLO** RELATIVA AD UNA PAROLA, **AD ESEMPIO CON UNA FOTO**

SE SULLA BARRA DEGLI STRUMENTI SI UTILIZZA VISUALIZZA/MOSTRA TAVOLOZZA **DOPPIA.** NEL MENU' A DESTRA SI VISUALIZZANO CONTEMPORANEAMENTE SIA I SIMBOLI CHE LE IMMAGINI.

SE VOGLIAMO MODIFICARE IL SIMBOLO DI UNA PAROLA CON UNA FOTO O UNA IMMAGINE TRATTA DA INTERNET BASTA RICERCARE LA FOTO E TRASCINARLA NEL RIQUADRO DEL SIMBOLO CORRISPONDENTE.

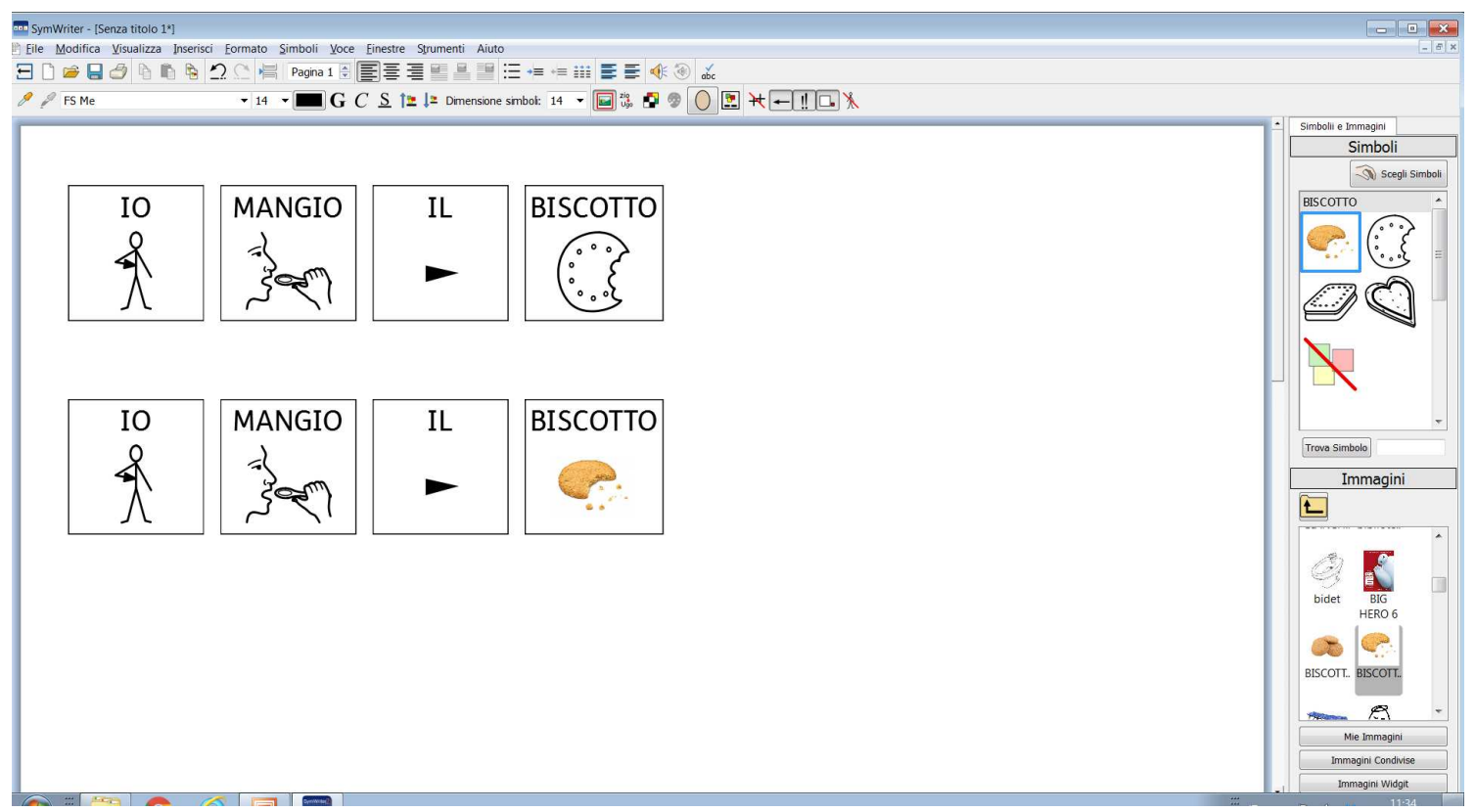

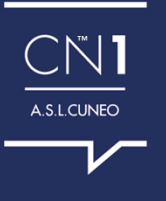

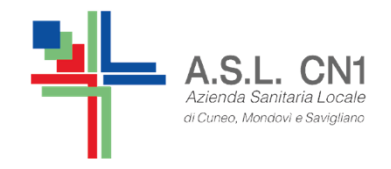

# **USO DEI QUALIFICATORI**

CON SYMWRITER UN SIMBOLO PUO' AVERE UN QUALIFICATORE PER INDICARNE:IL PLURALE, I COMPARATIVI, IL TEMPO VERBALE, I PRONOMI, I DIMINUTIVI. SI POSSONO ATTIVARE LE OPZIONI IN DUE SEGUENTI MODI:

SULLA BARRA DEGLI STRUMENTI SYMWRITER

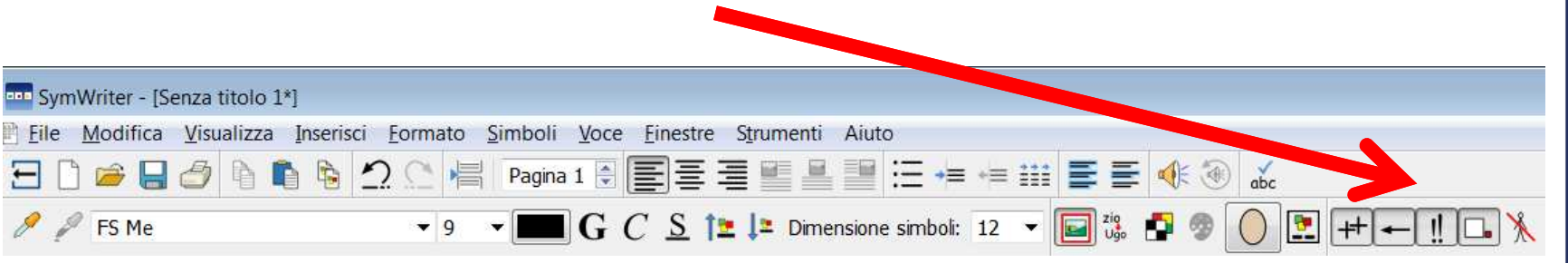

SULLE BARRE DEGLI STRUMENTI STANDARD CON UN CLICK SU SIMBOLI E POI SUL QUALIFICATORE APPROPRIATO.

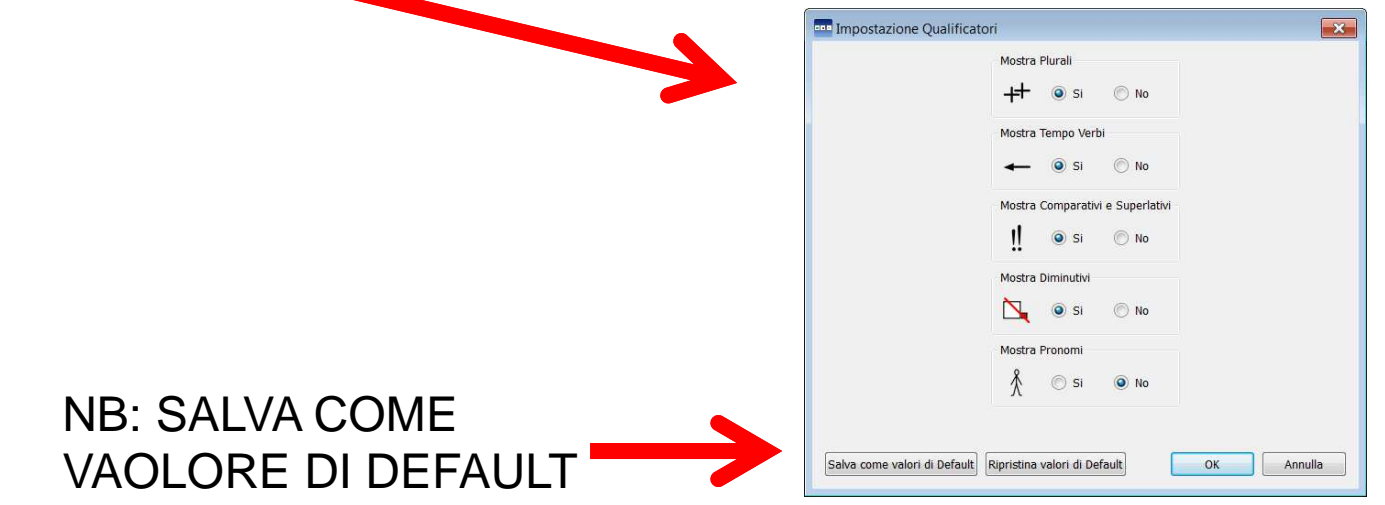

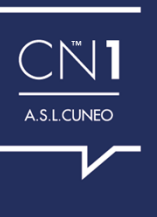

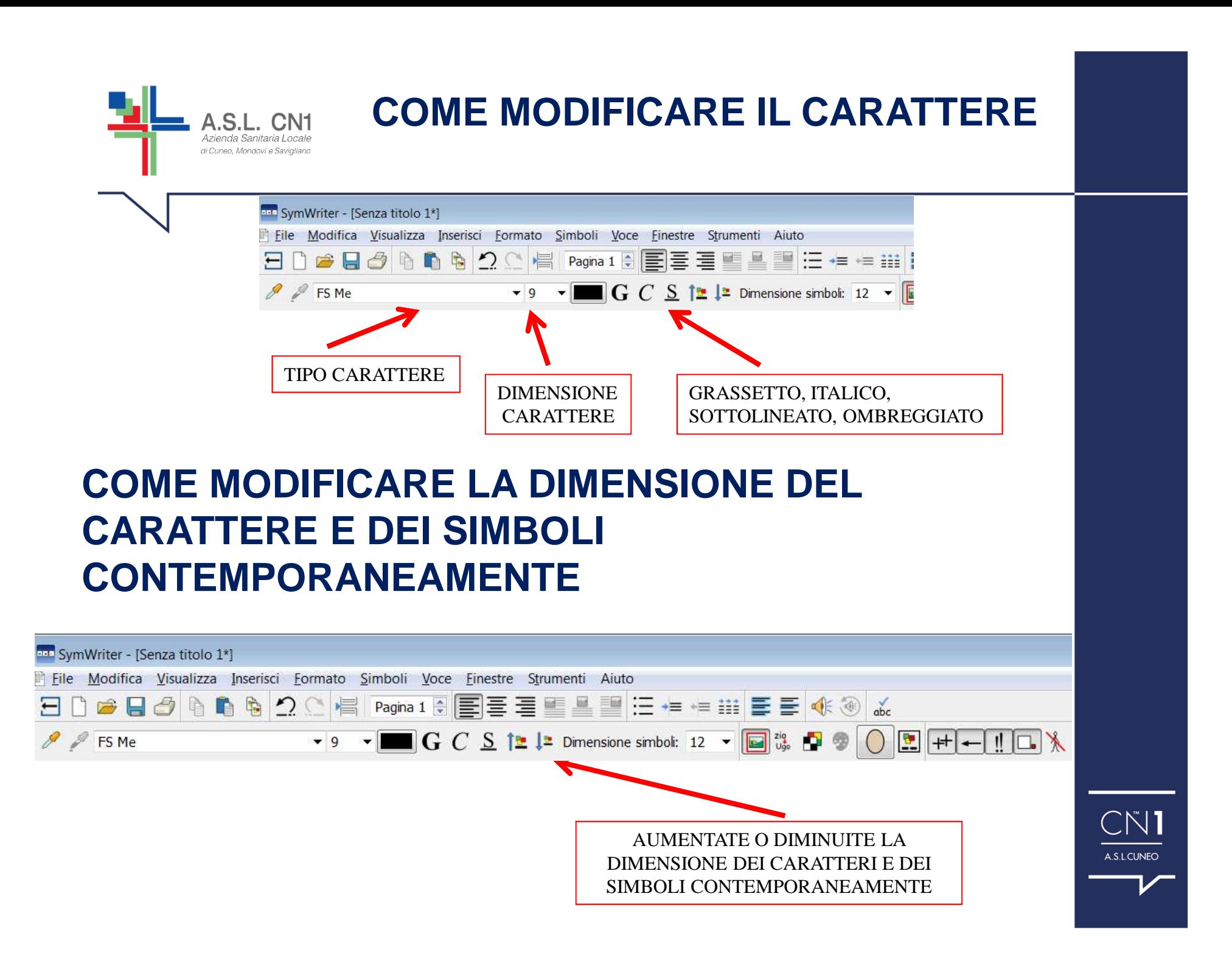
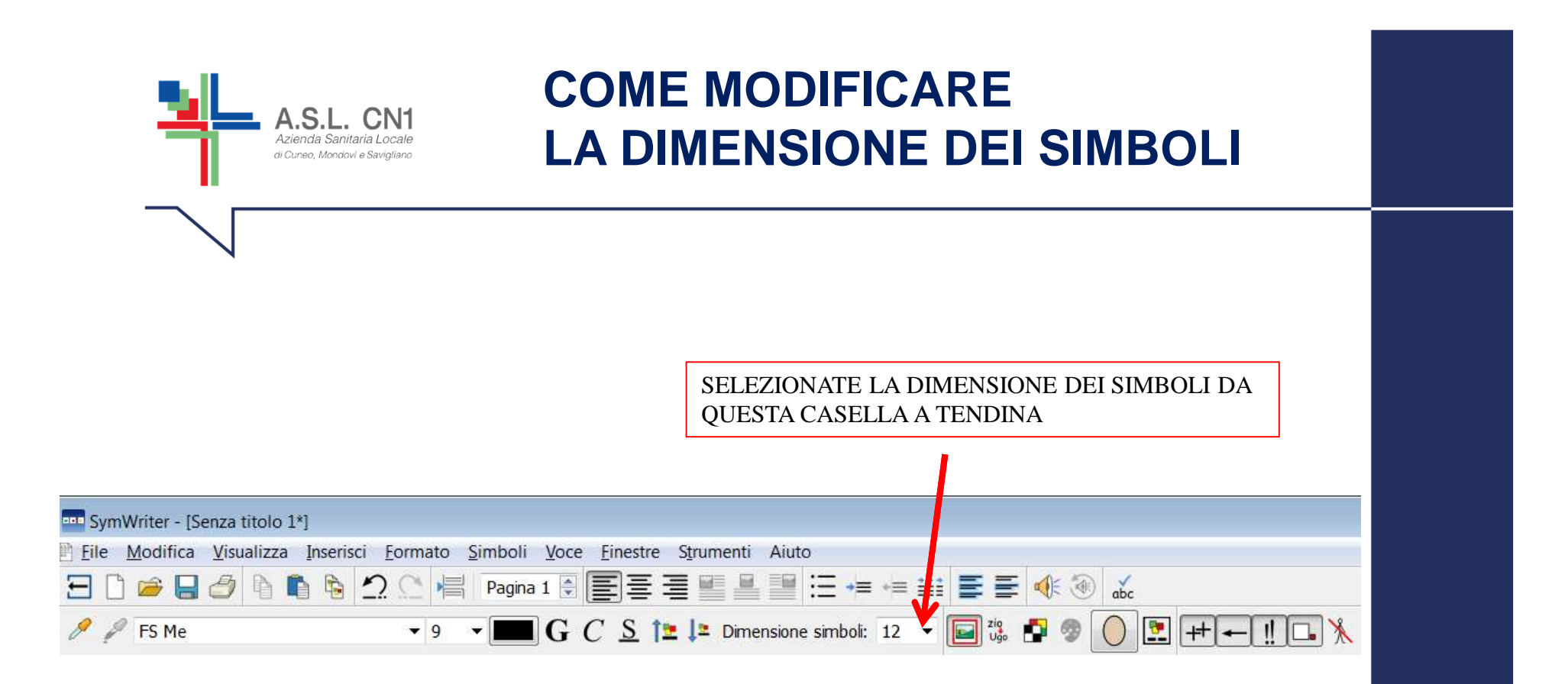

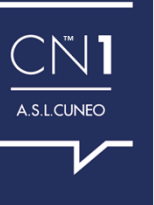

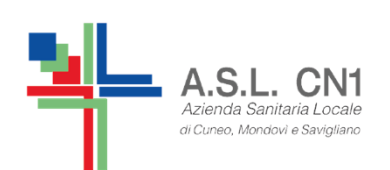

## **COME MODIFICARE ALCUNE CARATTERISTICHE CONTEMPORANEAMENTE**

#### SE SULLA BARRA DEGLI STRUMENTI SI UTILIZZA FORMATO/FORMATTAZIONE TESTO SIMBOLI, E' POSSIBILE MODIFICARE CONTEMPORANEAMENTE PIU' CARATTERISTICHE E SALVARLE COME VALORI DI DEFAULT

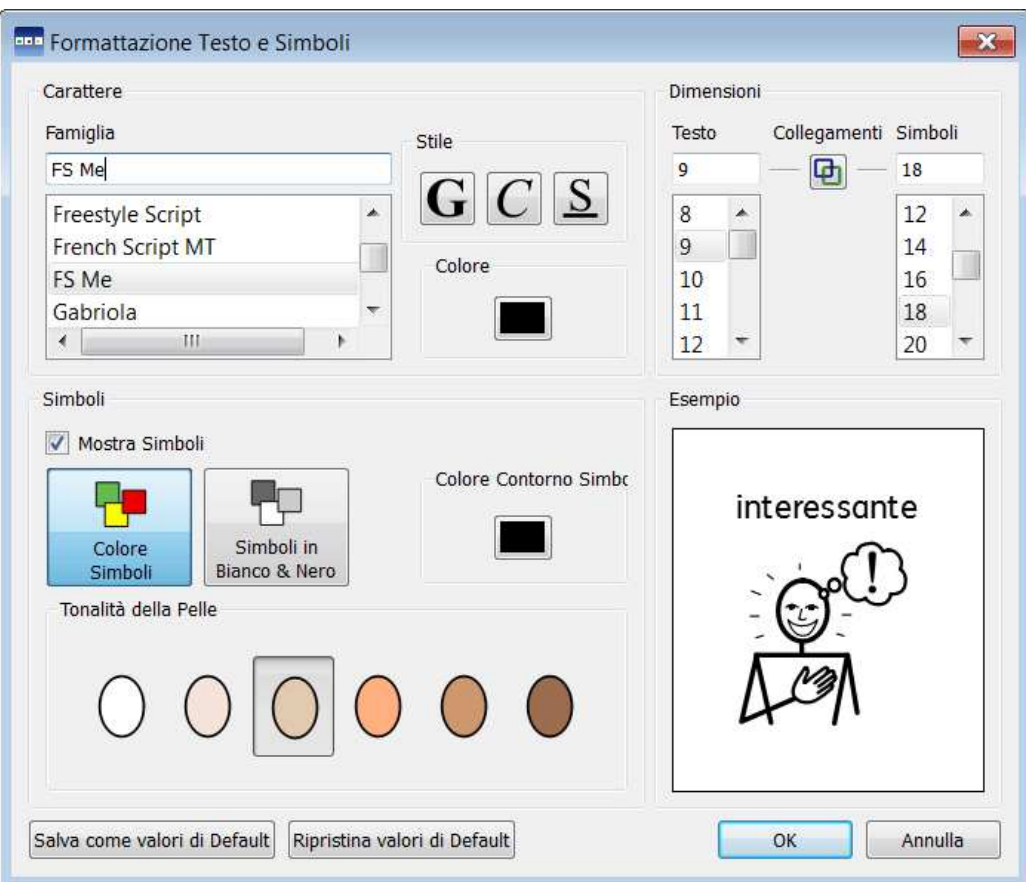

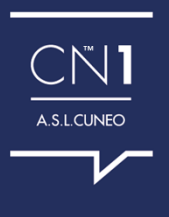

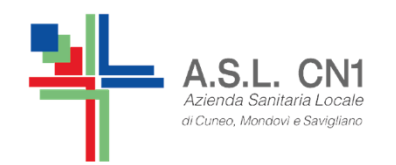

## **LA SCRITTURA MISTA**

PER EFFETTUARE UNA SCRITTURA MISTA, SI SCRIVE LA FRASE IN MODALITA' TESTO

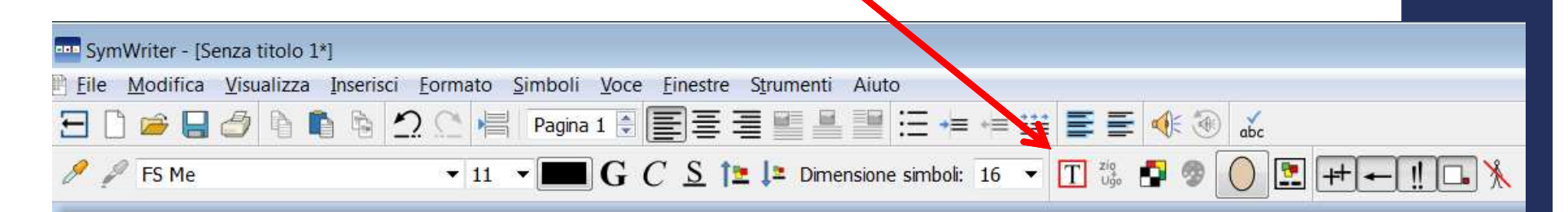

E' POSSIBILE FARE UNA SCRITTURA MISTA SOLO CON ALTERNANZA DI FRASI SCRITTE E FRASI CON SIMBOLI. ALL'INTERNO DI UNA STESSA FRASE NON SI PUO' EFFETTUAREUNA SCRITTURA MISTA.

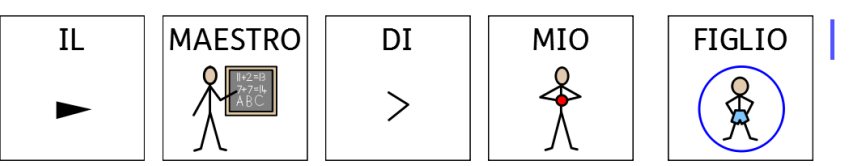

#### SI CHIAMA ANDREA

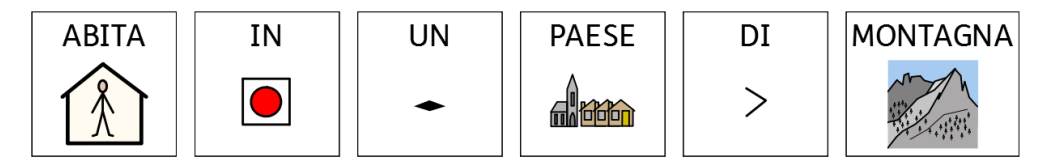

A.S.L.CUNEO

TUTTI I GIORNI VIENE A SCUOLA IN TRENO

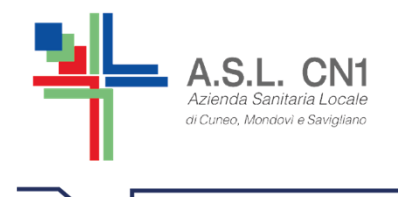

### **SOSTANTIVI E VERDI EVIDENZIATI CON COLORI DIVERSI**

E' POSSIBILE MARCARE I SOSTANTIVI IN COLORI DIVERSI (CHE SI POSSONO SCEGLIERE). SI SCRIVE IL TESTO E SUCCESSIVAMENTE DAL MENU' STRUMENTI, SI SELEZIONA L'OPZIONE MOSTRA PARTI DELLA FRASE, OUINDI SI PUO' DECIDERE DI MARCARE I NOMI E/O I VERBI OPPURE SI SELEZIONA NUOVAMENTE SU NOME O SU VERBI PER TOGLIERE LE MARCATURE

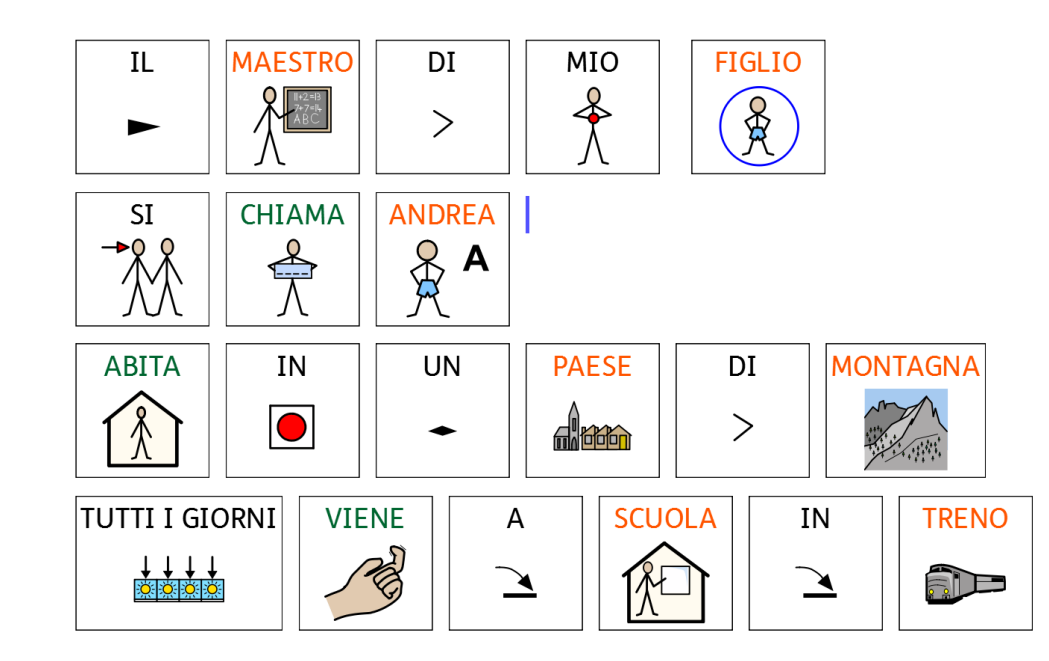

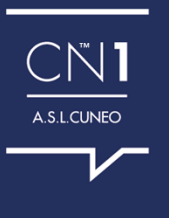

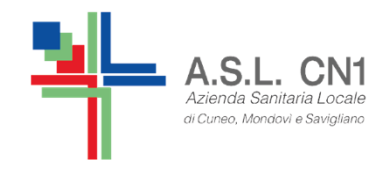

### **L'INSERIMENTO DI IMMAGININEL FOGLIO**

E' UNA FUNZIONE CHE CONSENTE DI INSERIRE IMMAGINI NEL FOGLIO DI LAVORO.

**LA BARRA DELLE IMMAGINI PERMETTE DI SCORRERE LE IMMAGINI PRESENTI SUL DISCO FISSO E IN ALTRE RISORSE DI RETE E DI INSERIRLE NEL TESTO SELEZIONANDOLE E COLLOCANDOLE CON UN CLICK SIA AL POSTO DI UN SIMBOLO (E LO ABBIAMO GIA' VISTO) SIA COME UN'IMMAGINE LIBERA NEL TESTO.**

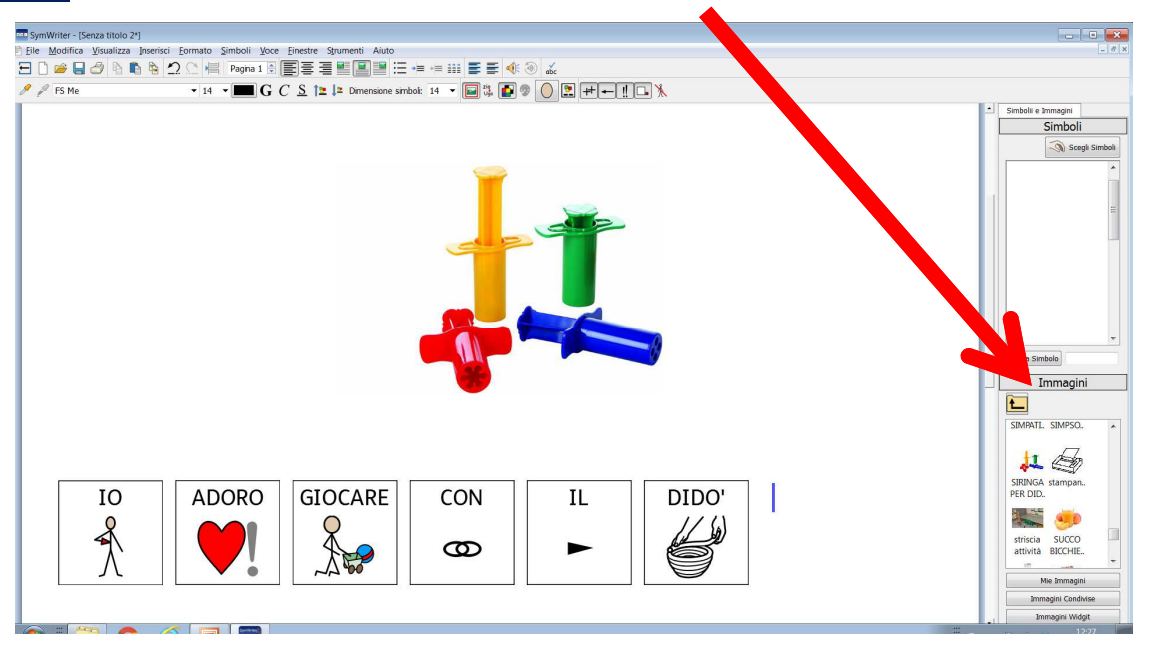

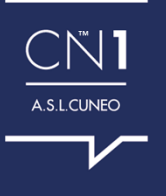

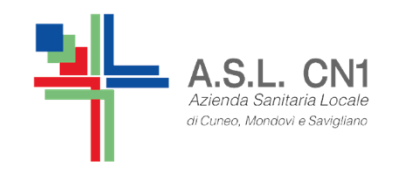

## **ALLINEAMENTO DELLE IMMAGINI**

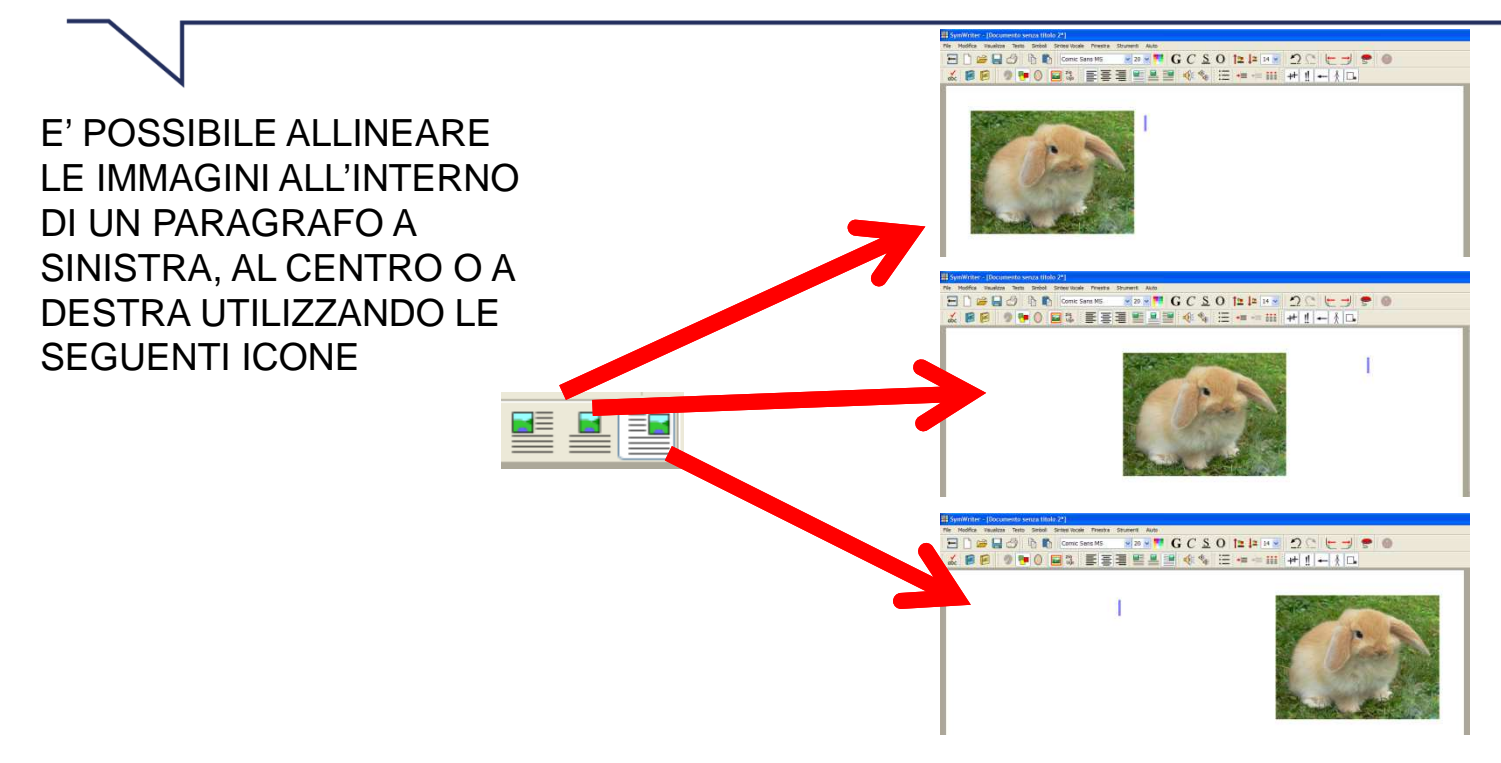

#### E' POSSIBILE ALLINEARE LE IMMAGINI ALL'INTERNO DI UN PARAGRAFO A SINISTRA, AL CENTRO O A DESTRA UTILIZZANDO LE SEGUENTI ICONE

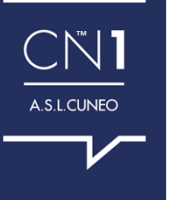

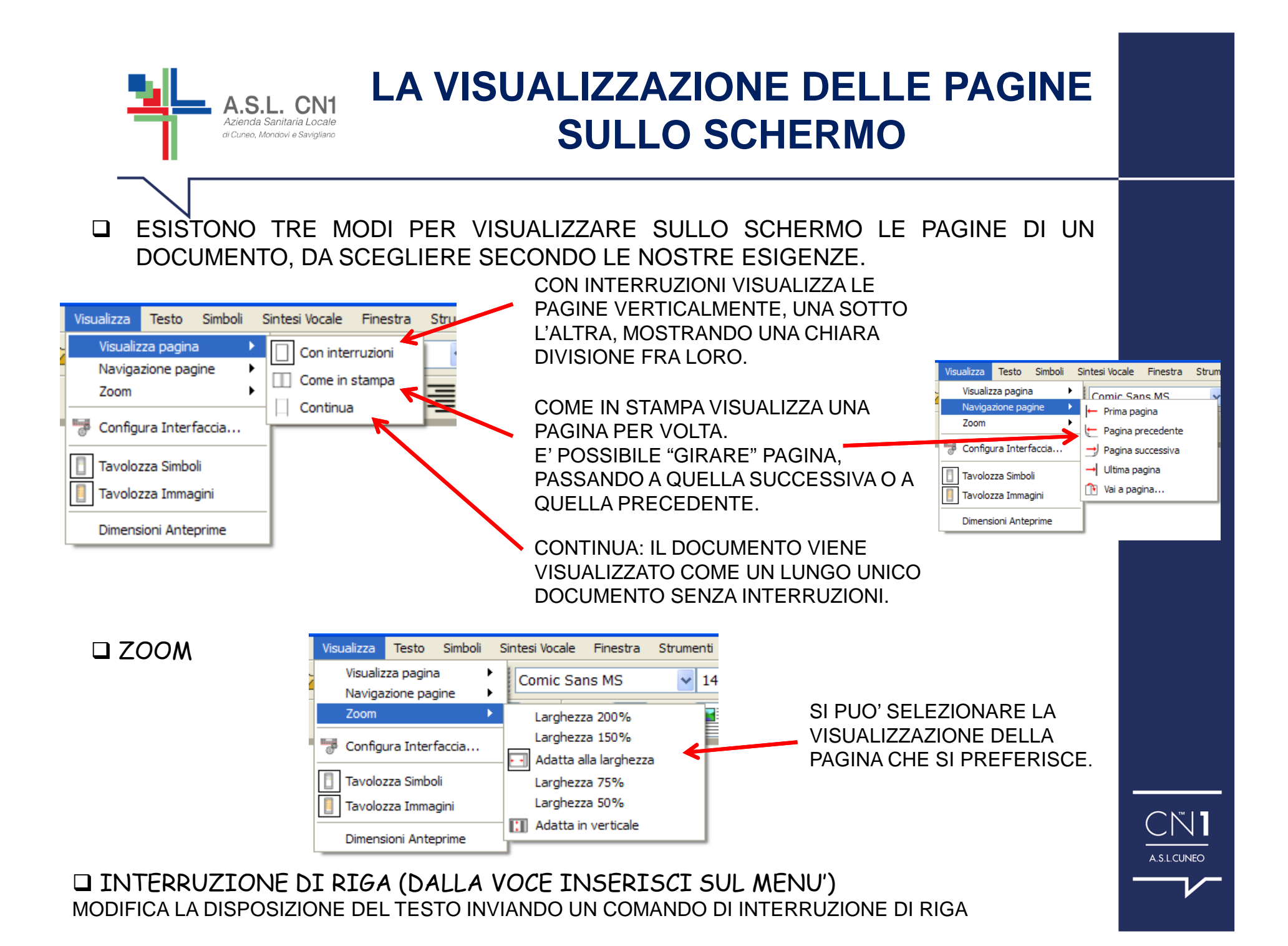

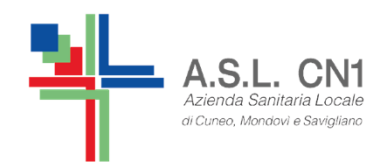

## **SALVATAGGIO DOCUMENTO E STAMPA**

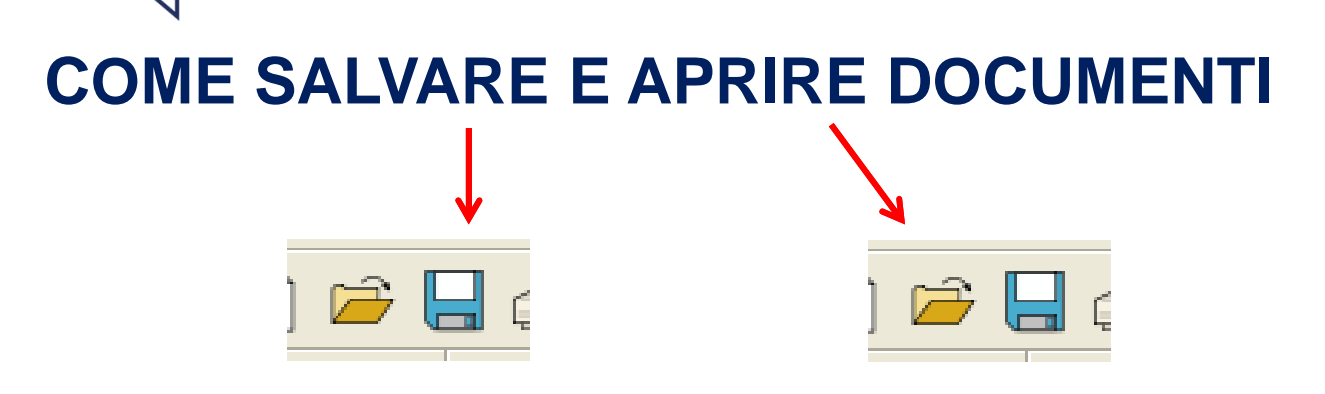

SI SALVANO E SI APRONO I DOCUMENTI DI SYMWRITER O PREMENDO I BOTTONI SULLA BARRA DEGLI STRUMENTI O ANDANDO SUL MENU' SCEGLIENDO APRI...., SALVA E SALVA CON NOME.

E' IMPORTANTE SALVARE REGOLARMENTE IL LAVORO CON IL SUO NOME, ANCHE SE ESISTE UN SALVATAGGIO AUTOMATICO. INOLTRE È BENE NON APPESANTIRE TROPPO IL DOCUMENTO CON FOTO PERCHE' RISCHIA DI INCEPPARSI.

## **COME STAMPARE**

ANDARE SUL MENU' FILE E SELEZIONARE STAMPA.... OPPURE SELEZIONARE L'ICONA PER LA STAMPA DALLA BARRA DEGLI STRUMENTI.

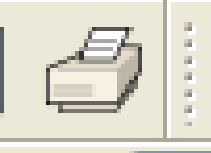

TRASFORMATE IL DOCUMENTO SWDOC IN FORMATO PDF SE PENSATE DI SPEDIRE VIA MAIL O DI TRASFERIRE CON CHIAVETTA IL FILE A QUALCUNO CHE NON POSSIEDE IL SOFTWARE E DEVE STAMPARI O

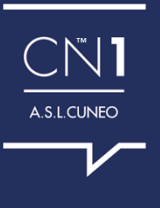

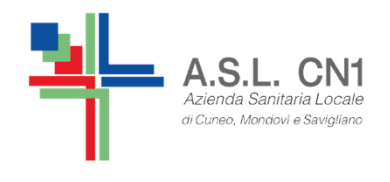

## **LA SINTESI VOCALE (SUL MENU' INDICATA COME "VOCE")**

# **SINTESI VOCALE MANUALE**

 SI UTILIZZA PER ASCOLTARE LA RIPETIZIONE IN VOCE DELLAFRASE CORRENTE CLICCANDO SULL'ICONA DELL'ALTOPARLANTE.

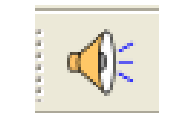

PER ASCOLTARE LA FRASE SUCCESSIVA BISOGNA CLICCARE NUOVAMENTE SULL'ICONA.

PER ASCOLTARE UNA RIPETIZIONE IN VOCE FARE CLICK SULL'ICONA DELL'ALTOPARLANTE CON UN CERCHIO E UNA FRECCIA INTORNO PERRIASCOLTARLA.

## **SINTESI VOCALE AUTOMATICA**

SI UTILIZZA PER ASCOLTARE LA LETTURA IN VOCE DEL TESTO DIGITATO. SI UTILIZZA IL MENU' SINTESI VOCALE PER SELEZIONARE L'OPZIONE DESIDERATA OVVERO PER SENTIRE LA RIPETIZIONE IN VOCE DI OGNI LETTERA, DI OGNI PAROLA <sup>O</sup>DI OGNI FRASE DIGITATA.

SI POSSONO SELEZIONAREANCHE PIU' OPZIONI CONTEMPORANEAMENTE.

SI PUO' SELEZIONARE UNA VOCE MASCHILE <sup>O</sup>FEMMINILE.

SI PUO' SCEGLIERE LA VELOCITA' DELLA VOCE (LENTO/VELOCE).

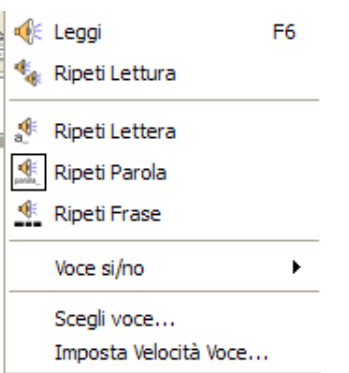

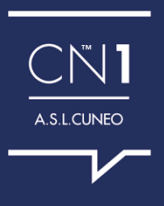

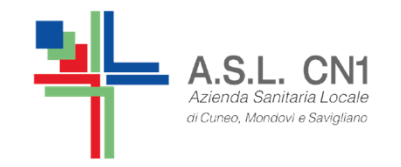

**IL CONTROLLO ORTOGRAFICO**

## **SEGNALAZIONE ERRORI**

IL PROGRAMMA PERMETTE DI VISUALIZZARE EVENTUALI ERRORI ORTOGRAFICI ANDANDO SUL MENU' TESTO <sup>E</sup> FACENDO CLICK SU CONTROLLA ORTOGRAFIA DURANTE LA SCRITTURA OPPURE CONTROLLO ORTOGRAFICO (PER TUTTO IL TESTO). GLI ERRORI ORTOGRAFICI SARANNO VISUALIZZATI <sup>E</sup> DIETRO ALLA PAROLASBAGLIATA APPARIRA' UN PICCOLO RETTANGOLO ROSA.

## **COME UTILIZZARE IL CONTROLLO ORTOGRAFICO SEMPLICE**

PER VISUALIZZARE <sup>I</sup> SUGGERIMENTI RELATIVI AD UN ERRORE ORTOGRAFICO SI CLICCA CON IL PULSANTE DESTROSULLA PAROLA ERRATA. DOPO UNA PAUSA, APPARIRA' UNA LISTA DI PAROLE CONSIGLIATE, ACCOMPAGNATE, QUANDO POSSIBILE, DASIMBOLI.

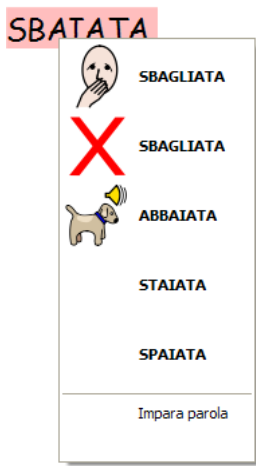

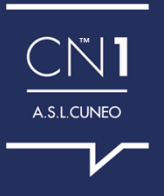

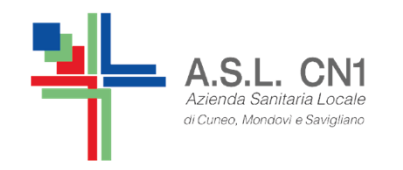

### **2 STRUMENTI NUOVISSIMI COLLEGATI A SYMWRITER**

#### **WIDGIT ON LINE**

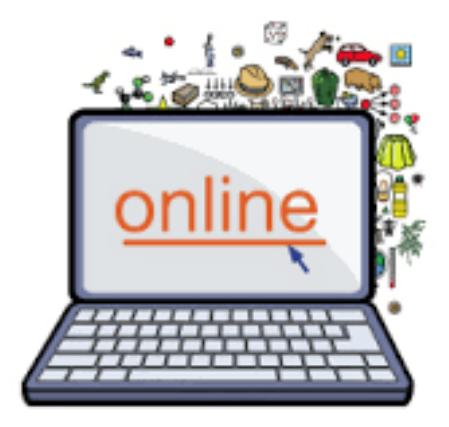

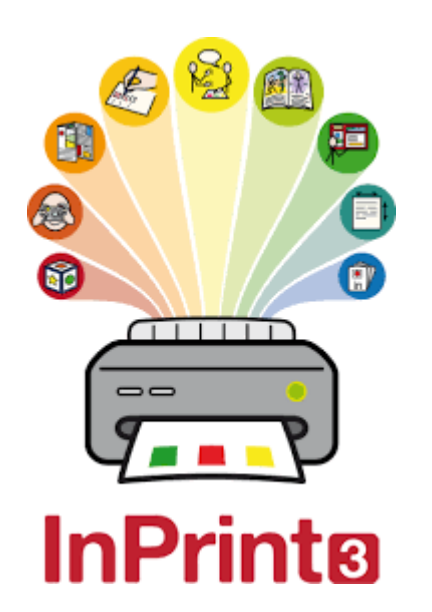

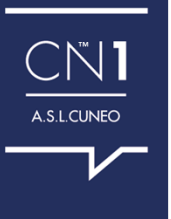

**IN PRINT 3**

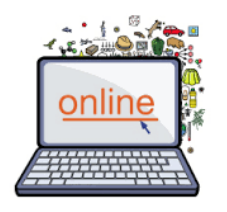

### **WIDGIT ON LINE**

## **(utilizza simboli Widgit come Symwriter)**

E' UN SERVIZIO ON LINE CHE SERVE PER PREPARARE MATERIALEDA STAMPARE, CON LA POSSIBILITA' DI SALVARLI SUL BROWSER INTERNET E DI CONDIVIDERLI TRA UTENTI DELLO STESSO GRUPPO (logopedista, insegnante e genitori, ad esempio, in Widgit Online vedono e usano gli stessi materiali creati dagli altri nello stesso gruppo).

SERVE PER REALIZZARE FLASHCARDS, ETICHETTI, CALENDARI, TABELLE, STORIE, GIOCHI E MOLTE ALTRE COSE ANCORA, SENZA DOVER INSTALLARE PROGRAMMI SUL COMPUTER.

#### **SUPERA IL PROBLEMA DI WINDOWS E MAC.NON E' UTILIZZABILE AL MOMENTO SUI TABLET.**

 Per gli iPad è possibile scaricare **WIDGIT WRITER**, un' APP gratuita utilizzabile con lo stesso account di Widgit Online. Widgit Writer permette di scrivere e creare testo in simboli con una interfacia semplificata molto simile a Symwriter.

Disponibile Dimostrativo valido 21 giorni: https://widgitonline.com/

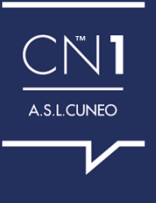

# **SOFTWARE IN PRINT3**

## (utilizza simboli Widgit come Symwriter)

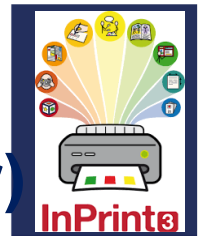

E' UN SOFTWARE CHE SERVE ESCLUSIVAMENTE PER PREPARARE MATERIALE CARTACEO COME LIBRI E MATERIALI ACCESSIBILI (come Widgit on line, ma questo funziona senza connessione ad Internet).

SI TRATTA CIOF' DI UNO STRUMENTO DI IMPAGINAZIONE DEI **CONTENUTI.** 

A.S.L. CN1 Aziondo Conitorio Locale

di Cuneo, Mondovì e Saviolia

CREA RAPIDAMENTE RISORSE DA OLTRE 140 MODELLI PER LIBRI, SCHEDE PER FACILITARE LA COMPRENSIONE, FLASHCARDS, GIOCHI **E MOLTO ALTRO.** 

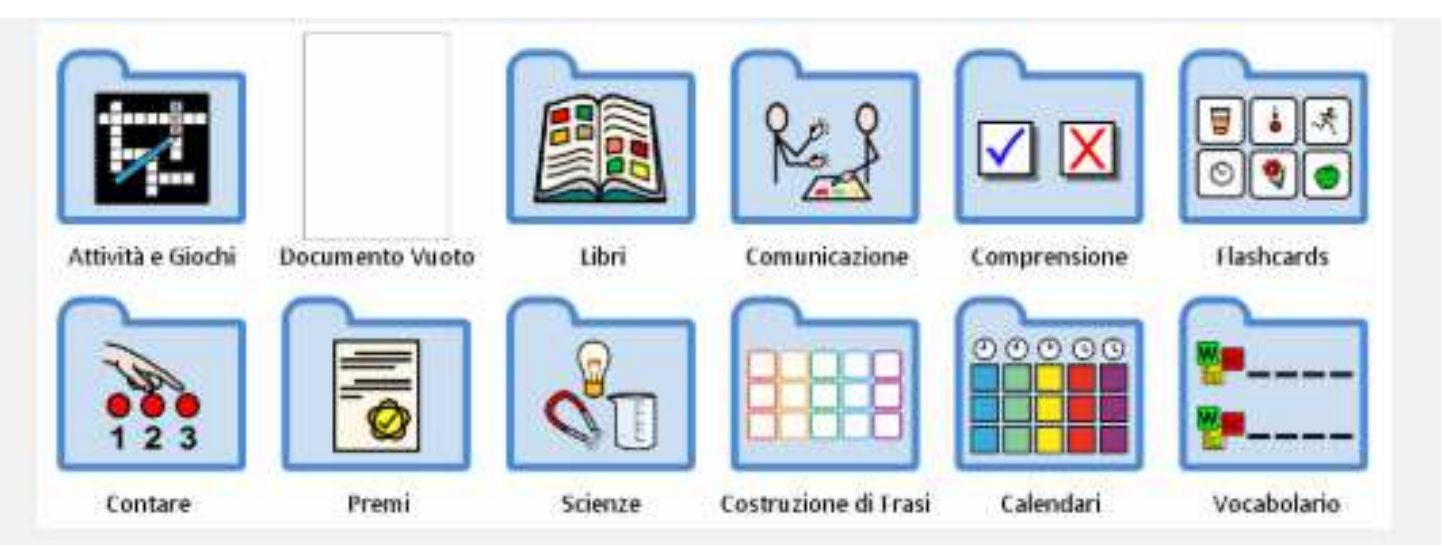

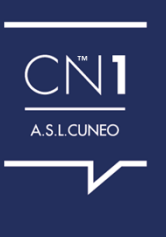

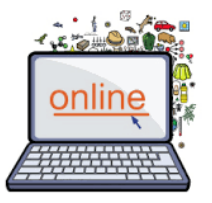

## **WIDGIT ON LINE**

Su **https://widgitonline.com** si possono verificare le diverse offerte di<br>abbenamente (per si acquista una licenza) **abbonamento** (non si acquista una licenza).

I prezzi partono da € 10,25 al mese o € 102,46 all'anno.

Per la famiglia è previsto un abbonamento che abilita l'accesso

contemporaneo a tre persone, pensando al genitore, all'insegnante e al logopedista.

Per le scuole e le classi sono presenti offerte molto vantaggiose da 1 a 50 utenti.

La sottoscrizione a Widgit Online può essere mensile, annuale, triennale o quinquennale.

Widgit rilascia una semplice ricevuta per l'acquisto con pagamento PayPal. Solo se desideri sottoscrivere un abbonamento annuale (per 1, 3 o 5 anni) e ti occorre la fattura (elettronica o no), non seguire la procedura on line ma contatta direttamente Auxilia (info@auxilia.it) .

#### **Accesso di prova**

 Se possiedi già una licenza del programma Symwriter puoi provare gratuitamente Widgit Online per 21 giorni utilizzando la stessa chiave di attivazione del programma. Altrimenti puoi richiedere una chiave di prova alla pagina: <u>http://activation.widgit.com/trial</u>

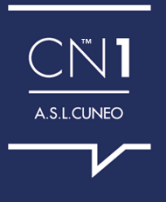

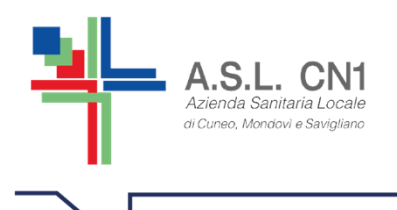

## **SOFTWARE IN PRINT3**

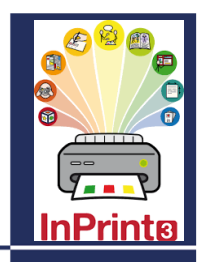

**ATTENZIONE: InPrint 3 non è compatibile con Symwriter 1. Se si dispone anche di questo Software disinstallare prima Symwriter 1, installare Symwriter 2 e poi procedere con l'installazione di InPrint 3.**

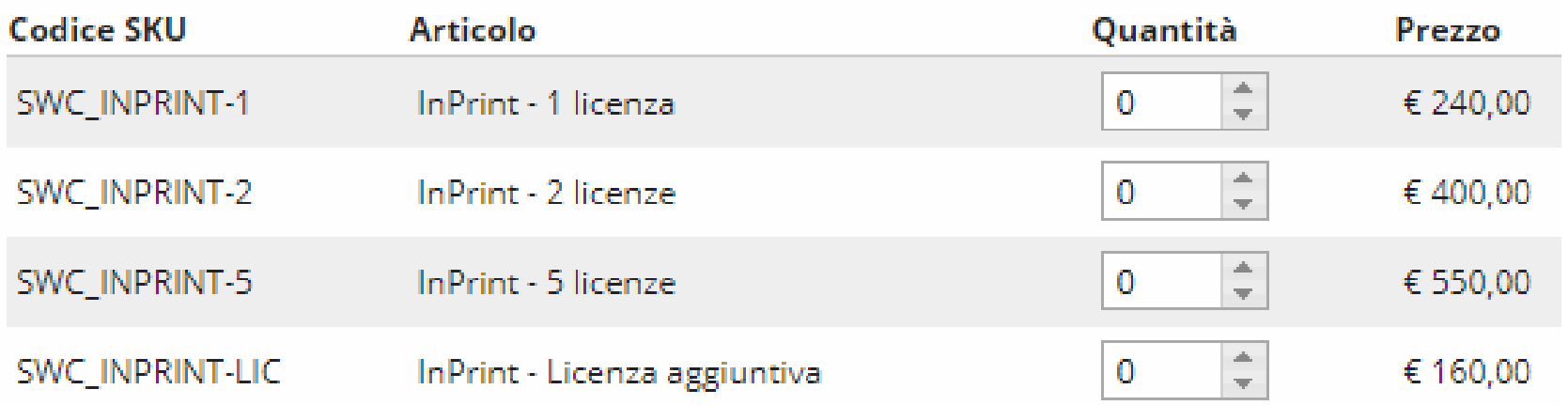

Tutti i prezzi riportati sono da interdersi IVA esclusa.

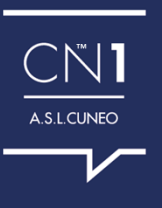